# **Pychron Documentation**

*Release Dev*

**Jake Ross**

**Sep 08, 2023**

# **CONTENTS**

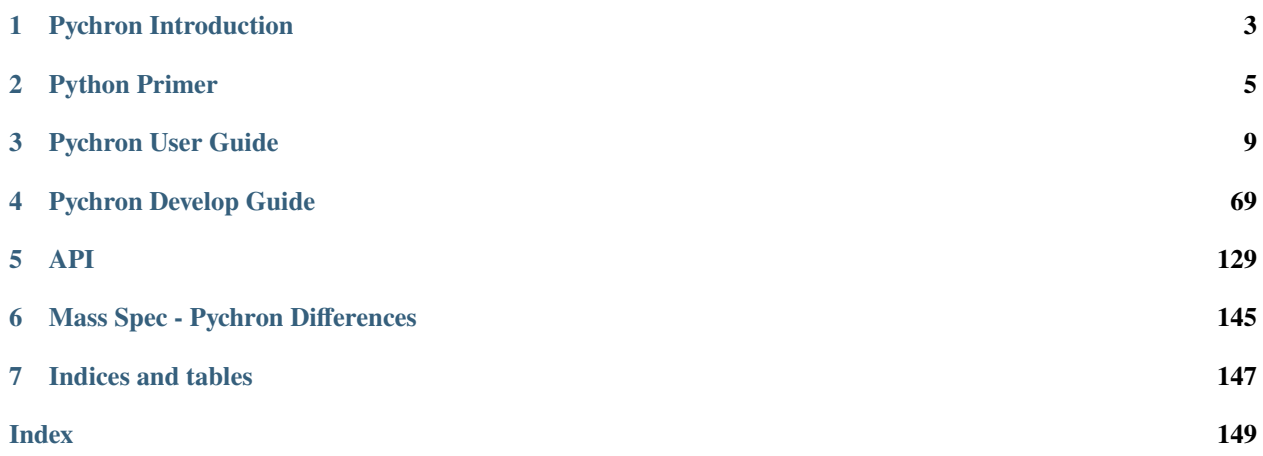

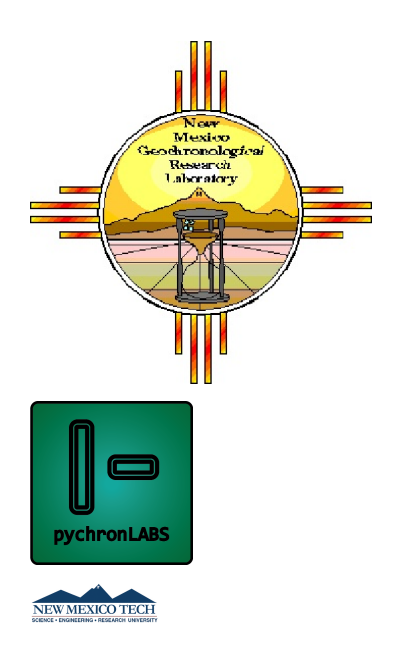

#### **CHAPTER**

# **PYCHRON INTRODUCTION**

### <span id="page-6-0"></span>**1.1 Abstract**

Pychron is a fully featured open source project for automated data collection and processing. The majority of Pychron's codebase is written using Python, an increasing popular programming language within the scientific and open source communities. Pychron is optimized for use with the next generation multi-collector mass spectrometers from Thermo Scientific. However, Pychron was designed with flexibility and extensibility in mind and application to other hardware and isotopic systems is readily achievable.

The applications that comprise Pychron use Qt for a modern graphical user interface. GUI's are provided for all major hardware components such as the mass spectrometer and laser systems, in addition to interfaces for configuring and executing sequences of automated analyses.

Pychron can save data to a variety of SQL databases such as MySQL and PostgreSQL. Export facilities are available to translate analysis data and metadata to numerous formats including, XML, CSV, HDF5 and the MassSpec MySQL schema.

Analyses are processed manually using a streamlined workflow. Pychron also provides configurable batch processing procedures to automate the data reduction process. Pychron features interactive plots including, time series, ideograms, spectra, and inverse isochrons. Summary PDF tables following the Renne et al., 2009 format and appendix style data tables in PDF, CSV or Excel 97-2004 format are generated from easy-to-use dialogs.

Built-in unittests are provided with Pychron to verify the accuracy of the Ar-Ar and other statistical calculations. Unittests are executed autonomously and continuously using the Continuous Integration service, Travis CI. Documentation is located at ReadTheDocs.org [\(https://pychron.rtfd.org\)](https://pychron.rtfd.org). The entire Pychron source code is licensed under the liberal Apache 2.0 open source license and publicly hosted at GitHub.com [\(https://github.com/nmgrl/pychron\)](https://github.com/nmgrl/pychron). A beta version of Pychron is currently available that includes both data acquisition and processing capabilities, identified by the DOI 10.5281/zenodo.9884 (Ross, 2014).

# **1.2 Introduction**

Software has become an essential part of the Ar-Ar geochronology technique, both for data collection and data processing. The technique has greatly benefited from inexpensive and accessible computing hardware facilitating fully automated data acquisition. Storage of raw isotopic measurements and metadata in central relational database management systems (RDBMS) such as MySQL have dramatically increased the quality and throughput of analytical data from Ar-Ar facilities. Although software and interfacing with hardware has long been recognized as a critical piece of a laboratory's infrastructure currently, there exists only one widely used and fully integrated package for Ar-Ar analysis, Mass Spec by Alan Deino of Berkeley Geochronology Center (BGC). Mass Spec has been of great value to the community for 20+ years, however we do not consider it a viable and sustainable product for the future in its current form. Mass Spec does not make use of the many advancements in software development and engineering that have occurred in the recent past. Mass spec has no adequate version control scheme and relies completely on version numbers for maintaining a history of changes. No API or extensive documentation is available for Mass Spec, making upgrades, bug fixes and generic modifications time consuming and inefficient. Mass Spec uses a custom esoteric scripting language for data collection that greatly limits is flexibility and extensibility. For all of these reasons and more we determined that a new platform was necessary for sustaining the high quality and highly desired results produced by Ar-Ar geochronology.

To address many of our concerns with Mass Spec and the general software ecosystem in Ar-Ar geochronology we chose to develop an open-source and extensible software product named Pychron. Pychron is freely available and makes use of many recent advancements in software development. It features robust version control via Git and is publicly hosted at GitHub. Pychron leverages the tremendous efforts of the open-source and scientific communities and uses widely used and accepted packages such as Numpy, Scipy (Jones et al., 2001) and SQLAlchemy (Bayer, 2006) to ensure sustainability and efficient design.

The name Pychron is a portmanteau of Python (the main language used for implementation) and Chronology (its main domain space). We choose Python because of its increasing popularity among the scientific community as well as the web development community, an area we hope Pychron will benefit from in the near future. Python allows for rapid prototyping of new features, a critical property for evolving experimental scientific laboratories. As articulated in the Zen of Python (PEP 20), Python follows the paradigm that code is more often read than written, making it an ideal language for both novice and advanced programmers, the full range of which is found in the scientific community. Python's **``**batteries included" concept makes it easy to implement new features, robustly, and when included components are not adequate an extensive body of open source and proprietary packages are readily available. Python, being an interpreted language, is often criticized for being too slow. However if computation speed becomes a limiting factor, algorithms can be implemented using lower level compiled languages, such as Fortran or C, and accessed directly from python modules. Python tools designed for optimization and speed such as Cython or its predecessor Pyrex provide additional means to mitigate any speed limitations.

Pychron was specifically designed to operate with Thermo Scientific new generation multicollector mass spectrometers, notably the ArgusVI. Instead of directly communicating with the ArgusVI's electronics we wrote a lightweight remote method invocation server in C-sharp, called RemoteControlServer.cs. This relatively simple UDP/TCP server runs within Thermo's Qtegra environment and facilitates remote control of the mass spectrometer either locally or over a shared network. The RemoteControlServer.cs model, over the past 1-2 years has proven itself as a easy and rapid way to control the new generation of mass spectrometers, allowing users to quickly move from instrument setup and installation to the end goal of making isotopic measurements. It is installed at numerous noble gas laboratories around the world and is currently the de facto method for interfacing third party software with Qtegra.

Running Pychron on any system is achievable by a variety of mechanisms. A simple entry point script is provided for developers to launch from the command-line or their preferred IDE (Integrated Development Environment). For end users, a self-contained application is constructed using a built-in python script called app\_maker.py. The resulting application bundle allows the user to launch from the dock or start menu. (Currently app\_maker.py is only setup for Mac OSX, but variants for Windows and Linux are possible)

#### **CHAPTER**

# **PYTHON PRIMER**

<span id="page-8-0"></span>Think of python as a program. what it does is takes human readable source code (.py) and parses, compiles and executes in real time.

[Python 2.7 Documentation](https://docs.python.org/2.7)

Best place to start. [Python Tutorial](http://docs.python.org/tutorial/index.html)

**You can run python in 2 ways. (there is actually many ways to run from the command line but** only 2 are used frequently)

Open terminal

```
1. with no arguments. opens the python interpreter
```
>>> python

2. with a path to python script (absolute or relative path). executes the script >>> python hello\_world.py

Using Python Interpreter Zen of Python

>>> import this

you can use the command line as a powerful calculator see <http://docs.python.org/tutorial/introduction.html>

>>> x=1  $>> y=2$ >>> x+y 3 >>> x=50

Use the up and down arrows to cycle thru previous commands

>>> x+y 53 >>> y=x+y >>> x+y 103 >>> i=0 >>> i+=1 #same as  $i = i+1$  works for all math operators  $i = 1$ ,  $i*=2$  etc...

strings are defined using ', ", or ''' blocks. ' and " are equivalent. convenient when needing to nest quotes.

```
>>> s='foo'
>>> b='bar'
                                                                                                 (continues on next page)
```

```
>>> print s,b
foo bar
>>> s
'foo'
>>> b
'bar'
>>> "foo" == 'foo' == '''foo'''
True
```
to make a list of items use a list or tuple see <http://docs.python.org/tutorial/datastructures.html>

 $\gg$   $11=[1,2,3,4]$ >>> l2=['foo','bar'] >>>  $t1=(1,2,3)$ >>> t2=('foo','bar')

lists are mutable, tuples are immutable

```
\gg 11[0] = 10>>> l1
[10,2,3,4]
\gg t1[0]=10
Traceback (most recent call last):
 File "<stdin>", line 1, in <module>
TypeError: 'tuple' object does not support item assignment
```
get the length of the sequence use builtin len

 $\gg$  len(11) 4

to generate a list of numbers use builtin range

 $\gg$  range(10) [0,1,2,3,4,5,6,7,8,9]

>>> range(0,10,2)  $[0, 2, 4, 6, 8]$ 

get item from list

$$
\Rightarrow 11[0]
$$
1

get the last item

 $\gg$   $11[-1]$ 9

get a sublist

```
>>> 11[0:2] #list[startindex:stopindex:step]
               #each parameter is optional but at least needs to be set
```
(continues on next page)

```
#startindex defaults to 0
#stopindex defaults to the last index
#step defaults to 1
#11[0:2] same as 11[0:2:1] and 11[:2] (preferred)
```
same slicing operations work on strings. just think of them as a list of characters

>>> s= 'hello world' >>> s[:5] 'hello' >>> s[6:] 'world'  $>>$  s[-5:] 'world'

you can split and join strings easily

```
>>> s.split(' ') #str.list(character to split on) returns a list
['hello', 'world']
>>> ', '.join(s.split(' ')) #join_str.join(list of strings to join)
hello, world
>>> '\n'.join(['this is a good','way to write multi','line text'])
this is a good
way to write multi
line text
```
Dictionaries are key:value containers. There are two syntaxes for creating a dictionary

```
>>> d=dict(name='Jake', office=316, building='MSEC')
>>> d2 = {'name':'Jake','office':316, 'building':'MSEC'} #convenient when the keys are␣
˓→variables as well
>>> key1='person'
>>> key2='id'
>>> val1='John'
>>> val2=10394303
>>> d3 = {key1:val1, key2:val2}
```
to get a value from the dictionary you specifiy a key. To get the definition of a word you find the word (key) in are dictionary and read the associated entry

>>> d['name'] Jake

entries can be modified

```
>>> d['name']='Jake Ross'
>>> d['name']
Jake Ross
```
String formating is awesome in python. Lets say you want to display some text with your results

```
>>> 'the result of \{} plus \{} is \{}'.format(x,y,x+y)
'the result of 50 plus 53 is 103'
```
(continues on next page)

```
>>> 'the result of \{1\} plus \{0\} is \{2\}'.format(x,y,x+y)
'the result of 53 plus 50 is 103'
```
you can use pass in a key:pairs

```
>>> "{name}'s office is {building} {office}".format(name='Jake',building='MSEC',
\rightarrowoffice=316)
```
or better

```
>>> "{name}'s office is {building} {office}".format(**d2)
"Jake's office is MSEC 316"
```
### **CHAPTER**

### **THREE**

### **PYCHRON USER GUIDE**

### <span id="page-12-0"></span>**3.1 Pychron Setup**

### **3.1.1 Install Directions**

#### **General Instructions**

- 1. Setup github account
- 2. Download and install git
- 3. Download and install anaconda3
- 4. Download and run installer
- 5. Launch and setup Pychron

#### **Installer Scripts**

- Mac Installer Script
- PC Installer Script

### **3.1.2 Quick Start (ish)**

**Note:** The following information mostly accurate but this section is out of date (7/10/19)

#### **Step 0. Downloads**

- A. (Optional) Download and install the excellent python IDE, PyCharm. A free community edition is available at <https://www.jetbrains.com/pycharm/>
- B. Install Git. <https://git-scm.com/downloads>
- C. Download the Anaconda Python 3.6 Distribution from [https://store.continuum.io/cshop/anaconda/.](https://store.continuum.io/cshop/anaconda/) This download includes the Python standard library and numerous open source packages for science, engineering and application development. The excellent package manager conda is also included to install any additional dependencies

D. Create an account at [https://github.com.](https://github.com) This free account will give you access to Pychron's source files, support files and even the source for this documentation.

**Note:** For steps A-C you must open the downloaded package and run the installer.

#### **For Update Plugin**

- 1. Create hidden directory .pychron.<APPLLICATION\_ID> in your Home folder. Replace <APPLICATION\_ID> with an integer. e.g. 0
- 2. Clone the pychron source. Replace <ORGANIZATION> with the appropriate fork e.g. NMGRL

```
cd ~/.pychron.0
git clone https://github.com/<ORGANIZATION>/pychron.git updates
```
#### **Launcher Script**

Create the file pychron\_launcher.sh in a convenient place

```
#!/bin/bash
export APPLICATION_ID=0
ROOT=~/.pychron.$APPLICATION_ID/updates
echo Using $ROOT as "ROOT" directory
ENTRY_POINT=$ROOT/launchers/launcher.py
export PYCHRON_APPNAME=pyexperiment
export PYTHONPATH=$ROOT
export GITHUB_USER=
export GITHUB_PASSWORD=
export GITHUB_ORGANIZATION=
export MassSpecDBVersion=16
export CONDA_DISTRO=~/anaconda3
export CONDA_ENV=pychron
export QT_API=pyqt
$CONDA_DISTRO/envs/$CONDA_ENV/bin/pythonw $ENTRY_POINT
```
#### **Setup Environment**

Install command line developer tools

xcode-select --install

Setup the conda environment

```
conda create -n pychron3 python=3.5 python.app
source activate pychron3
conda install pymysql gitpython sqlalchemy reportlab lxml pyyaml yaml
conda install envisage pyqt=4 statsmodels
conda install xlrd xlwrt xlsxwriter
conda install requests certifi
conda install swig cython
pip install chaco uncertainties peakutils qimage2ndarray
```
#### **Manual**

- 1. Create a directory called Pychron in your Home folder. ie /Users/<username>/Pychron where <username> is replaced with your user name, for the remainder of this documentation we will assume the username is argonlab. This location will serve as the root directory for all Pychron configuration and data files.
- 2. Create a directory called Programming in your Home folder. /Users/argonlab/Programming This location will hold source files
- 3. Open a terminal window. /Applications/Utilities/Terminal.app
- 4. Execute the following commands. These commands will move you to the Programming directory, then download the pychron source files into a directory called pychron

```
cd ~/Programming
git clone https://github.com/<organization>/pychron.git
```
Note: Replace <organization> with the name of your github organization. For example U. of Manitoba has its own pychron fork located at <https://github.com/UManPychron/pychron.git>

5. Check to make sure you have the source files. You should see a number of files and subdirectories after executing the following commands

cd ~/Programming/pychron ls

6. checkout the version of Pychron you want to use. By default you should be on the "develop" branch. This is the

**leading edge of pychron development will have buggy features. The current public release of pychron is v16.7. To**

**use the current release.**

```
cd ~/Programming/pychron
git checkout release/v16.7
```
1. Before you can launch Pychron you must install some dependencies.

```
cd ~/Programming/pychron
cd app_utils/requirements
conda install --yes --file ./conda_requirements.txt
pip install -r ./pip_requirements.txt
```
2. Download the Pychron support files.

```
cd \simProgramming
git clone https://github.com/<organization>/support_pychron.git
```
Note: Again replace <organization> with the name of your github organization.

3. Move the directories in ~/Programming/support\_pychron to ~/Pychron

#### **Auto (Beta)**

**Warning:** This feature is experimental and should be used with caution.

use the installer script, install.sh or install\_development.sh

#### **3.1.3 Spectrometer**

#### **Argus**

1. Set the values in ~/Pychron/setupfiles/spectrometer/config.cfg

```
[General]
name = ian[SourceParameters]
ionrepeller = 10.0
electronenergy = 40.20
[SourceOptics]
ysymmetry = 50.0
zsymmetry = 06.0
zfocus = 70.0extractionlens = 01.0
[Deflections]
h2 = 0.0h1 = 0.0ax = 454.011 = 0.012 = 0.0cdd = 0.0
```
(continues on next page)

[CDDParameters] operatingvoltage =  $618.0$ [Protection] use\_detector\_protection=True detectors=CDD detector\_protection\_threshold=0.1 use\_beam\_blank=False beam\_blank\_threshold=0.1

2. Set the ~/Pychron/setupfiles/spectrometer/mftable.csv. Each value in the table is the peak center in DAC space for a given isotope on a given detector.

**Note:** The DAC value is for a Deflection voltage=0

To populate the table,

- 1. Set the deflection to zero,
- 2. Peak center Ar40 on H2
- 3. Record the DAC value in the approriate cell
- 4. Repeat  $1-3$  for Ar40 on  $H1, AX, \ldots$ , etc
- 5. Repeat 1-4 for Ar39,Ar36
- 3. Setup the deflection correction files
	- 1. Create directory ~/Programming/Pychron/setupfiles/spectrometer/deflections
	- 2. For each detector create a text file using the detector name as the name of the file. e.g AX

**Note:** Use all capital letters and leave off the .txt extension

3. The detector files are simple csv files where each row represents a deflection,dac pair. The dac value is the voltage required to center a reference isotope (Ar40) on this detector for a given deflection. For example the AX file might look like

0,6.003672 135,5.99933

**Note:** you can add as many calibration points as you like, but in practice the deflection voltages do not change over time so you can just define two points, 1) deflection=0 and 2) deflection=<normal operating voltage>

### **3.1.4 Extraction Line**

1. Edit Pychron/setupfiles/extractionline/valves.xml. This file defines the valves used in the extraction line. The name and location of the valves file is configurable via Preferences/Extraction Line. Both .xml and .yaml file formats are supported 2. Edit Pychron/setupfiles/canvas2D/canvas.xml. This file defines the positions of various extraction line elements, namely valves 3. Edit Pychron/setupfiles/canvas2D/canvas\_config.xml. Defines some global aspects of the main canvas

### **3.1.5 Example Valves.yaml**

```
- name: A
 address: Ftkh
 state_device:
   name: foo
   address: bar
   inverted: True
 description: Furnace Turbo
 name: H
 address: Blep
 interlock:
   - I
 description: Outer pipette
- name: I
 address: Blop
 interlock: H
 description: Inner pipette
- name: Air
 kind: pipette
 inner: G
 outer: F
- name: Cocktail
 kind: pipette
 inner: I
 outer: H
```
### **3.1.6 Example Valves.xml**

```
<?xml version='1.0' encoding='ASCII'?>
<root>
    #Furnace
    <valve>A
        <address>FTkh</address>
        <state_device>foo
            <address>bar</address>
        </state_device>
        <description>Furnace Turbo</description>
    </valve>
  #Ref (Ar)
  <valve>H
```
(continues on next page)

```
<address>Pipet Ref. Out Set</address>
      <description>Ar Outer</description>
      <interlock>I</interlock>
 </valve>
 <valve>I
      <track>True</track>
      <address>Pipet Ref. In Set</address>
      <description>Ar Inner</description>
      <interlock>H</interlock>
 </valve>
 <switch>J<address>Getter manual 1 Degas Set</address><description>Getter manual 1 Degas
˓→</description></switch>
 <manual_valve>T<description>CO2 Inlet</description></manual_valve>
 <manual_valve>U<description>Excimer Inlet</description></manual_valve>
 <manual_valve>ADiode</manual_valve>
 <manual_valve>RDiode</manual_valve>
 <pipette>Air
  <inner>G</inner>
  <outer>F</outer>
 </pipette>
 <pipette>Ar
  <inner>I</inner>
  <outer>H</outer>
 </pipette>
</root>
```
### **3.1.7 Plugins**

Plugins are enabled/disabled in the setupfiles/initialization.xml file.

#### **List of Plugins**

- **General**
	- **– Experiment** Execute sets of automated runs.
	- **– MassSpec** Mass Spec plugin.
	- **– PyScript** Edit PyScripts; pychron's internal scripting language.
	- **– ArArConstants** List of Ar/Ar geochronology constants.
	- **– Database** SQL database interface.
	- **– Loading** Laser tray loading plugin.
	- **– Pipeline** Pychron's pipeline based processing workflow
	- **– Entry** Enter/Edit irradiation data.
	- **– Workspace** Git-enabled workspace repository.
- **– DVC** Pychron's custom Data Version Control system.
- **– GitLab** Private git repository hosting.
- **– GitHub** Public git repository hosting at GitHub.com.
- **– MediaServer** Image server/client.
- **– LabBook** Git-enabled labbook repository.
- **– Video** Video server/client.
- **– DashboardServer** Publish various laboratory values.
- **– DashboardClient** Listen to the Dashboard server.
- **– LabspyClient** Labspy client. push updates to the labspy database.
- **– Update** Update plugin.
- **– Image** Use to take snapshots with a connected camera and save to file or database.
- **– IGSN** International Geo Sample Number.
- **– Geochron** Upload analyses to Geochron.org
- **Hardware**
	- **– ExtractionLine** Control extraction line components.
	- **– ClientExtractionLine** Remotely control extraction line components.
	- **– ArgusSpectrometer** Thermo ArgusVI plugin.
	- **– HelixSpectrometer** Thermo Helix plugin.
	- **– NGXSpectrometer** Isotopx NGX plugin.
	- **– NMGRLFurnace** NMGRL's resistance furnace plugin.
	- **– ChromiumCO2** Photon Machines Fusions CO2 control via "Chromium"
	- **– FusionsCO2** Photon Machines Fusions CO2.
	- **– FusionsDiode** Photon Machines Fusions Diode.
	- **– FusionsUV** NMGRL's custom Fusions UV.
	- **– ExternalPipette** Interface with the APIS pipette system.
	- **– CanvasDesigner** Visual editor for the Extraction Line Schematic.
- **Social** \* **Email** Allows pychron to send emails

#### **Example Data Processing Initialization File**

```
<root>
 <globals>
 </globals>
 <plugins>
    <general>
      <plugin enabled="true">Database</plugin>
      <plugin enabled="true">Processing</plugin>
      <plugin enabled="true">ArArConstants</plugin>
      <plugin enabled="true">Entry</plugin>
```
(continues on next page)

```
<plugin enabled="true">SystemMonitor</plugin>
    </general>
  </plugins>
\langleroot\rangle
```
### **Example Experiment Initialization File**

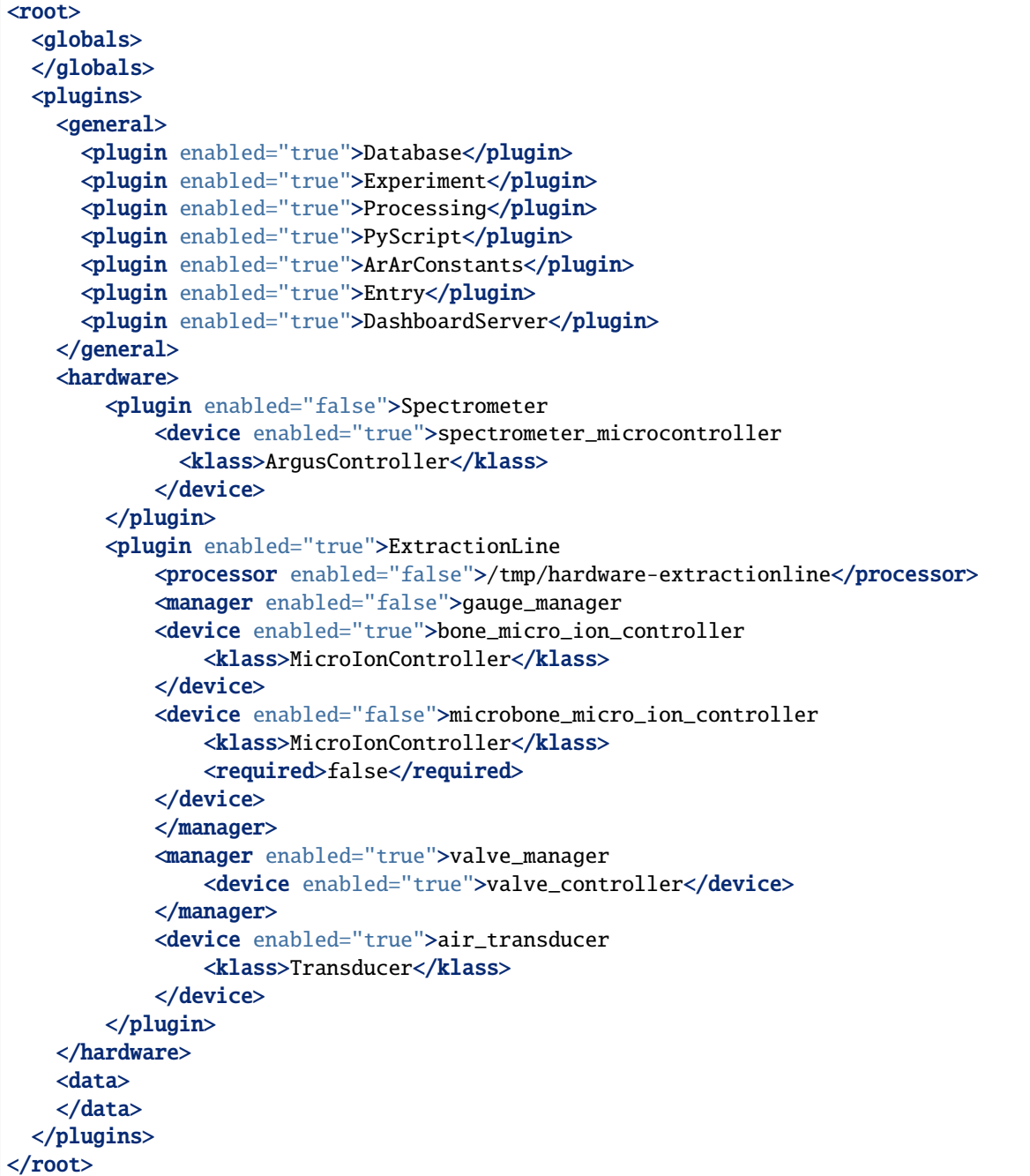

### **Example Laser Initialization File**

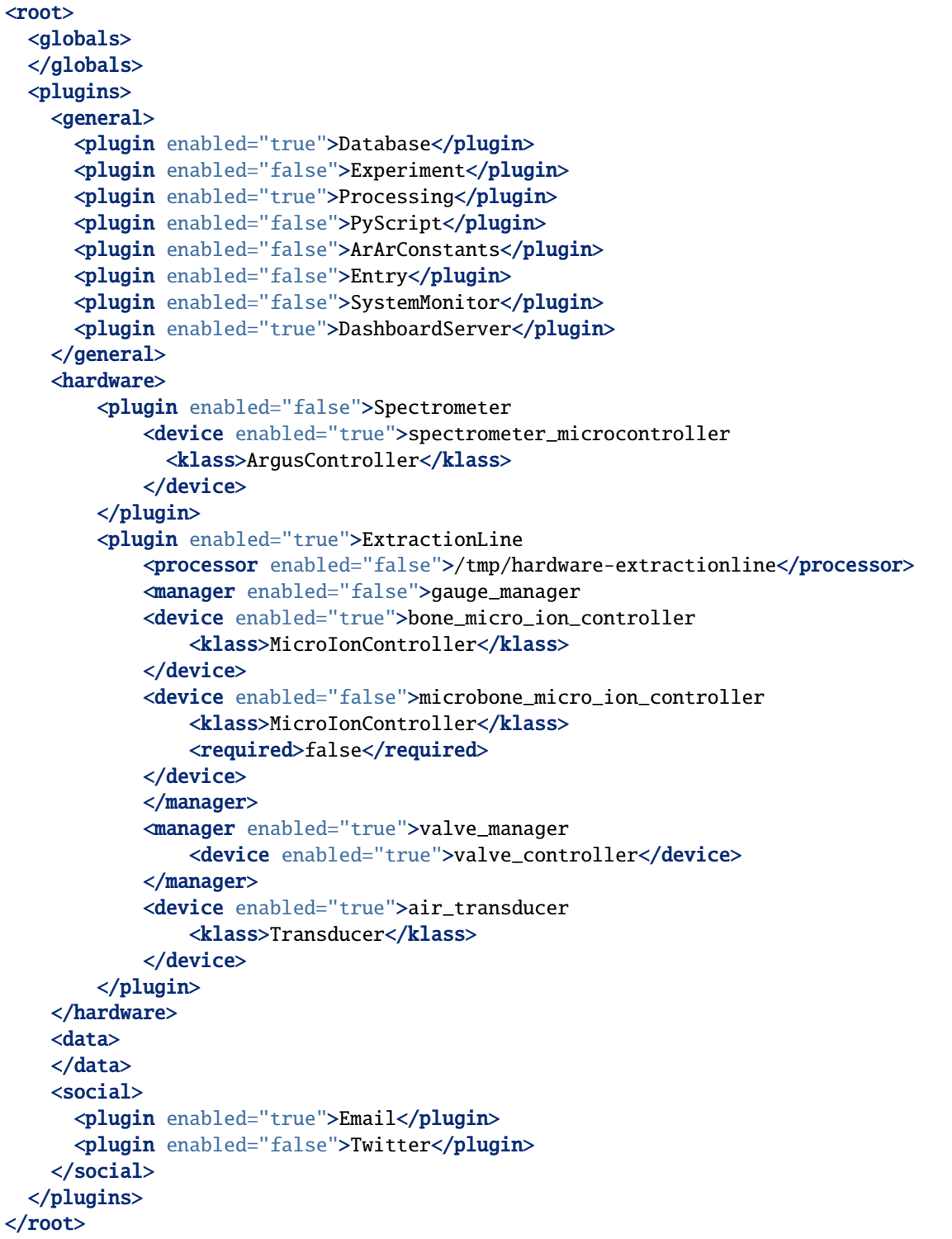

### **3.1.8 Extraction Line Canvas**

This section describes how to construct and modify an extraction line canvas.

Two files are required to define an extraction line canvas.

- 1. setupfiles/canvas2D/canvas.xml Defines the canvas elements
- 2. setupfiles/canvas2D/canvas\_config.xml Defines globals parameters e.i origin, bgcolor
- 3. Optional. setupfiles/canvas2D/alt\_canvas.xml Defines globals for the secondary canvas (Canvas displayed as a pane within a window). Useful for defining a smaller font when canvas displayed with Experiment or Spectrometer tasks.

Lets construct an example canvas.xml file to see how it works.

The file starts with the standard <root> xml tag. All other elements will be children of root. Various graphical elements can be easily added to the canvas. Lets start with a stage element. Stages are generic areas that connect multiple valves.

```
<root>
    <stage>Bone
       <translation>10,5</translation>
       <dimension>5,2</dimension>
       <color>255,0,0</color>
    </stage>
</root>
```
The above snippet defines a stage named **"Bone"** that is 5 units wide, 2 units tall and positioned 10 units to the right and 5 units above the center of the canvas. The color of the stage is defined using the color tag and is red in this case-255,0,0 (R,G,B). By default the name of the stage is rendered by can be disabled using display\_name="false"

```
...
<stage display_name="false">Bone
...
```
Before we can see what our canvas looks like, we need to make a canvas\_config.xml file. This file contains X important elements.

- 1. origin. Shift the center of the canvas X,Y
- 2. xview. Left bounds, Right bounds
- 3. yview. Bottom bounds, Top bounds
- 4. color tags. default colors for canvas elements

```
<root>
    <origin>0, 2.5</origin><xview>-25,25</xview>
    <yview>-22,22</yview>
    <color tag="bgcolor">lightblue</color>
    <color tag="getter">green</color>
    \langle !-- optional-->
    <font>arial 12</font>
\langleroot\rangle
```
The above snippet shifts the canvas up 2.5 units and sets the background color to lightblue. The default color for "getter" elements is "green". The left bounds of the canvas is -25 and the right 25 (width=50 units). The upper and

lower bounds are -22 and 22 respectively (height=44 units). Optionally the font used for labels can be set using a font tag.

(Note. Defining the canvas is independent of defining hardware connections. Elements defined here need not have physical representations)

### **3.1.9 Startup Tests**

Startup tests are enabled using setupfiles/startup\_tests.yaml

**```**yaml - plugin: DatabasePlugin

**tests:**

- test\_pychron
- test\_pychron\_version
- plugin: MassSpecPlugin tests:
	- **–** test\_database
- plugin: LabBookPlugin tests:
- plugin: ArArConstantsPlugin tests:
- plugin: ArgusSpectrometerPlugin tests:
	- **–** test\_communication
	- **–** test\_intensity
- plugin: ExtractionLinePlugin tests:
	- **–** test\_valve\_communication
	- **–** test\_gauge\_communication
- plugin: DVC tests:
	- **–** test\_database
	- **–** test\_dvc\_fetch\_meta
- plugin: GitHub tests:
	- **–** test\_api
- plugin: NMGRLFurnacePlugin tests:
	- **–** test\_furnace\_api
	- **–** test\_furnace\_cam

**```**

# **3.1.10 Tray Maps Format**

**Example tray map file. Tray maps are located in** Pychron/setupfiles/tray\_maps/37\_hole.txt

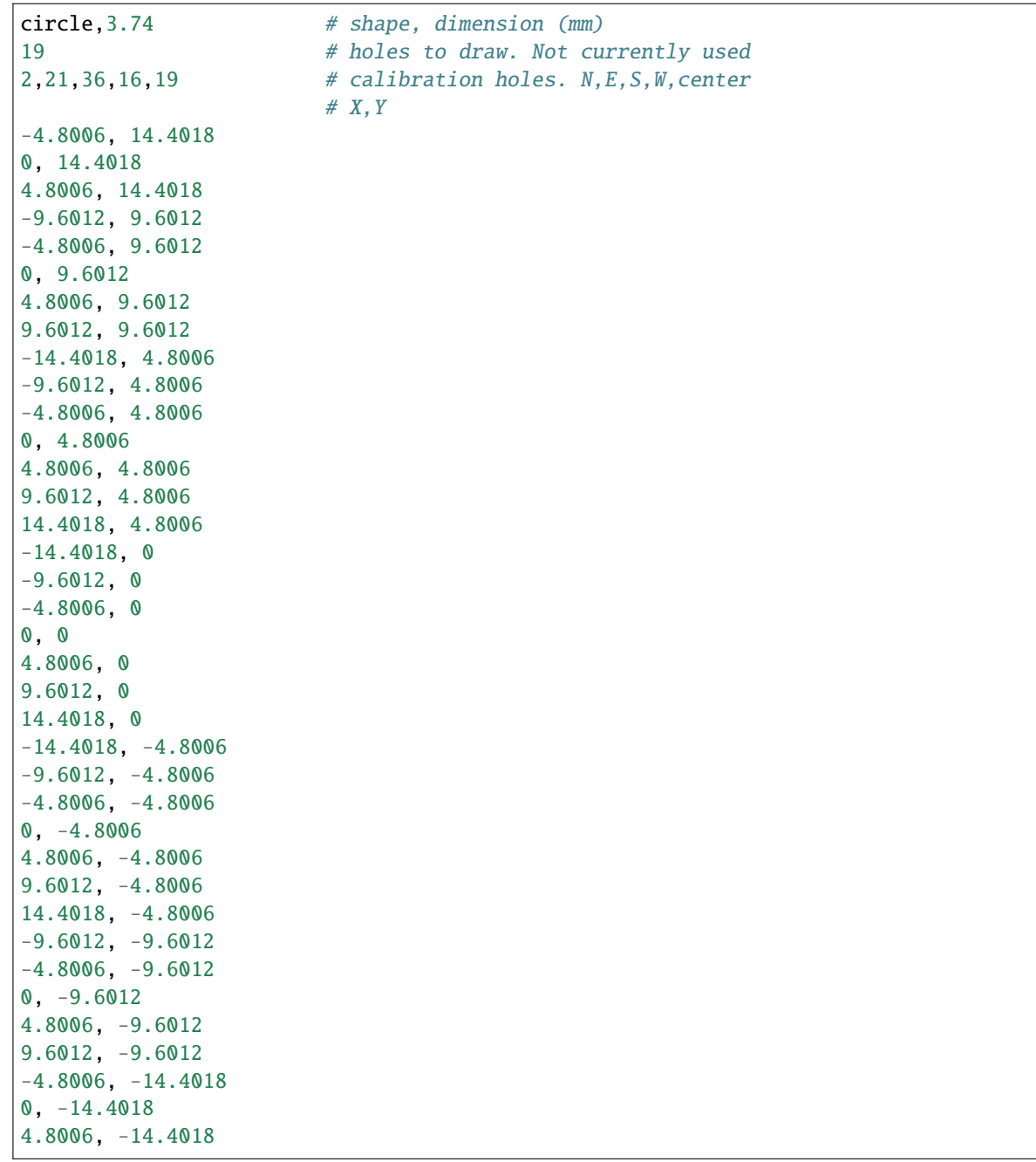

### **3.1.11 Ratio Change Detection**

Ratio Change Detection are enabled Preferences/Experiment and configured using setupfiles/ ratio\_change\_detection.yaml

**```**yaml - ratio: Ar40/Ar36

nanalyses: 5 threshold: 1 percent\_threshold: 1 nominal\_ratio: 295 nsigma: 3 analysis\_type: air failure\_count: 2 consecutive\_failure: True

• ratio: Ar40/Ar39 nanalyses: 5 threshold: 1 percent\_threshold: 1 nominal\_ratio: 10 nsigma: 3 analysis\_type: cocktail failure\_count: 2 consecutive\_failure: True

**```**

### **3.1.12 DVC Configuration**

#### **Meta Repository**

#### **Cocktail Irradiation**

Example cocktail.json file

```
{
  "chronology": "2016-06-01 17:00:00",
  "j": 4e-4,
  "j_err": 4e-9
}
```
#### **Repositories**

#### **DVC Database**

#### **Ar-Ar Mapping**

Example *arar\_mapping.yaml*

```
{
   Ar40: 'Ar40',
   Ar39: 'Ar39',
    Ar38: 'Ar38',
    Ar37: 'Ar37',
    Ar36: 'Ar36L1'
}
```
# **3.2 Preferences**

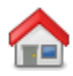

### **3.2.1 General**

- 1. Confirm Quit. Ask user to confirm quitting the application
- 2. Random Tip. Display a random tip at start up
- 3. Default PI. Name of the default Principal Investigator

#### **Root**

4. Pychron Directory

#### **Login**

- 5. Use Login
- 6. Multi User

#### **Organization**

7. Name. Name of GitHub organization for submitting bugs

#### **Laboratory Repo**

8. Name. Name of GitHub repository for Laboratory notes

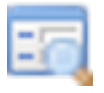

#### **3.2.2 Browser**

#### **References Padding (hrs)**

Number of hours used when finding Reference analyses (airs, blanks, etc) associated with a set of analyses. e.g if References Padding = 10 then pychron will get references between oldest\_analysis\_time - 10 and youngest\_analysis\_time+10

#### **Max. Analysis Sets**

Maximum number of analysis sets to maintain.

#### **Analysis Colors**

#### **Use Analysis Colors**

Enable color coding the analyses by analysis type in the Browser Analysis Table.

#### **Unknown**

Color for unknown and monitor analyses

# **Blank**

Color for all blank analysis types, e.g. blank\_unknown, blank\_air, etc

#### **Air**

Color for air analyses

#### **Browser Loading**

#### **Auto Load**

Load the browser search boxes, e.g. project, principal\_investigator etc, ever time the browser is opened. Disable this option for speed and/or testing.

#### **Load Prior Selection**

Load the prior selection, e.g. select the previously selected project, principal\_investigator etc, when the browser is opened.

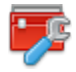

### **3.2.3 Hardware**

#### **Pychron Proxy Server**

- 1. Enabled
- Available Protocols \*
- A. ValveProtocol
- B. FusionsCO2Protocol
- C. FusionsDiodeProtocol
- D. FusionsUVProtocol
- E. FurnaceProtocol

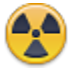

### **3.2.4 Entry**

#### **Irradiations**

- 1. Irradiation Prefix
- 2. Monitor Name. Sample name for neutron flux monitors
- 3. J Multiplier. J per hour, used to estimate J for a given irradiation chronology

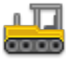

### **3.2.5 Loading**

1. Output Directory

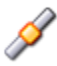

### **3.2.6 Pipeline**

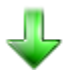

### **3.2.7 Update**

- 1. Enable Update Plugin using the initialization.xml file or Menu/Help/Edit Initialization
- 2. Restart Pychron
- 3. Open Pychron's Preferences and goto the Update section
- 4. In the Update Repo section set the "Name" of Pychron fork you will be using. Each organization typically has its own fork. For example NMBGMR/Pychron.

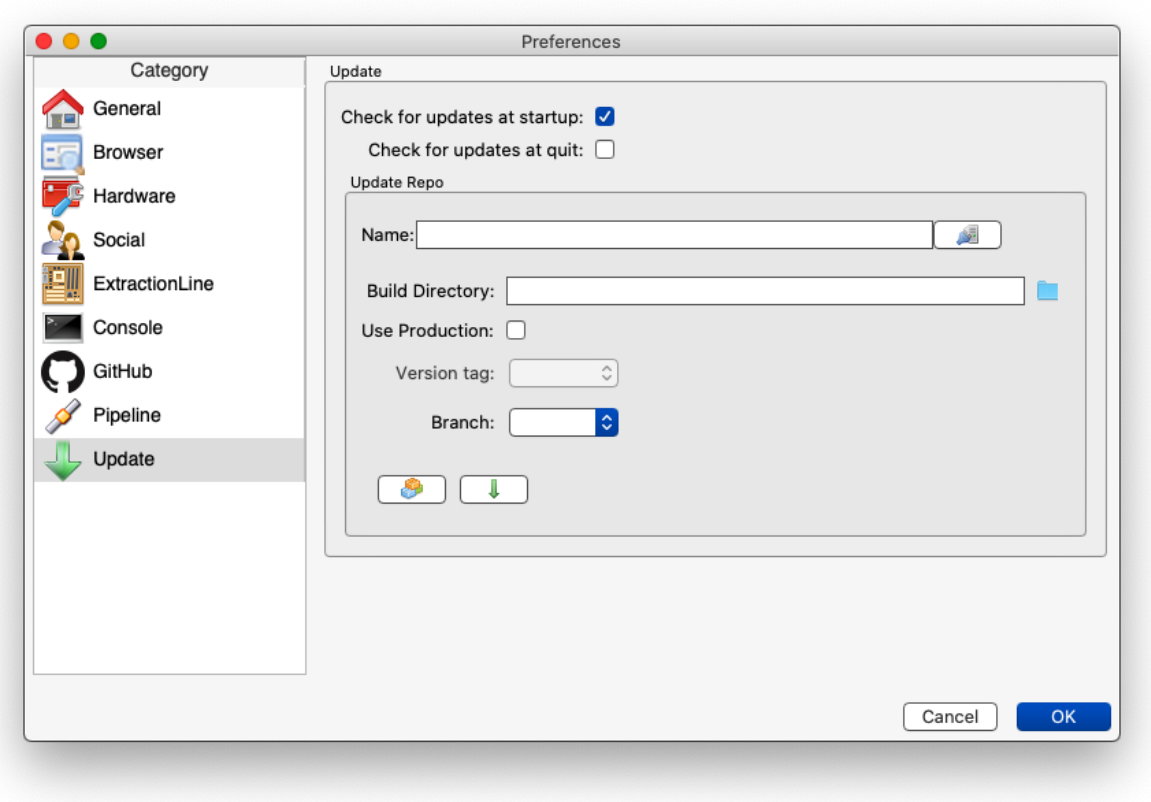

- 5. After setting a valid name, test connection to the fork and load available tags and branches using the "Test Connection" button to the right of the "Name" entry field.
- 6. Set the build directory. This is the location on your computer where the code actually "lives". If your version of Pychron was installed using the installer script your should already have a build directory on your computer, typically /Users/<username>/.pychron.0/pychron
- 7. Set the Branch
- 8. Checkout the Branch
- 9. Update the Branch

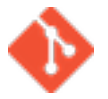

### **3.2.8 DVC**

#### **Organization**

- 1. Name. Name of the Organization/Group to save data
- 2. Default team.

#### **Meta**

3. Name. Name of the MetaData repository

#### **Pychron DB**

- 4. Kind. Type of Database. SQLite, MySQL, etc
- 5. Database Name. Name of the database
- 6. Favorites
- 7. Host. Host e.g 192.168.0.1
- 8. User. Username for accessing database 10 Password. Password for accessing database
	- 11. Add. Add a new connection
	- 12. Delete. Delete selected connection
	- 13. Test Connection. Test the selected connection

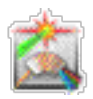

### **3.2.9 Mass Spec**

1. Use MassSpec

#### **Connection**

- 2. Database
- 3. Host
- 4. Name
- 5. Password

#### **Isotope**

6. Reference Isotope

#### **Detector**

- 7. Set By Isotope
- 8. Reference Detector

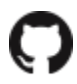

### **3.2.10 GitHub**

#### **Credentials**

- 1. Username
- 2. Password
- 3. Token
- 4. Test Connection
- 6. Default Remote

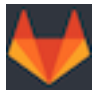

### **3.2.11 GitLab**

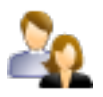

### **3.2.12 Social**

**Email**

- 1. Host
- 2. User
- 3. Password
- 4. Port
- 5. Test Connection

# **3.3 Operation**

### **3.3.1 Pychron and the Spectrometer**

#### **Peak Hop Definition**

This section describes how to define a peak hopping sequence.

A peak hop sequence, HOPS , is a list of peak hops (i.e magnet moves).

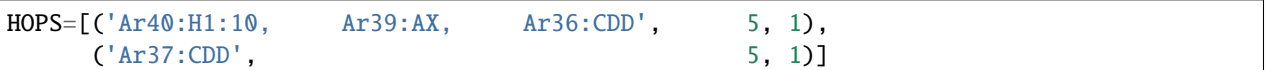

A peak hop is a list of iso:detector pairs plus two configuration values,

- 1. the number of counts at the current position
- 2. the settling time (s) after magnet positioning and before measurement starts.

The first iso:detector pair of each hop is used for positioning.

To specify a non-nominal deflection value for a detector use iso:detector:deflection

Ar40:H1:30

If no value is specified and the deflection value had been changed by a previous cycle then the deflection is set to the value stored in the spectrometer configuration file.

The following sequence,

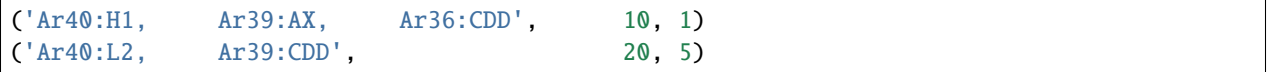

translates to

- 1. position Ar40 on detector H1, wait 1s and record 10 H1,AX,and CDD measurements.
- 2. After 10 measurements position Ar40 on detector L2, wait 5s, then record 20 measurements.

#### **Source Parameters**

There are three ways in which pychron can interact with the spectrometers sources settings.

1. **Readonly** - Pychron only reads the sources parameters from the spectrometer. For each analysis these values are saved to the pychron database in the meas\_SpectrometerParametersTable.

**!Pychron currently does not save the source values to the secondary database.!**

- 2. **Read/Write** Pychron sets the source parameters in the **measurement** script. By using a pyscript the user has fine-grained control of when and what values are set. See below for detailed description of setting source parameters in a pyscript.
- 3. **Config Write** On startup Pychron sets the source parameters using values retrieved from a configuration file located at setupfiles/spectrometer/config.py

#### **Setting Source parameters**

Set source parameters individually by name

set\_extraction\_lens(103.4)

Set parameters using a configuration file located at setupfiles/spectrometer/config.py

```
set_source_parameters()
set_source_optics()
```
Values from the configuration file can be overwritten by specifying a parameter name and value

set\_source\_parameter(IonRepeller=134)

#### **Detector Parameters**

Interacting with the detector parameters is the same as with the source parameters. The deflection values are saved in the pychron database in the meas\_SpectrometerDeflectionsTable

#### **Reference**

#### **Pyscript Commands**

```
set_ysymmetry(100)
set_zsymmetry(100)
set_zfocus(100)
set_extraction_lens(100)
set_deflection('H2',0)
# IonRepeller, ElectronVolts
set_source_parameters()
# ExtractionLens, YSymmetry, ZSymmetry, ZFocus
set_source_optics()
```
#### **Config file Example**

```
[SourceParameters]
ionrepeller = 0
electronvolts = 0[SourceOptics]
ysymmetry = 0zsymmetry = 0zfocus = \thetaextractionlens = 0[Deflections]
h2 = 0h1 = 0ax = 011 = 012 = 0cdd = 0[CDDParameters]
operatingvoltage = 618.0
```
### **3.3.2 Pychron and the Database**

### **3.3.3 Pychron and Valves**

#### **3.3.4 Pychron and a Laser**

#### **3.3.5 Experiments**

This section describes how to write an experiment with Pychron. A Pychron experiment in Mass Spec parlance is a Multiple Runs Sequence.

#### **Position Rules**

The following is a list of rules for how a position entry is interpreted

- 1. 4 or p4 (Goto position 4)
- 2. 3,4,5 (Goto positions 3,4,5. Treat as one analysis)
- 3. 7-12 (Goto positions 7,8,9,10,11,12. Treat as individual analyses)
- 4. 7:12 (Same as #3)
- 5. 10:16:2 (Goto positions 10,12,14,16. Treat as individual analyses)
- 6. D1 (Drill position 1)
- 7. T1-2 (Goto named position T1-2 i.e transect 1, point 2)
- 8. L3 (Trace path L3)
- 9. 1-6;9;11;15-20 (Combination of rules 2. and 3. Treat all positions as individual analyses)

Here are a few examples of how Rule #9 is processed

```
user_input= 1-6;9
#resulting positions
positions= 1,2,3,4,5,6,9
user_input= 1-3;9;11-13
#resulting positions
positions= 1,2,3,4,5,6,9,11,12,13
```
The starting position, i.e 1 in the above case, can be greater than the end position i.e 6. If the start > end, positions will decrease from start to end

```
user_input= 9;6-1
#resulting positions
positions= 9,6,5,4,3,2,1
```
If auto-increment position is enabled pychron starts incrementing from the last value and follows the same pattern as the rule.

```
user\_input = 1-6;9#resulting auto-incremented positions
positions= 10-15;18
user_input= 1-6
#resulting auto-incremented positions
positions= 7-12
```
### **3.3.6 Scripting**

#### **General**

```
#==========================================================
def main():
   info('this is an info message')
   acquire('pipette')
   info('aquired resourece - pipette')
   sleep(15)
   release('pipette')
   begin_interval(120)
   #do some stuff ...
   complete_interval() #wait until 120 seconds have passed
#===============================================================
```
#### **functions**

#### info(*msg*)

add info msg to the log

#### acquire(*resource*)

reserve the resource for use. blocks other scripts from using resource until [release\(\)](#page-35-0) is called.

#### <span id="page-35-0"></span>release(*resource*)

release resource so other scripts can use it.

#### sleep(*seconds*)

sleep for seconds. if seconds>5 a timer will appear. decimal seconds are allowed e.g sleep(0.5)

#### gosub(*path\_to\_script*)

execute a pyscript located at path\_to\_script. path\_to\_script is relative to the current script. e.g gosub(commonscripts/fuse.py). commonscripts must be a directory in the same directory this script is saved in.

#### begin\_interval(*timeout*)

start an interval. if timeout>5 a timer will appear.

#### complete\_interval()

wait unit timeout has elapsed
### **Measurement Scripts**

**Note:** Please see *[Examples](#page-53-0)* for more a comprehensive set of examples

### **Functions**

class pychron.pyscripts.measurement\_pyscript.MeasurementPyScript(*\*args: Any*, *\*\*kwargs: Any*) MeasurementPyScripts are used to collect isotopic data

activate\_detectors(*\*dets*, *\*\*kw*)

set the active detectors

### **Parameters**

dets – list

### coincidence()

Do a coincidence scan. Peak center all active detectors simulatenously. calculate required deflection corrections to bring all detectors into coincidence

### property eqtime

Property. Equilibration time. Get value from AutomatedRun.

#### **Returns**

float, int

equilibrate(*eqtime=20*, *inlet=None*, *outlet=None*, *do\_post\_equilibration=True*, *close\_inlet=True*,

*delay=3*)

equilibrate the extraction line with the mass spectrometer

inlet or outlet can be a single valve name or a list of valve names.

'A', ('A','B'), ['A','B'], 'A,B'

#### **Parameters**

- eqtime int, equilibration duration in seconds
- **inlet** str, tuple or list, inlet valve
- **outlet** str, tuple or list, ion pump valve
- do\_post\_equilibration bool
- close\_inlet bool
- delay int, delay in seconds between close of outlet and open of inlet

#### generate\_ic\_mftable(*detectors*, *refiso='Ar40'*, *peak\_center\_config=''*, *n=1*, *calc\_time=False*)

Generate an IC MFTable. Use this when doing a Detector Intercalibration. peak centers the refiso on a list of detectors. MFTable saved as ic\_mftable

cancel script if generating mftable fails

#### **Parameters**

- $\cdot$  detectors  $(list)$  list of detectors to peak center
- **refiso**  $(str)$  isotope to peak center

peak\_center(*detector=''*, *isotope=''*, *integration\_time=1.04*, *save=True*, *calc\_time=False*, *directions='Increase'*, *config\_name='default'*)

Calculate the peak center for isotope on detector.

### **Parameters**

- detector str
- isotope str
- integration\_time float
- save bool

position\_magnet(*pos*, *detector='AX'*, *use\_dac=False*, *for\_collection=True*)

#### **Parameters**

- pos  $(str)$  location to set magnetic field
- detector detector to position pos
- use\_dac  $(bool)$  is the pos a DAC voltage

examples:

```
position_magnet(4.54312, use_dac=True) # detector is not relevant
position_magnet(39.962, detector='AX')
position_magnet('Ar40', detector='AX') #Ar40 will be converted to 39.962 use.
˓→mole weight dict
```
### post\_equilibration(*block=False*)

Run the post equilibration script.

### reset(*arun*)

Reset the script with a new automated run

#### **Parameters**

 $arun$  (AutomatedRun) – A new AutomatedRun

# set\_baseline\_fits(*\*fits*)

set baseline fits for detectors

## **Parameters**

fits –

### set\_fits(*\*fits*)

set time vs intensity regression fits for isotopes

### **Parameters**

 $fits - str$ , list, or tuple

### set\_integration\_time(*v*)

Set the integration time

### **Parameters**

 **(***float***) – integration time in seconds** 

### set\_time\_zero(*offset=0*)

set the time\_zero value. add offset to time\_zero

```
T_o= ion pump closes
offset seconds after T_o. define time_zero
T_eq= inlet closes
```
### sink\_data(*n=100*, *delay=1*, *calc\_time=False*)

@param n: number of measurements @param period: delay between measurements @param calc\_time: @return:

### property time\_zero\_offset

Property. Substract time\_zero\_offset from time value for all data points

**Returns**

float, int

### property truncated

Property. True if run was truncated otherwise False

**Returns**

bool

### property use\_cdd\_warming

Property. Use CDD Warming. Get value from AutomatedRunSpec

**Returns** bool

### whiff(*ncounts=0*, *conditionals=None*)

Do a whiff measurement.

Whiff's are quick measurements with conditionals. use them to take action at the beginning of a measurement. For example do a whiff to determine if intensity to great.

#### **Parameters**

- ncounts int
- conditionals list of dicts

# **Variables**

truncated

eqtime

use\_cdd\_warming

# **Multicollect**

#!Measurement

#counts MULTICOLLECT\_COUNTS= 4

#baselines BASELINE\_COUNTS= 2

BASELINE\_DETECTOR= 'H1'

(continued from previous page)

```
BASELINE_MASS= 39.5
BASELINE_BEFORE= False
BASELINE_AFTER= True
#peak center
PEAK_CENTER_BEFORE= False
PEAK_CENTER_AFTER= False
PEAK_CENTER_DETECTOR= 'H1'
PEAK_CENTER_ISOTOPE= 'Ar40'
#equilibration
EQ_TIME= 2
INLET= 'R'
OUTLET= 'S'
DELAY = 3.0TIME_ZERO_OFFSET=5
ACTIVE_DETECTORS=('H1','AX')
FITS=[
      ((0,5),('linear', 'linear')),
      ((5,None),('linear', 'parabolic'))
      ]
USE_FIT_BLOCKS=True
ACTIONS= [(False,('age','<',10.6,20,10,'',False)),
         ]
TRUNCATIONS = [(False, ('age','<',10.6,20,10,)),
              ]
TERMINATIONS= [(False, ('age','<',10.6,20,10))
              ]
def main():
    #this is a comment
        this is a multiline
        comment aka docstring
    '''#display information with info(msg)
    info('unknown measurement script')
    #set the spectrometer parameters
    #provide a value
    set_source_parameters(YSymmetry=10)
    #or leave blank and values are loaded from a config file (setupfiles/spectrometer/
\rightarrowconfig.cfg)
    set_source_optics()
    #set the cdd operating voltage
```

```
(continued from previous page)
```

```
set_cdd_operating_voltage(100)
if PEAK_CENTER_BEFORE:
   peak_center(detector=PEAK_CENTER_DETECTOR,isotope=PEAK_CENTER_ISOTOPE)
#open a plot panel for this detectors
activate_detectors(*ACTIVE_DETECTORS)
if BASELINE_BEFORE:
   baselines(ncounts=BASELINE_COUNTS,mass=BASELINE_MASS, detector=BASELINE_DETECTOR)
#set default regression
regress(*FITS)
#position mass spectrometer
position_magnet('Ar40', detector='H1')
#gas is staged behind inlet
#post equilibration script triggered after eqtime elapsed
#equilibrate is non blocking
#so use either a sniff of sleep as a placeholder until eq finished
equilibrate(eqtime=EQ_TIME, inlet=INLET, outlet=OUTLET)
for use,args in ACTIONS:
    if use:
        add_action(*args)
for use,args in TRUNCATIONS:
    if use:
        add_truncation(*args)
for use, args in TERMINATIONS:
    if use:
        add_termination(*args)
#equilibrate returns immediately after the inlet opens
set_time_zero(offset=TIME_ZERO_OFFSET)
sniff(EQ_TIME)
#multicollect on active detectors
multicollect(ncounts=MULTICOLLECT_COUNTS, integration_time=1)
clear_conditionals()
if BASELINE_AFTER:
    baselines(ncounts=BASELINE_COUNTS,mass=BASELINE_MASS, detector=BASELINE_DETECTOR)
if PEAK_CENTER_AFTER:
    peak_center(detector=PEAK_CENTER_DETECTOR,isotope=PEAK_CENTER_ISOTOPE)
```

```
#WARM CDD
```

```
warm_cdd()
    info('finished measure script')
def warm_cdd():
        1. blank beam
        2. move to desired position
        3. unblank beam
    '''''
    if not is_last_run():
        set_deflection('CDD',2000)
        position_magnet(28.04, detector='H1')
        #or
        #position_magnet(5.00, dac=True)
        #return to config.cfg deflection value
        set_deflection('CDD')
 ˓→#========================EOF==============================================================
```
# **Peak Hop**

For a detailed description of a Peak Hop sequence see hops. Instead of defining the peak hop sequence directly within the measurement script it is cleaner to load the sequence from a separate file using load\_hops

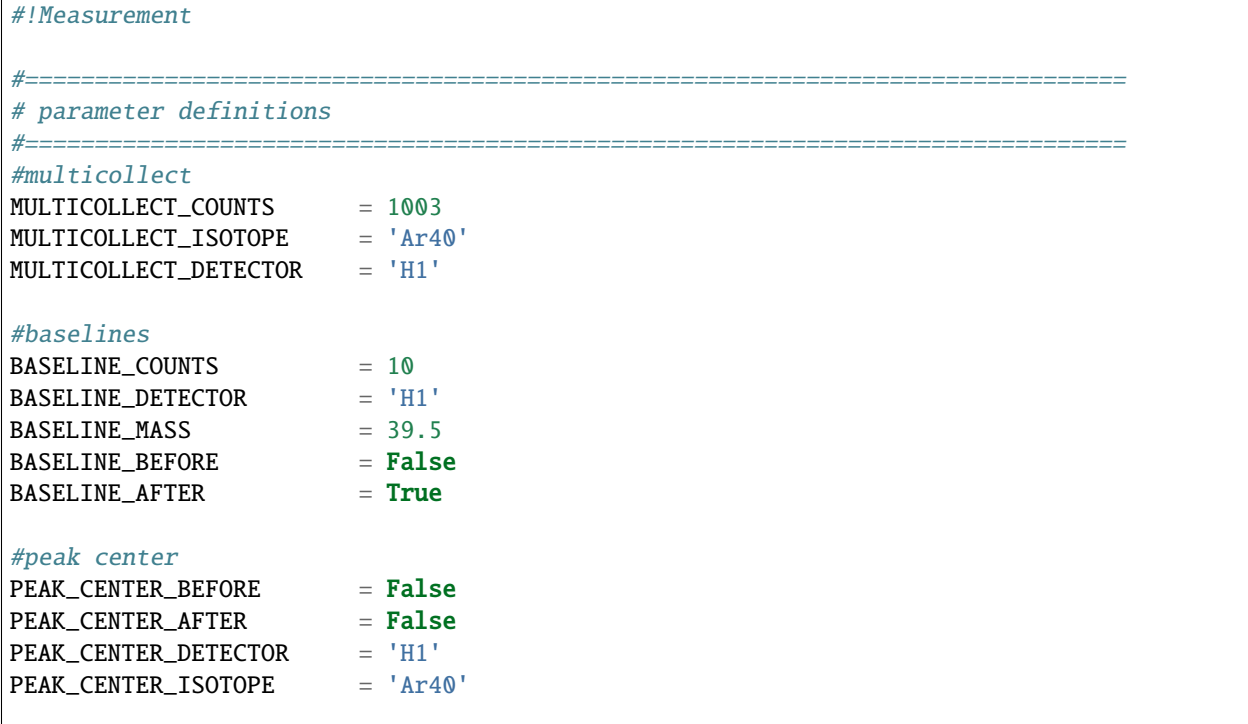

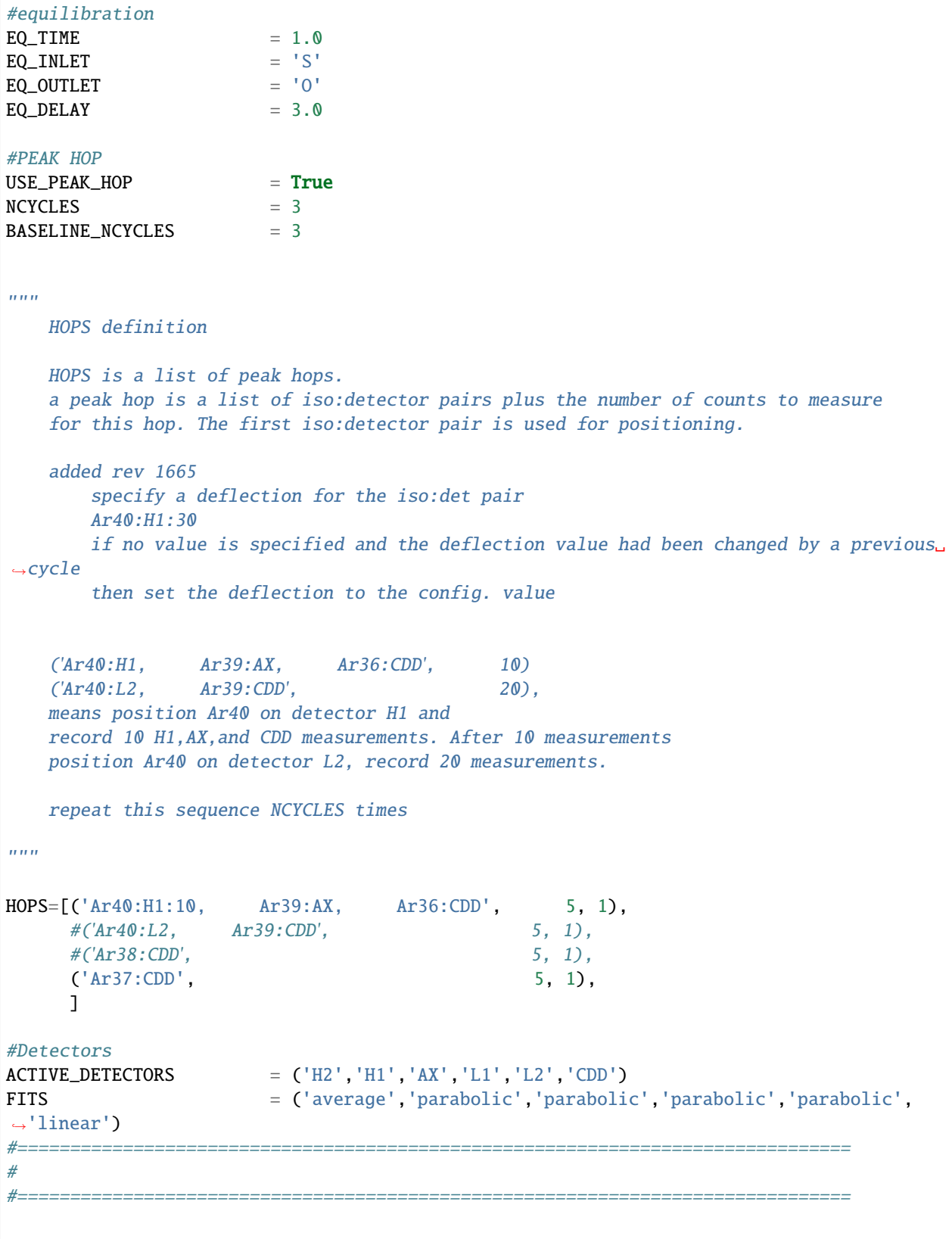

```
def main():
   #this is a comment
        this is a multiline
        comment aka docstring
   #display information with info(msg)
   info('unknown measurement script')
   #set the spectrometer parameters
   #provide a value
   #set_source_parameters(YSymmetry=10)
   #or leave blank and values are loaded from a config file (setupfiles/spectrometer/
\rightarrowconfig.cfg)
   #set_source_optics()
   #set the cdd operating voltage
   #set_cdd_operating_voltage(100)
   if PEAK_CENTER_BEFORE:
       peak_center(detector=PEAK_CENTER_DETECTOR,isotope=PEAK_CENTER_ISOTOPE)
   activate_detectors(*ACTIVE_DETECTORS)
   if BASELINE_BEFORE:
       baselines(ncounts=BASELINE_COUNTS,mass=BASELINE_MASS, detector=BASELINE_DETECTOR)
   #set default regression
   regress(*FITS)
   #position mass spectrometer even though this is a peak hop so an accurate sniff/eq␣
\rightarrowis measured
   position_magnet(MULTICOLLECT_ISOTOPE, detector=MULTICOLLECT_DETECTOR)
   #gas is staged behind inlet
   #post equilibration script triggered after eqtime elapsed
   #equilibrate is non blocking
   #so use either a sniff of sleep as a placeholder until eq finished
   equilibrate(eqtime=EQ_TIME, inlet=EQ_INLET, outlet=EQ_OUTLET)
   #equilibrate returns immediately after the inlet opens
   set_time_zero()
   sniff(EQ_TIME)
   if USE_PEAK_HOP:
       hops=load_hops('hops/hop.txt')
        info(hops)
       peak_hop(ncycles=NCYCLES, hops=HOPS)
   else:
```

```
#multicollect on active detectors
      multicollect(ncounts=MULTICOLLECT_COUNTS, integration_time=1)
  if BASELINE_AFTER:
      if USE_PEAK_HOP:
           peak_hop(ncycles=BASELINE_NCYCLES, hops=BASELINE_HOPS, baseline=True)
      else:
          baselines(ncounts=BASELINE_COUNTS,mass=BASELINE_MASS,
                     detector=BASELINE_DETECTOR)
  if PEAK_CENTER_AFTER:
      peak_center(detector=PEAK_CENTER_DETECTOR,isotope=PEAK_CENTER_ISOTOPE)
  info('finished measure script')
˓→#=============================EOF=======================================================
```
# **Annotated Multicollect**

```
#!Measurement
def main():
    '''display a message in the Experiment Executor and add to log
    '''info('example measurement script')
    define which detectors to collect with
   activate_detectors('H1','AX','L1','L2','CDD')
    '''set the fit types
   if a single value is supplied it's applied to all active detectors
   regress('parabolic')
   #or a list of fits the same len as active detectors is required
   regress('parabolic','parabolic','linear','linear','parabolic')
    '''position the magnet
   position_magnet(4.54312, dac=True) # detector is not relevant
   position_magnet(39.962, detector='AX')
   position_magnet('Ar40', detector='AX') #Ar40 will be converted to 39.962 use mole␣
˓→weight dict
    '''
```

```
#position isotope Ar40 on detector H1
position_magnet('Ar40', detector='H1')
sniff and split
    1. isolate sniffer volumne
    2. equilibrate
    3. sniff gas
    4. test condition
gas is staged behind inlet
isolate sniffer volume
close('S')
sleep(1)equilibrate with mass spec
set outlet to make a static measurement
set do_post_equilibration to False so that the gas in the microbone
is not pumped away
'''equilibrate(eqtime=20, inlet='R', do_post_equilibration=False)
set_time_zero()
#display pressure wave
sniff(20)
#define sniff/split threshold
sniff_threshold=100
#test condition
if get_intensity('H1')>sniff_threshold:
    extraction_gosub('splits:jan_split')
    extraction_gosub is same as
    gosub('splits:jan_split', klass='ExtractionLinePyScript')
    ''''''gas has been split down and staged behind the inlet
post equilibration script triggered after eqtime elapsed
equilibrate is non-blocking so use a sniff or sleep as a placeholder
e.g sniff(<equilibration_time>) or sleep(<equilibration_time>)
equilibrate(eqtime=5,inlet='R', outlet='V')
set_time_zero()
#sniff the gas during equilibration
```

```
sniff(5)sleep(1)
Set conditionals
order added defines conditional precedence.
conditionals after the first true conditional are NOT evaluated
terminate if age < 10000 ma after 5 counts, check every 2 counts
terminate means do not finish measurement script and immediately execute
the post measurement script
add_termination('age','<',10000, start_count=5, frequency=2)
truncate means finish the measurement block immediately and continue to next
command in the script
add_truncation('age','>',10.6, start_count=20, frequency=10)
^{\prime\prime\prime}use add_action to specify an action to take for a given conditional
action can be a code snippet 'sleep(10)', 'gosub("example_gosub")' or
a callable such as a function or lambda
the resume keyword (default=False) continues measurement after executing
the action
add_action('age','>',10.6, start_count=20, frequency=10,
            action='sleep(10)')
add_action('age','<',10000, start_count=5, frequency=2,
              action=func)
add_action('age','<',10000, start_count=5, frequency=2,
              action='sleep(7)',
              resume=True
              )
add_action('age','<',10000, start_count=5, frequency=2,
              action='gosub("snippet")')
#measure active detectors for ncounts
multicollect(ncounts=50, integration_time=1)
\mathbf{u}clear the conditionals when measuring baseline
also have oppurtunity to add new conditionals
clear_conditionals()
#multicollect baselines for ncounts
baselines(ncounts=5,mass=39.5)
```

```
info('finished measure script')
def func():
   info('action performed')
```
# **Writing Extraction Line Scripts**

### **Gas handling is controlled by three separate scripts**

- 1. Extraction
- 2. Post Equilibration (optional)
- 3. Post Measurement (optional)

Each type of scripts resides in a dedicated directory. e.g scripts/extraction/unknown\_diode

The extraction script is responsible for staging the gas for the mass spectrometer. The script should end just prior to opening the inlet. (The inlet and ion pump are controlled by the measurement script).

#=============================EOF=======================================================

The post equilibration script is an optional script that is triggered by an equilibrate command in the measurement script.

The post measurement script is an optional script that runs after the measurement script completes. Commonly this script only opens the mass spectrometer ion pump because the post equilibration script should have already pumped out analysis chambers.

### **Exposed names**

- extract\_value = the extraction device setpoint in extract\_units
- extract\_units = units for setting the extraction device e.g watts or percent
- ramp\_rate = rate to increase the setpoint from 0 to extract\_value in extract\_units per second
- duration = period to maintain extract\_value in seconds
- cleanup = delay for gettering
- position = list of hole numbers or X,Y[,Z] coordinates
- disable\_between\_analyses = for multiple position analyses disable extraction device while moving

# **Obama Unknown CO2**

```
this script will not work well for a multiple position analysis
because move_to_position([1,2,3]) with move to holes 1,2,3 before
firing the laser
MOVE_DURATION=15
def main():
```
(continues on next page)

'''

```
info('Obama unknown laser analysis')
   gosub('obama:PrepareForCO2Analysis')
   if analysis_type=='blank':
        info('is blank. not heating')
        #wait move_duration seconds to have equal blanks
       sleep(MOVE_DURATION)
   else:
       info('move to position \{}'.format(position))
       begin_interval(MOVE_DURATION)
        '''position can be a single value or a list
        all moves will take place before the laser is enabled and firing
        see Single or Multiple Position script below if you plan on doing
       multiple position analyses
        ^{\prime\prime\prime}move_to_position(position)
       complete_interval()
        if ramp_rate>0:
            '''style 1.
            '''# begin_interval(duration)
# info('ramping to {} at {} {}/s'.format(extract_value, ramp_rate, extract_
\rightarrowunits)
# ramp(setpoint=extract_value, rate=ramp_rate)
# complete_interval()
            \mathbf{m}style 2.
            elapsed=ramp(setpoint=extract_value, rate=ramp_rate)
            sleep(min(0, duration-elapsed))
       else:
            info('set extract to {}'.format(extract_value))
            extract(extract_value)
            sleep(duration)
   if not analysis_type=='blank':
        end_extraction()
   sleep(cleanup)
```
# **Single or Multiple Position**

```
this script should work for single of multiple position analyses
''''
def main():
    info('Obama unknown laser analysis')
    gosub('obama:PrepareForCO2Analysis')
    if analysis_type=='blank':
        info('is blank. not heating')
    else:
        acquire('ObamaCO2Flag')
        '''this is the most generic what to move and fire the laser
        position is always a list even if only one hole is specified
        for pi in position:
            info('move to position \{ \}'. format(pi))
            move_to_position(pi)
            do_extraction()
            sleep(duration)
            if disable_between_positions:
                end_extract()
    end_extract()
    sleep(cleanup)
    '''release the ObamaCO2Flag at the end of post equilibration
        using:
            release('ObamaCO2Flag')
    '''def do_extraction():
    if ramp_rate>0:
        ^{\prime\prime\prime}style 1.
 # begin_interval(duration)
 # info('ramping to {} at {} {}/s'.format(extract_value, ramp_rate, extract_units)
 # ramp(setpoint=extract_value, rate=ramp_rate)
# complete_interval()
        \mathbf{m}style 2.
        '''elapsed=ramp(setpoint=extract_value, rate=ramp_rate)
        sleep(min(0, duration-elapsed))
```
else:

'''

```
info('set extract to {}'.format(extract_value))
extract(extract_value)
sleep(duration)
```
### **PrepareForCO2Analysis**

```
mass spec equivalent
Message "Preparing for CO2 Analysis"
Close "Mass Spec Inlet"
Open "MS Ion Pump"
Close "Bone to Minibone"
Open "Bone to Turbo"
Open "Bone to Getter GP-50"
Close "Bone to Diode Laser"
Close "CO2 Laser to Jan"
Open "CO2 Laser to Obama"
Open "Bone to CO2 Laser"
def main():
  info('Preparing for CO2 Analysis')
  close(description='Obama Inlet')
   open(description='Obama Ion Pump')
   close(description='Bone to Minibone')
   open(description='Bone to Turbo')
   open(description='Bone to Getter GP-50')
   close(description='Bone to Diode Laser')
   close(description='CO2 Laser to Jan')
   open(description='CO2 Laser to Obama')
   open(description='Bone to CO2 Laser')
```
### **Writing Bakeout Scripts**

Here's how to write a bakeoutscript

- 1. Launch BakeoutManager (Bo on the dock)
- 2. Open the script editor (Edit scripts button). An empty script is opened as a default
- 3. Use Open to open an existing script or just start writing one from scratch
- 4. Write your script. see below
- 5. You may check the syntax of your script at any point by hitting Test. A dialog will pop up saying if there was a problem and what it was or if the script passed with no errors. The scripts syntax is also automatically checked before saving.
- 6. Use Save and Save As in the normal manner. script files should end with **.py** . if the file ending is omitted a **.py** is appended automatically
- 7. Close the script editor

Here is an example script

```
#===========================================================================
#this is a comment in the script. use it at your leisure
#the following line def main(): is required and the entry point for the script
def main():
   #this is the body of the main function
   #it should be one tab in
   ramp(150,100,start=45) # comments can go on the same line as functions
   setpoint(150,4)
   ramp(0,-150)#end of script
#===========================================================================
```
Lets break it down line by line.

- A comment can be added anywhere using the # character
- def main(): defines a required function called "main" that will be executed when the script is run. **The main function is necessary** and is added to an empty script by default.
- The function ramp(150,100, start=45) sets the controller to 45 C, then increases the temperature setting to 150 C at a rate of 100 C/hr
- The function setpoint (150, 4) sets the controller to a temperature of 150 C and holds it for 4 hours
- ramp(0,-100) decreases the temperature setting from the current temperature to 0 C at a rate of -100 C/hr.
- Notice that the start parameter of the [ramp\(\)](#page-53-1) function is optional. If omitted the controller's current temperature is used as the starting point

To activate a script for a given controller use the drop down menu located above the Duration box

To execute the bakeout hit Execute. Stop to Stop.

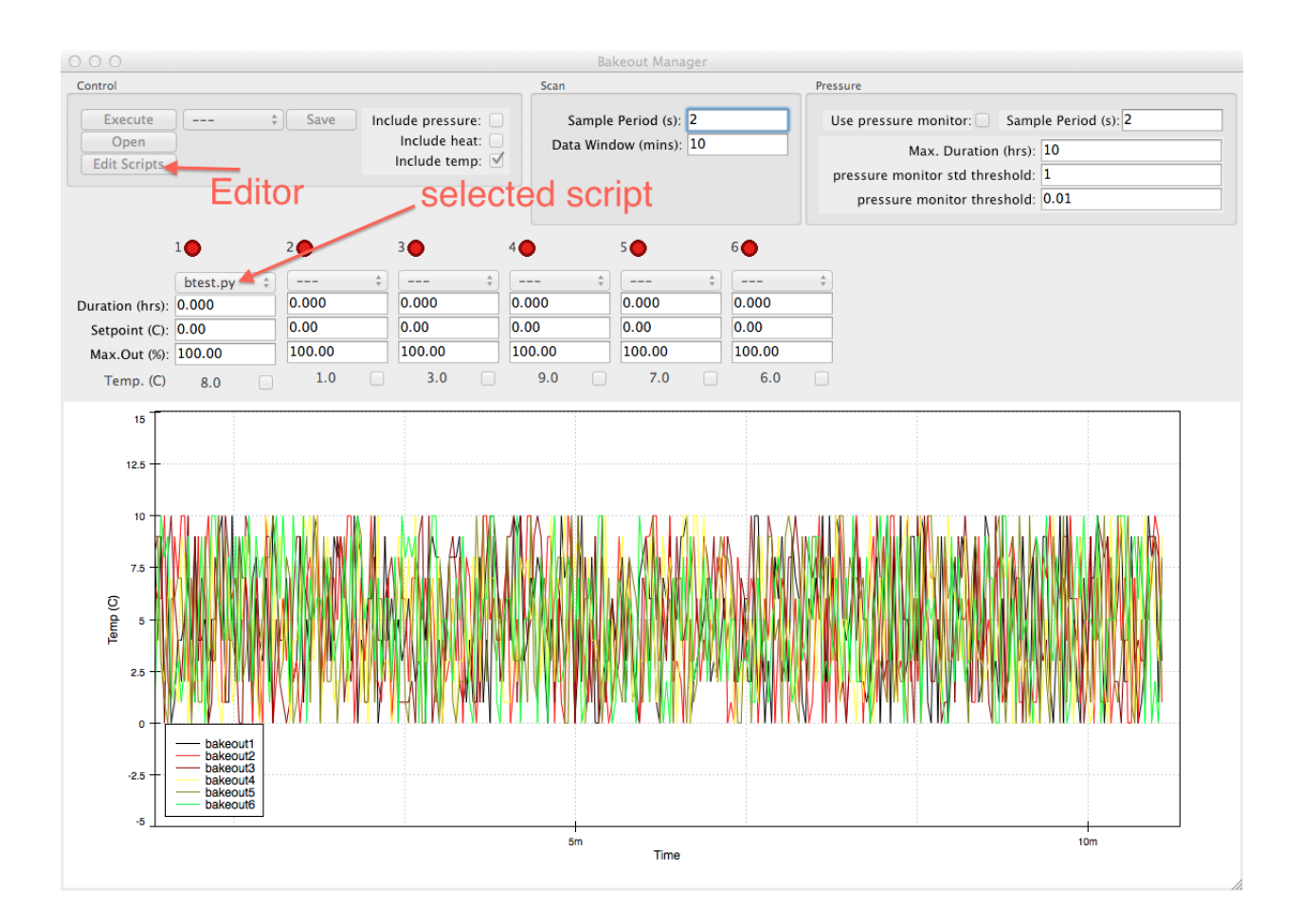

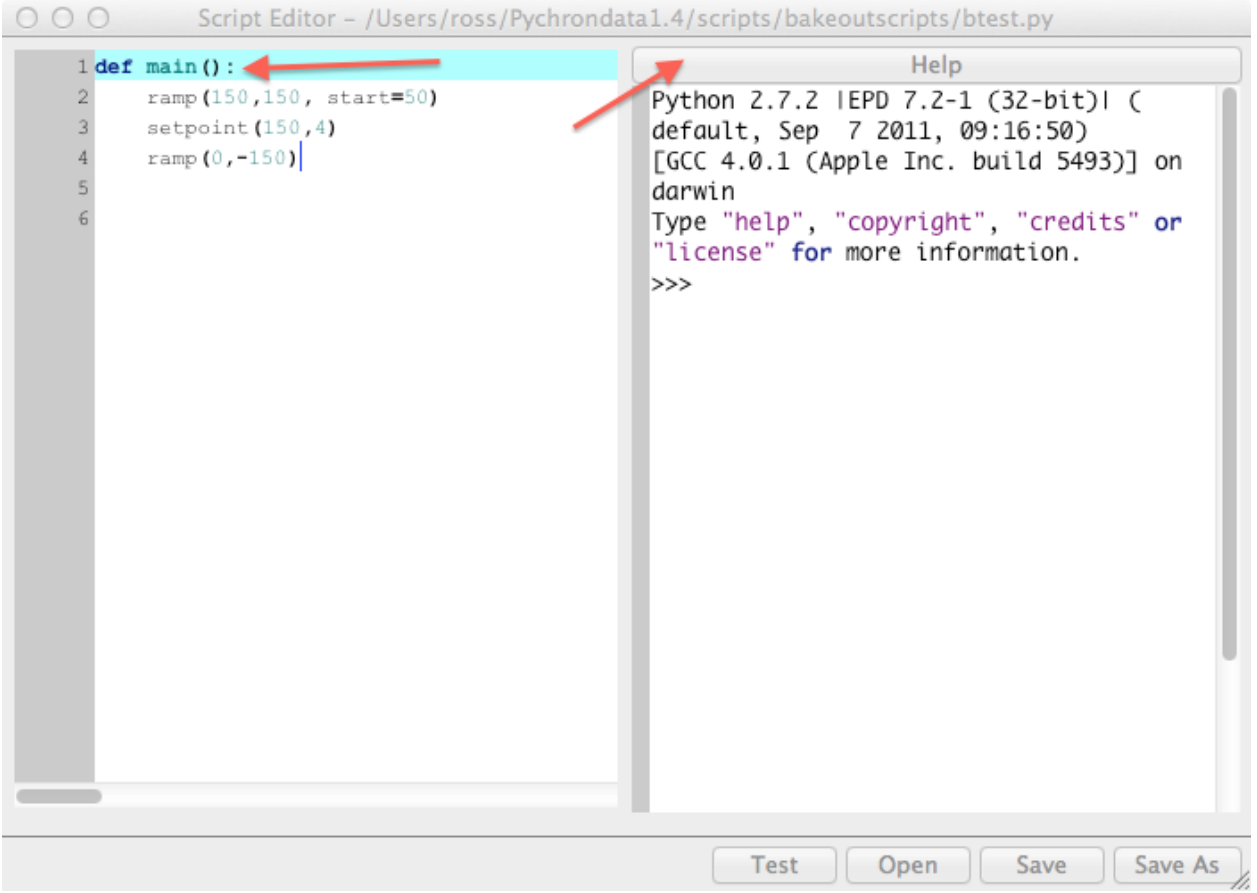

# **bakeout functions**

# <span id="page-53-1"></span>ramp(*setpt*, *rate*[, *start=None*, *period=60* ])

ramp controller's setpoint from start to setpt at a rate of rate C\hr. if start=None then the controller's current temperature is used. period defines seconds between setpoint updates. e.g. period=30 sets the controllers setpoint every 30 seconds

### setpoint(*temperature*, *duration*)

set controller's setpoint to temperature for duration hours

# <span id="page-53-0"></span>**Examples**

# **Helix**

[Helix Examples](https://github.com/NMGRL/pychron/tree/develop/docs/user_guide/operation/scripts/examples/helix)

[Helix Extraction](https://github.com/NMGRL/pychron/tree/develop/docs/user_guide/operation/scripts/examples/helix/extraction)

[Helix Measurement](https://github.com/NMGRL/pychron/tree/develop/docs/user_guide/operation/scripts/examples/helix/measurement)

[Helix Post Equilibration](https://github.com/NMGRL/pychron/tree/develop/docs/user_guide/operation/scripts/examples/helix/post_equilibration)

[Helix Post Measurement](https://github.com/NMGRL/pychron/tree/develop/docs/user_guide/operation/scripts/examples/helix/post_measurement)

# **Argus**

[Argus Examples](https://github.com/NMGRL/pychron/tree/develop/docs/user_guide/operation/scripts/examples/argus) [Argus Extraction](https://github.com/NMGRL/pychron/tree/develop/docs/user_guide/operation/scripts/examples/argus/extraction) [Argus Measurement](https://github.com/NMGRL/pychron/tree/develop/docs/user_guide/operation/scripts/examples/argus/measurement) [Argus Post Equilibration](https://github.com/NMGRL/pychron/tree/develop/docs/user_guide/operation/scripts/examples/argus/post_equilibration) [Argus Post Measurement](https://github.com/NMGRL/pychron/tree/develop/docs/user_guide/operation/scripts/examples/argus/post_measurement)

# **3.3.7 Conditionals**

Conditionals are the pychron mechanism used to take action if a given condition evaluates to True, e.g. age>2.0. There are three levels of Conditionals 1) System 2) Queue 3) Run. System conditionals are applied to every run of every experiment. A typical system conditional is to cancel the experiment if the CDD is not on/enabled. Queue Conditionals can be specified per experiment queue. Queue conditionals are applied to all runs in the experiment. Run conditionals are specified on a per run basis. There is also multiple types of conditionals. System and Queue conditionals fall into five categories 1) Actions, 2) Pre Run Terminations 3) Truncations 4) Terminations and 5) Post Run Terminations. Run conditionals have all the same categories except for Pre and Post Terminations.

Truncations conditionals truncate the current run (curtail in MassSpec parlance) and do an abbreviated baseline measurement. Terminations cancel the experiment immediately. Actions allow you to specify a action to take such as run a blank, etc. Custom actions can be programmed using pyscripts.

# **Levels**

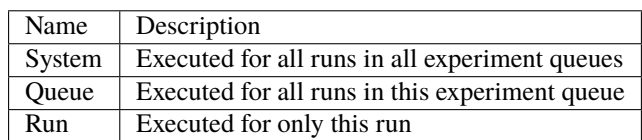

# **Conditional Types**

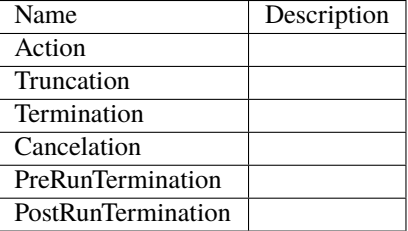

# **Functions/Modifiers**

Note: User supplies the values contained in brackets (i.e.  $[$  ])

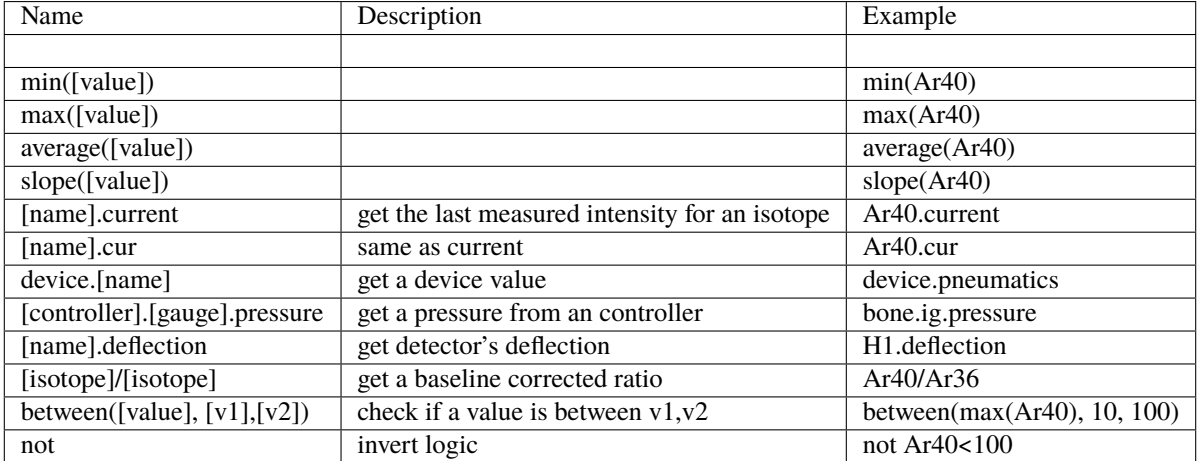

### **Writing Conditionals**

There is a primitive GUI for editing AutomatedRun Conditionals. You can probably get away with using the GUI 95% of the time, however, there are a few cases that are not currently implemened in the GUI, but nevertheless maybe used by editing the specific conditionals file. All conditional files use standard yaml syntax. Here is an example system\_conditionals.yaml

```
actions: []
pre_run_terminations:
 - check: CDD.inactive
- check: CDD.deflection==2000
 - check: bone.ig.pressure > 1e-8
 - check: microbone.ig.pressure > 1e-8
 - check: device.pneumatics < 10
post_run_terminations:
- check: Ar40 < $MIN INTENSITY
   analysis_types:
    - air
    - cocktail
terminations: []
truncations: []
```
Notice the special syntax used Post Run Termination (Ar40 < \$MIN\_INTENSITY). This is the interpolation/templating syntax. The interpolation syntax (\$VARIABLE\_NAME) is used to define the conditional's sentinel values at runtime. For instance the above post run termination conditional terminates the experiment if an Air's Ar40 intensity is below a certain threshold. The reason for interpolating the minimum intensity is that this value is dependent on the extraction script, e.i. either a full air shot or a sniff air. To specify an interpolatable value simply assign the variable in the extraction scripts metadata docstring.

```
sensitivity_multiplier: 0.5
```
(continues on next page)

'''

```
modifier: 1
MIN_INTENSITY: 10
'''def main():
    info('Jan Air Script')
```
In this case, the Post Run termination conditional would trip if the Ar40 intensity was less the 10 fA.

# **3.4 Pipeline**

The Pipeline (aka Pipeline task) is your go to location for reducing your and producing figures and tables.

# **3.4.1 Recall**

# **Definitions**

 $I = T$ -zero intercept I-Bs = I - Baseline I-Bs-Bk = I - Baseline - Blank S\*IC = (I-Bs-Bk)\*ICFactor S\*IC\*DC = (I-Bs-Bk)\*ICFactor\*DecayFactor

# **IFC = Interference Corrected Values**

 $Ar40 = Ar40$  measured -  $Ar40$  K Ar39 = Ar39\_K\_decay\_corrected  $Ar38 = Ar38$ Ar37 = Ar37\_measured\*DecayFactor  $Ar36 = Ar36$ \_Atm

# **3.4.2 Data**

# **CSV**

required columns: runid, age, age\_err optional columns: group, aliquot

runid, age, age\_error SampleA, 10, 0.24 SampleB, 11, 0.32 SampleC, 10, 0.40

# **3.4.3 Fit**

**Define Equilibration**

**Isotope Evolutions**

**Blanks**

**IC Factors**

**Flux**

# **3.4.4 Pipeline**

### **Ideogram**

Plotting ideograms of attributes other than Age

Available attributes

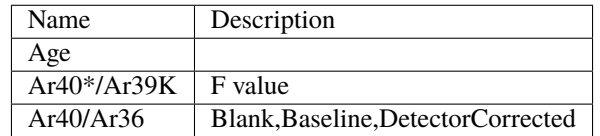

**Isochron**

**Spectrum**

**Series**

# **3.4.5 Tagging**

There are two types if tagging in Pychron

- 1. *[Analysis Tagging](#page-57-0)*
- 2. *[Data Reduction Tagging](#page-58-0)*

# <span id="page-57-0"></span>**Analysis Tagging**

Analysis tagging is used to tag individual analyses and specify how pychron should handle the analysis when processing and plotting. There are two generic tags, **OK** and **Invalid**. **OK** is the default tag for an analysis. It indicates that the analysis is acceptable a should be included in all processes. **Invalid** indicates that the analysis is *bad* and should not be hidden from the browser and plotting routines

**Note:** The **Browser** includes a checkbox to include **Invalid** analyses in the results. By default this it is set to False

In addition to the two generic tags, users have to option to create there own tags. This user defined tags can have any name and also come with four options for handling the plotting behavior. These options are

1. *omit\_ideo*

- 2. *omit\_spec*
- 3. *omit\_iso*
- 4. *omit\_series*

These options indicate whether the analysis should be excluded from the plot. Excluded in this context does not mean *not visible*, rather the analysis is given a special marker indicating it is not used in the calculations. For example omitted analyses in an ideogram are displayed as red open squares and are not used in the calculation of the mean age.

To add an analysis tag to one or more analyses

- 1. **Select a set of analyses using one of the following steps**
	- a. select analyses from browser
	- b. select analyses from Unknowns
	- c. graphically select analyses on figure
- 2. Go to *Data/Tag*
- 3. Select existing tag or make a new one
- 4. (optional) fine-tune analysis select
- 5. Click *OK* to apply of *Cancel* to cancel

# <span id="page-58-0"></span>**Data Reduction Tagging**

Data reduction tagging is used to preserve the state of a set of analyses. This feature is slightly analogous to the branching data model used in software development, namely Git. For example, say you would like to reduce a set of data with all parabolic fits and then compare it to all linear fits. Data reduction tagging allows the user to save each data reduction session, one for parabolic fits and one for linear, and easily toggle between the two sets.

To add a data reduction tag

- 1. Perform the desired data reduction
- 2. Selected a set of analyses in the browser or Unknowns pane
- 3. Go to *Data/Data Reduction Tag*
- 4. Give the tag a name
- 5. Click *OK* to apply of *Cancel* to cancel

To toggle between data reduction tags

- 1. Go to *Data/Set Data Reduction Tag*
- 2. Select the desired tag from the table. You can filter by tag name and/or user
- 3. Click *OK* to apply of *Cancel* to cancel

**Note:** If you select a set of analyses prior to step 1. pychron will only display the data reduction tags which contain the selected set of analyses

# **3.4.6 Sharing Changes**

Problem. You've made changes on Computer A and want to see those changes on Computer B.

Solution. Share you changes.

Sharing changes is the process of uploading (push) your local changes (Data reduction done on Computer A) to an accessible location (e.i. "The Cloud", GitHub). Once the changes are shared other instances of pychron will automatically download (pull) the changes to the current computer.

## **How to share changes**

1. Automatically. If you've made changes and close the Pipeline Window pychron will ask

"You have changes to analyses. Would you like to share them?"

There are cases where pychron asks simply

"Would you like to share your changes?"

Answering **Yes** to either of these will push (upload) your current changes to github .com/ <your\_organizations\_data>/<repo>

2. Manually. Use MenuBar/View/Repositories to open the window used to interact with pychron's data repositories.

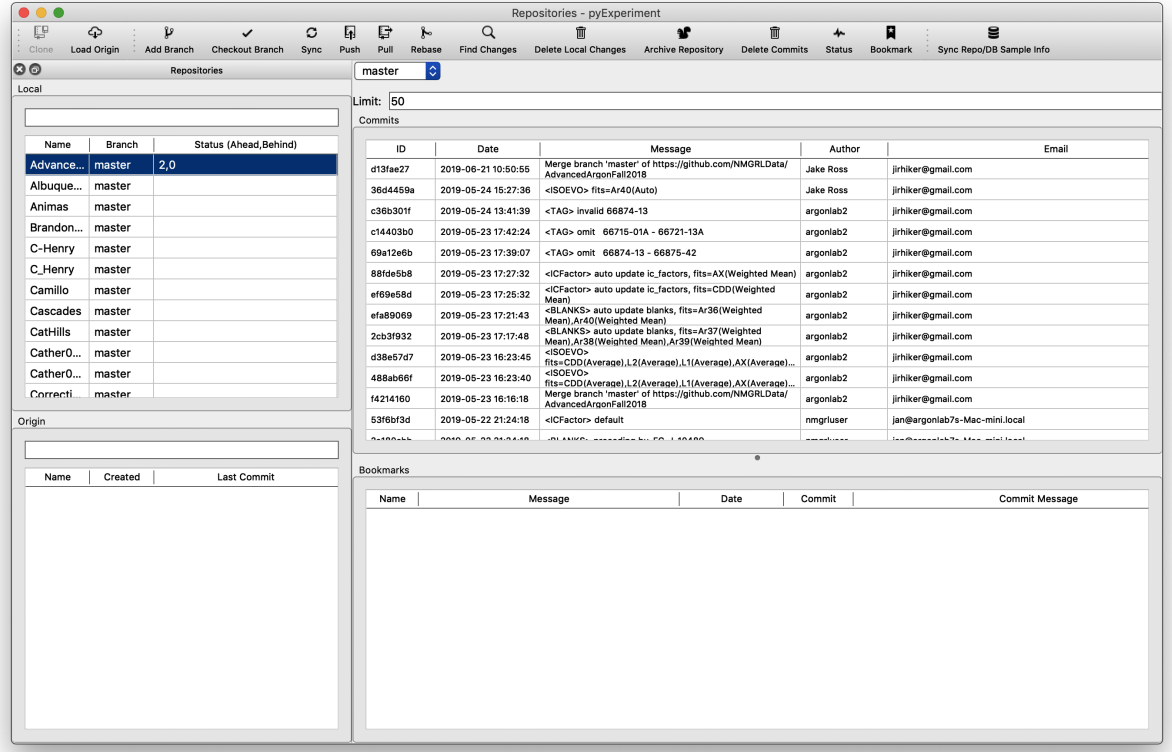

**Note:** Many tasks can be accomplished from the "Repositories" window. For now we will only cover sharing your changes.

- 1. On the LHS, in the "Local" group, select a repository from the list.
- 2. Click "Find Changes" on the toolbar

**Note:** pychron is examining your local version of the repository and comparing it to the version stored on github.com. The results are presented as <Number of changes ahead>, <Number of changes behind>. For example if the repository's status is 2,0 then your local version has 2 changes that don't exist in the github.com version. You can "Push" to share your 2 changes with github. If the status is 0,3 then your local version is missing 3 changes. You can "Pull" to update your version to the github version.

3. Push changes. If your status was X,0 then there is little chance of an issue when pushing. If your status is 0,Y pushing will do nothing because you have no changes to share. If your status is X,Y the process can get tricky. If you are comfortable with git proceed with sync, rebase, or via command line. Otherwise contact Pychron Labs.

# **3.4.7 Script**

Access the pipelines state using *state*

e.g.

unknown\_analyses = state.unknowns

for convenience the unknowns are exposed directly via *unknowns*

```
#the follow are equivalent
ans = state.unknowns
ans = unknowns
```
Available attributes for analyses

```
# the first analysis in the list
analysis = unknowns[0]# a dictionary of `Isotope` objects
isotopes = analysis.isotopes
age = analysis.age
# age as a `ufloat` object
uage = analysis.uage
from uncertainties import nominal_value, std_dev
age = nominal_value(uage)
age_err = std_dev(uage)
# or
age = analysis.age
age_w_j_error = analysis.age_error# see ArArAge for comprehensive view of the Analysis object
```
# **Analysis Attributes**

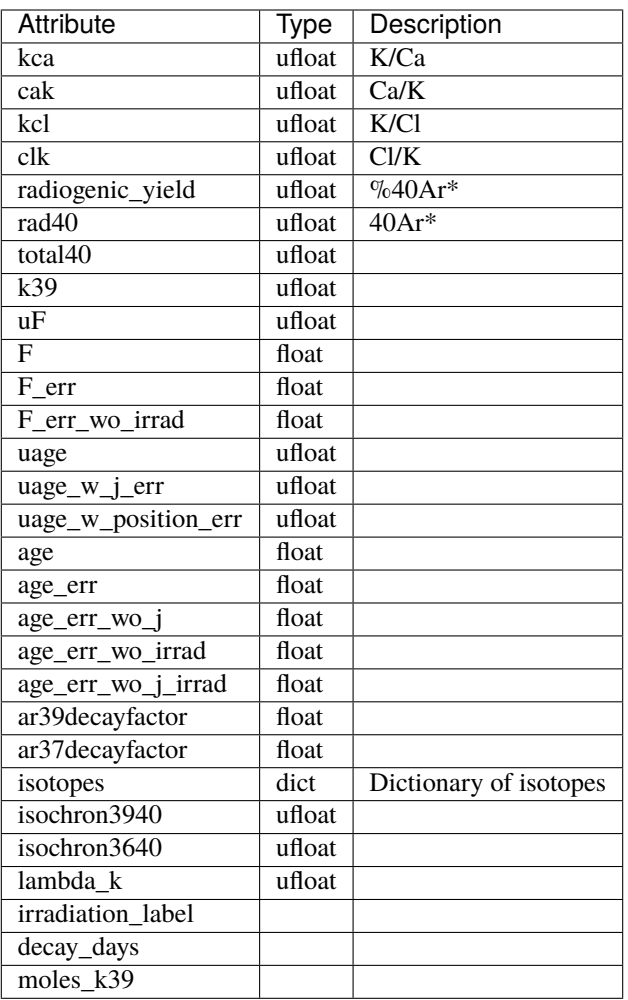

# Analysis Methods

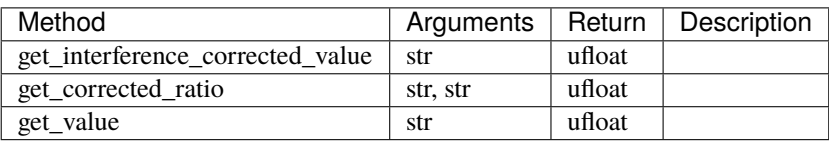

get\_interference\_corrected\_value('Ar40') get\_corrected\_ratio('Ar38', 'Ar36') # returns Ar38/Ar36 ratio get\_value('age') # helper function for getting commonly accessed values

# **Isotope Attributes**

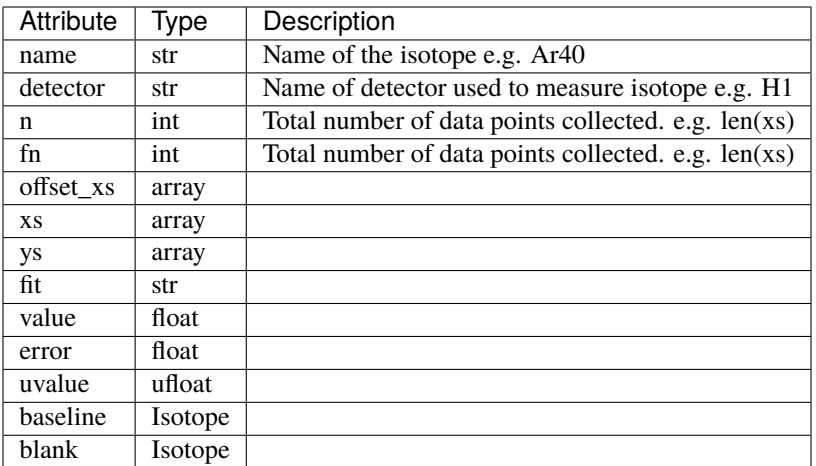

# **Isotope Methods**

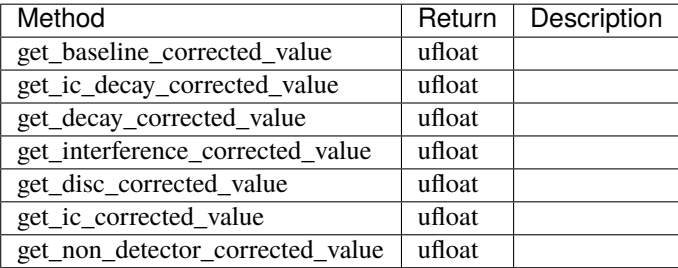

### **Plotting Examples**

# **Plot with error bars**

```
import matplotlib.pyplot as plt
from uncertainties import nominal_value, std_dev
def main():
   ns = [a.get_value('Ar40/Ar38') for a in unknowns]ds = [a.get_value('Ar40/Ar36') for a in unknowns]xs = [nominal_value(di) for di in ds]ys = [nominal_value(ni) for ni in ns]
    xerrs = [std\_dev(di) for di in ds]y \text{errs} = [std\_dev(ni) for ni in ns]plt.ylabel('Ar40/Ar36')
    plt.xlabel('Ar40/Ar38')
```

```
plt.errorbar(xs, ys, xerr=xerrs, yerr=yerrs, fmt='bo')
plt.show()
```
### **Simple scatter plot**

```
import matplotlib.pyplot as plt
from uncertainties import nominal_value, std_dev
def main():
   ns = [a.get_value('Ar40/Ar38') for a in unknowns]ds = [a.get_value('Ar40/Ar36') for a in unknowns]xs = [nominal_value(di) for di in ds]ys = [nominal_value(ni) for ni in ns]
   plt.ylabel('Ar40/Ar36')
   plt.xlabel('Ar40/Ar38')
   plt.plot(xs, ys, 'bo')
   plt.show()
```
# **3.5 Entry**

# **3.5.1 Import Analyses From File**

It is possible to import analyses from a Excel, csv, or yaml file into the pychron database.

# **Excel**

To import analyses from an Excel file follow the following file format.

**Note:** Column order is not important, however, column names must match the following table. In addition the column names should be on the second row.

Example Excel template

analysis\_import.xls

Necessary Columns

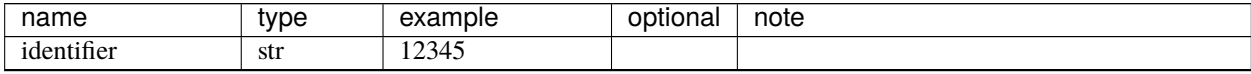

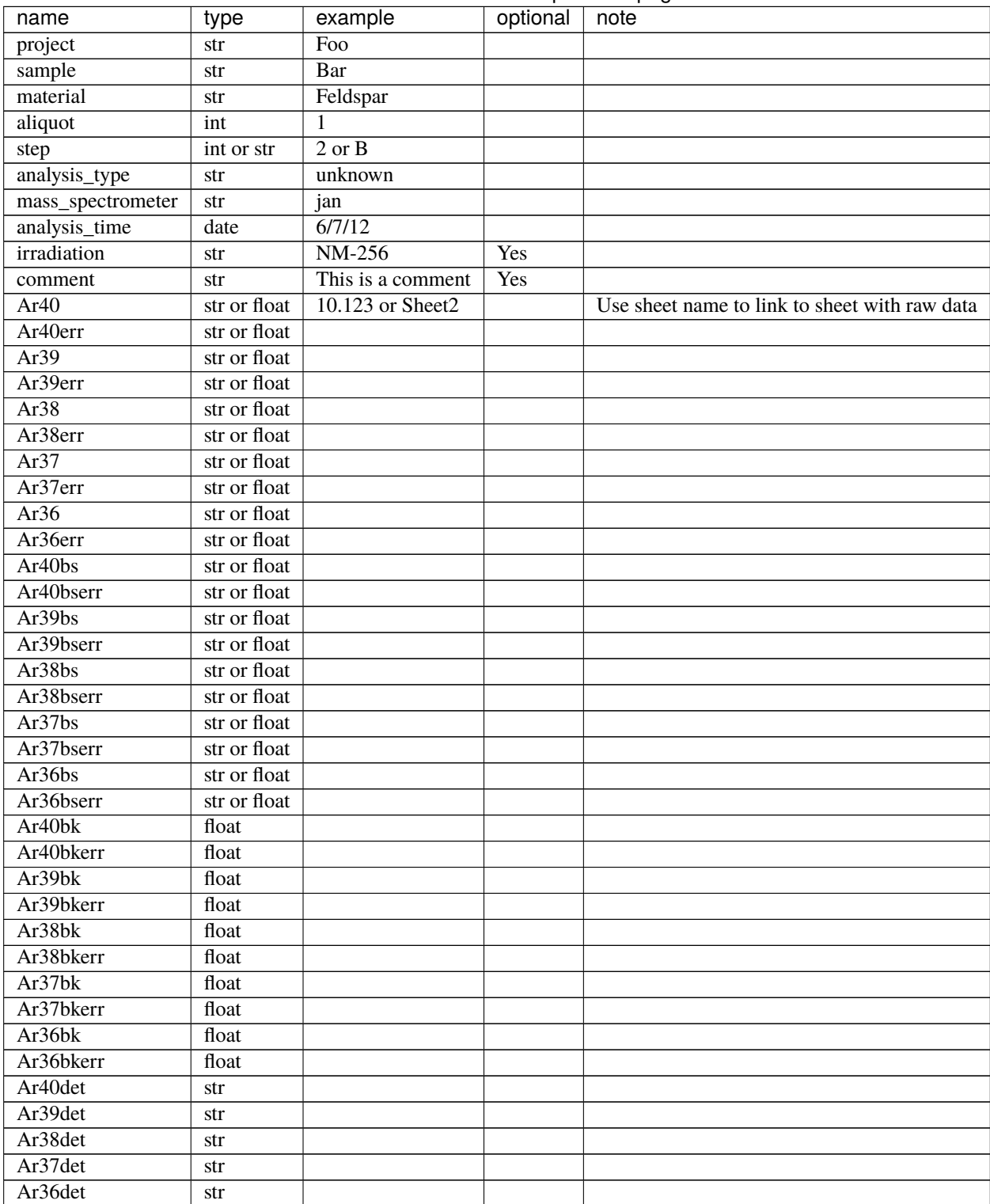

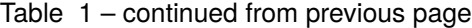

# **3.5.2 Import Samples From File**

It is possible to import analyses from a Excel

### **Excel**

To import samples from an Excel file follow the following file format.

**Note:** Column order is not important, however, column names must match the following table. In addition the column names should be on the second row.

Example Excel template

sample\_import.xls

Necessary Columns

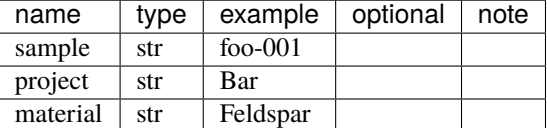

# **3.6 Dashboard**

**maxdepth** 1 config

# **3.7 Data Mapper**

# **3.7.1 USGS Menlo (Volcano Science Center)**

Importing analyses and metadata into pychron

- 1. Import Irradiation
	- Menubar> Entry> Import Irradiation...
	- Select USGSVSC MAP
	- Click the Folder icon and select the appropriate irradiation file
	- Click "Import" to import the selected irradiation file

example Irradiation File

```
IRR330
09/23/2014, 1 hour TRIGA, Cd shielded, use average 04/2011 values
steps 1
1.0 3494329980 1
36/37 2.810000E-4 6.210000E-6
```
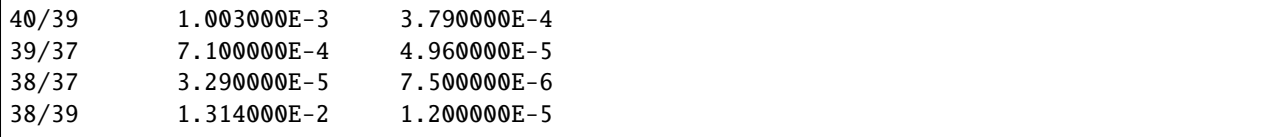

2. Import Analyses

Analyses can be imported either individually (file) or as a group (directory)

- Menubar> Entry> Import Analyses
- Select USGSVSC MAP from the first drop down
- Select a Repository Identifier. You can also add a repository using the (+) button
- Select either an entire directory or an individual analysis file to import.
- Click "Import" to import analyses

# **3.8 Post Analysis Modifications**

Unfortunately it is not uncommon of an analysis to be collected and saved with in correct information. For example the analysis by have been with a typo in the sample name or an incorrect sample name entirely. Another example is the analysis is run with the wrong "identifier".

# **3.8.1 Fix Sample MetaData**

A sample's metadata is stored in the database. When an analysis of a sample is collected however, the sample information is saved in the analysis json file. So simply changing the sample metadata will only affect future analyses. In order to sync collected analyses with the database you need to use "Sync Repo/DB Sample Info" toolbar action in the "Repositories" window. Select the repository that contains the analyses you want to update and click "Sync Repo/DB Sample Info"

# **3.8.2 Fix Aliquot/Increment**

Use Bulk Edit pipeline

# **3.9 ArAr Age Calculations**

# **3.9.1 F-valve Calculation**

```
# user supplied values
# ic/decay corrected intensities
a40 = #Ar40a39= #Ar39
a38 = #Ar38a37 = #Ar37a36 = #Ar36k4039= #(40/39)K production ratio
```

```
ca3937= \#(39/37)Ca
k3739= \#(37/39)K
k3839= \#(38/39)K
ca3637= \#(36/37)Ca
ca3837= \#(38/37)Ca
cl3638= \#(36/38)Cl
lambda_cl36= # Cl36 decay constant
decay_time= # time since irradiation
atm3836 = # trapped Ar38/Ar36trapped_4036= # trapped Ar40/Ar36# ca-correction
# ca37 = a37 - k37
# ca39 = ca3937 * ca37
# k39 = a39 - ca39
# k37 = k3739 * k39
# k39 = a39-ca3937*(a37-(k3739*k39))
# = a39-ca3937*a37+k3739*k39*ca3937
# k39*(1-k3739*ca3937) = a39-ca3937*a37
k39 = (a39-ca3937 * a37)/(1-k3739 * ca3937)k37 = k3739 * k39k38 = k3839 * k39ca37 = a37 - k37ca39 = ca3937 * ca37ca36 = ca3637 * ca37ca38 = ca3837 * ca37# cl-correction
# calculate atm36, cl36, cl38
# starting with the following equations
# atm36 = a36 - ca36 - cl36
# m = c13638*1ambda_cl36*decay_time
# c136 = c138 * m
# cl38 = a38 - k38 - ca38 - ar38atm
# ar38atm = atm3836 * atm36
# rearranging to solve for atm36
# cl38 = a38 - k38 - c38 - atm3836 * atm36
# cl36 = m * (a38 - k38 - ca38 - atm3836 * atm36)
     = m (a38 - k38 - ca38) - m * atm3836 * atm36# atm36 = a36 - ca36 - m (a38 - k38 - ca38) + m * atm3836 * atm36
# atm36 - m * atm3836 * atm36 = a36 - ca36 - m (a38 - k38 - ca38)# atm36 * (1 - m*atm3836) = a36 - ca36 - m (a38 - k38 - ca38)
# atm36 = (a36 - ca36 - m (a38 - k38 - c38))/(1 - m*atm3836)
```

```
m = c13638 * 1ambda_Cl36 * decay_time
atm36 = (a36 - ca36 - m*(a38 - k38 - ca38)) / (1 - m * atm3836)atm40 = atm36 * trapped_4036k40 = k39 * k4039rad40 = a40 - atm40 - k40f = rad40 / k39
```
# **3.9.2 Age Calculation**

```
lambda_k = # total 40K decay constantf = # F-value e.g Ar40*/Ar39Kj = # J-value e.g. neutron flux parameterage = lambda_k * -1 * ln(1 + j * f))
```
# **3.9.3 Apply Fixed (37/39)K**

```
"''"''"x=ca37/k39
    y=ca37/ca39
    T=s39dec_cor
    T=ca39+k39
    T=ca37/y+ca37/xca37=(T*x*y)/(x+y)"''"k3739 = # (37/39)Kca39 = \# (39/37)Ca
x = k3739y = 1 / \text{ca}3937ca37 = (a39 * x * y) / (x + y)ca39 = ca3937 * ca37k39 = a39 - ca39k37 = x * k39
```
# **3.9.4 Decay Factors**

```
"''"McDougall and Harrison
   p.75 equation 3.22
    the book suggests using ti==analysis_time-end of irradiation segment_i
   mass spec uses ti==analysis_time-start of irradiation segment_i
   using start seems more appropriate
"''"dc37 = # Ar37 decay constantdc39 = # Ar39 decay constanta = sum([pi * ti for pi, ti, ..., i, ..., min segments])b = sum([pi * ((1 - math.exp(-dc37 * ti)) / (dc37 * math.exp(dc37 * dit))for pi, ti, dti, \overline{z}, \overline{z} in segments])
    c = sum([pi * ((1 - math.exp(-dc39 * ti)) / (dc39 * math.exp(dc39 * dti)))
         for pi, ti, dti, \overline{z}, \overline{z} in segments])
    df37 = a / bdf39 = a / c
```
# **3.9.5 Abundance Sensitivity**

```
s40 = # m/e=40 intensity
# correct for abundance sensitivity
# assumes symmetric and equal abundant sens for all peaks
n40 = s40 - abundance_sensitivity * (s39 + s39)
n39 = s39 - abundance_sensitivity * (s40 + s38)
n38 = s38 - abundance\_sensitivity * (s39 + s37)n37 = s37 - abundance sensitivity * (s38 + s36)
n36 = s36 - abundance\_sensitivity * (s37 + s37)
```
# **3.9.6 Integrated Age Weighting Factors**

Variance

```
W_i = 1/Ar39K_i_ssigma**2
```
Volume

```
W_i = (39ArK_i/Total_39ArK*39ArK_i_sigma)^2
```
# **3.10 Glossary**

### **DVC**

Data Version Control. A system for tracking all tracks to data

### **Editor**

A tab within the editor area.

### **Editor Area**

A region within a window that contains one or more Editors.

### **Pyscript**

Pychron's mini scripting language used for extraction line and measurement automation.

### **Python**

The high level scripting programming language using to write Pychron.

# **Pane**

A movable component at adds extra functionality to a task.

# **Task**

A set of panes and editors used to perform a specific operation.

### **Window**

A top-level container for a task. Tasks and windows in most cases can be thought of as synonymous, the difference is that a single window can be switched to display a different task.

# **3.10.1 Git Glossary**

#### Adapted from <https://help.github.com/articles/github-glossary/>

### **Branch**

A branch is a parallel version of a repository. It is contained within the repository, but does not affect the primary or master branch allowing you to work freely without disrupting the "live" version. When you've made the changes you want to make, you can merge your branch back into the master branch to publish your changes.

### **Clone**

A clone is a copy of a repository that lives on your computer instead of on a website's server somewhere, or the act of making that copy. With your clone you can edit the files in your preferred editor and use Git to keep track of your changes without having to be online. It is, however, connected to the remote version so that changes can be synced between the two. You can push your local changes to the remote to keep them synced when you're online.

### **Commit**

A commit, or "revision", is an individual change to a file (or set of files). It's like when you save a file, except with Git, every time you save it creates a unique ID (a.k.a. the "SHA" or "hash") that allows you to keep record of what changes were made when and by who. Commits usually contain a commit message which is a brief description of what changes were made.

### **Merge**

Merging takes the changes from one branch (in the same repository or from a fork), and applies them into another. This often happens as a Pull Request (which can be thought of as a request to merge), or via the command line. A merge can be done automatically via a Pull Request via the GitHub.com web interface if there are no conflicting changes, or can always be done via the command line.

#### **Pull**

Pull refers to when you are fetching in changes and merging them. For instance, if someone has edited the remote file you're both working on, you'll want to pull in those changes to your local copy so that it's up to date.

### **Push**

Pushing refers to sending your committed changes to a remote repository such as GitHub.com. For instance, if you change something locally, you'd want to then push those changes so that others may access them.

### **Repository**

A repository is the most basic element of Git. They're easiest to imagine as a project's folder. A repository contains all of the project files (including documentation), and stores each file's revision history. Repositories can have multiple collaborators and can be either public or private.
**CHAPTER**

**FOUR**

# **PYCHRON DEVELOP GUIDE**

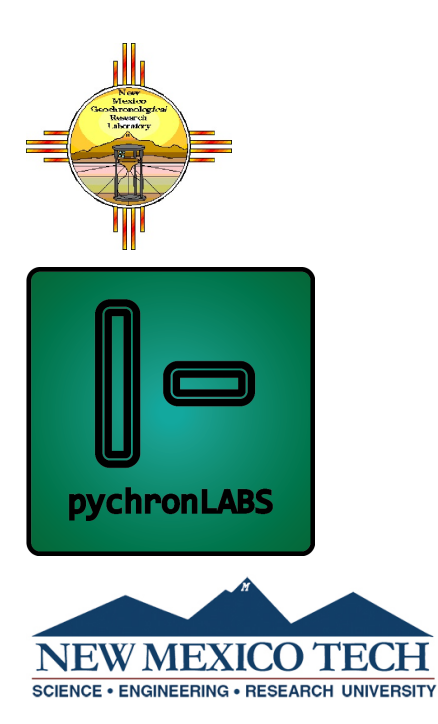

# **4.1 Launching Pychron**

# **4.1.1 Envisage**

All pychron applications are based on Enthought's envisage application framework. The envisage framework is used to make pychron extensible and pluggable. For more information see <http://docs.enthought.com/envisage/>

# **4.1.2 Entry Point**

The entry point for all pychron applications are scripts located in the launchers package. For example, to launch pyexperiment

cd pychron python launchers/pyexperiment.py

This script calls imports and calls entry\_point from the helpers module.

The entry\_point function performs multiples tasks.

- 1. sets the GUI backend to Qt ETSConfig.toolkit = "qt4"
- 2. updates the pythonpath
- 3. sets global variables and pychron filesystem paths
- 4. constructs missing directories in Pychrondata. . .
- 5. sets up logging
- 6. calls the launch function

The launch function takes one argument, a PychronApplication class. The launch function is located at pychron. envisage.pychron\_run.

launch does the following

- 1. checks that necessary dependencies are installed
- 2. constructs the application object using app\_factory
- 3. launches the application by calling the application's run method

During Step. 2 the necessary plugins are constructed and added to the application. The plugins to use are specified in the initialization.xml file. Parsing of the initialization.xml file is handled by an InitializationParser object.

# **4.1.3 Initialization**

If **Hardware** plugins are included, such as **FusionsCO2**, the **HardwarePlugin** is added to the application plugins. When the **HardwarePlugin** starts, it uses an Initalizer object to bootstrap the necessary managers and devices.

# **4.2 Hardware**

## **4.2.1 Make a new Device**

You have two options for making a new device, CoreDevice and AbstractDevice. Use CoreDevice when you are directly interfacing with a physical device. Use AbstractDevice if you interface with the device via a secondary device. For example when you want to access a physical device with an analog output. Lets say you want to read the analog output from a power meter. First create a PowerMeter(AbstractDevice) class than use or create a ADC(CoreDevice) class. ADC(CoreDevice) class communicates with the Analog-to-Digital Converter device and the PowerMeter class converts the raw signal from ADC(CoreDevice) into a power value i.e. Watts

Using the AbstractDevice allows you to interface with the physical power meter using a variety of ADC's that typically will have different communication protocols. Switching ADCs is a simple as switch the a single value in the PowerMeter(AbstractDevice)'s configuration file.

# **4.3 Database**

update analysestable set aliquot\_pychron = CAST(analysestable.aliquot as SIGNED INTEGER) where  $IrradPosition$  in #(LIST OF LABNUMBERS)

delimiter \$\$ CREATE TRIGGER update\_aliquot\_pychron BEFORE INSERT ON analysestable FOR EACH ROW BEGIN SET NEW.aliquot\_pychron = CAST(NEW.aliquot as SIGNED INTEGER); END\$\$ delimiter ;

## **4.3.1 Install**

Installing a Mass Spec-compatible MySQL database

**Author** Rich Esser **Date**

9/27/07

**Updated** Jake Ross

**Date**

4/4/13

1. Download the MySQL package installer. As of mid September 2007, it is located at:

```
http://dev.mysql.com/get/Downloads/MySQL-5.0/mysql-5.0.45-osx10.4-i686.dmg/from/ http://mirror.
services.wisc.edu/mysql/
```
But as time goes by and new versions come out, the above link may no longer work. Going to the general MySQL download site, you will be able to find a recent version for the computer in question (you must know if you're installing MySQL on a PowerPC (PPC) Mac or Intel Mac and download that particular version): [http:](http://dev.mysql.com/downloads/) [//dev.mysql.com/downloads/.](http://dev.mysql.com/downloads/) Open up the disk image that the installer arrives in. Inside you will find and install the " mysql-5.X.XX-osxXXX.pkg" (the actual MySQL database application), the "MySQLStartupitem.pkg" (a small application that will automatically launch the MySQL program when the computer is restarted) and the "MySQL.prefPane" (a System Preferences pane to easily turn MySQL on/off). Double-click and install in the order above (you'll need to enter your admin password for most of these installers). Once all is installed, open the 'MySQL' preference pane (in System Preferences) and start the MySQL Server and click the checkbox to automatically start MySQL on reboot. At this point, you should probably restart the computer.

2. To verify the success of the installation, issue the command

/usr/local/mysql/bin/mysql --version

in the Terminal. The result should be something like

 $\mu$ usr/local/mysql/bin/mysql Ver 14.12 Distrib 5.0.45, for apple-darwin8.5.1 (1686) ˓<sup>→</sup>using readline 5.0

If you don't get this similar return back, open the MySQL preference pane and make sure that MySQL is running ("running" in green text). If the MySQL server is running, you can now give the server a root password. The root password for MySQL is independent of the MacOS admin or root passwords. In the Terminal, issue the following command:

sudo /usr/local/mysql/bin/mysqladmin -u root password "Argon"

where "Argon" (include the quotes in the Terminal command) is the password to access the database. However, you can make the password whatever you like. Remember, because you issue the command with the sudo, you must enter your Mac admin password to get the command to work.

- 3. With the root password set, you can now log into the MySQL database with client software ( e.g. Sequel Pro). Using Sequel Pro or another MySQL editor, log into the new database (host=localhost, user=root, password=Argon). In the "Choose database. . . " popup list on the left side of the resulting window, select the 'mysql' database. Go to the bottom of the table list and click on 'user'. In the upper-right window, switch from the "Structure" tab to the "Content" tab. Highlight the row that has 'localhost' and 'root" (there is probably only 1, maybe 2 rows in the table). Duplicate the highlighted row by clicking the 'Duplicate' icon at the bottom of the window. In the resulting row, change the 'root' to 'massspec' (double-click the 'root' name to edit). Enter to take the change. Click on the "Flush Privileges" icon at the top of the Sequel Pro window.
- 4. The Mass Spec program (specifically, RealBasic) uses an older style of password/database hashing (look it up, if you're curious), so you must tell the newly installed database server to use this older style hashing. If you skip this step, the Mass Spec program will not be able to use the database. In the Terminal, log into the MySQL database:

```
sudo /usr/local/mysql/bin/mysql -u root -p
```
Once again, the first password is your MacOS admin password, followed by the MySQL root password (Argon). You should now see the mysql prompt (mysql>). Type

use mysql;

with the semi-colon closing the command (all commands typed into the MySQL command line editor must be closed/ended by the semi-colon). Hit return.

Database changed

Next command:

```
UPDATE user SET Password = OLD_PASSWORD('Argon') WHERE Host = 'localhost' AND
User = 'root';
```
"Query OK, 1 rows affected...".

Follow it by:

```
UPDATE user SET Password = OLD_PASSWORD('Argon') WHERE Host = 'localhost' AND
User = 'massspec';
```
Another "Query OK, 1 rows affected...".

And once again, flush the privileges, either with this command ( flush privileges;) or with Sequel Pro.

That should do it. You're now ready to import a 'massspecdata' database using the normal procedures. Remember to first create the database (using CocoaMySQL) that you're going to import in to. Then import:

sudo /usr/local/mysql/bin/mysql -u root -p massspecdata < the\_backed\_up\_database\_ ˓<sup>→</sup>location\_and\_name

The above are bare-bones instructions for getting MySQL up and running for a local-only system. In other words, no one from outside the computer you just installed MySQL on can access this database server. If this is desired, there are several additional steps needed.

## **4.3.2 Replication**

Setup a MySQL replication server

**Author**

Alan Deino

**Date**

2/2011

**Source**

Mass Spec Manual Version 7.849

**Modified**

Jake Ross

#### **Date**

4/4/2013

A significant improvement over the single MySQL server approach is to set up a replication MySQL server on a separate computer, which will automatically mirror the database on the main ('master') server. Any changes that occur in the master, like storage of new analytical data, are immediately updated in the replication server, or 'slave.' You can do the periodic (e.g., nightly) database dumps on the slave, so that the master doesn't get bogged down and potentially drastically slow the mass spectrometer data collection operation during the period of the backup. Also, the intention is in the future to have Mass Spec detect failure of the master server, and automatically continue operation with the slave. This is not yet implemented as of 7.782.

To set up a replication server, you could do the following:

- 1. Stop all data collection and reduction operations.
- 2. Create a dump of the MassSpecData database on the master MySQL server.
- 3. Create a new MySQL server on the replication computer. Note that the best approach is to also update the master server so that the two MySQL versions are the same.
- 4. Set up the slave MySQL account in the same way as the master (see the User table in the MySQL database; remember to Flush Priviledges after changing the User account).
- 5. Load the data backup from step #2 into the slave MySQL in the manner indicated in the previous section.
- 6. You now have two identical MySQL instances. One must be designated the master and the other the slave through the use of configuration files ('my.cnf), read by the instances on startup.
- 7. Master my.cnf: Edit or create the my.cnf file in the MySQL data folder, located usually at /usr/local/mysql/data. You can also find or create it in /etc. Add to this file:

[mysqld] log-bin binlog-do-db=massspecdata server-id=1

8. Stop the master server (typically using the MySQL preference pane in the System Preferences window).

- 9. Restart the master server.
- 10. From the terminal command line, on in Sequel Pro or YourSQL, issue the following SQL command:

SHOW MASTER STATUS

The response should be a file name, position, and the name of the database being logged.

11. Slave my.cnf: Edit or create the my.cnf file in the MySQL data folder, located usually at /usr/local/mysql/data. You can also find or create it in /etc. Add to this file (replace italicized fields with your appropriate data):

```
[mysqld]
server-id=2
master-host= put the IP address of the master here master-user=massspec
master-password=the Mass Spec database access password master-connect-retry=60
replicate-do-db=massspecdata
```
12. If you place your .cnf files in /etc, make sure the owner/group is mysql, with the following commands issued in a terminal window:

```
sudo chown mysql:mysql /etc/my.cnf
sudo chmod 770 /etc/my.cnf
```
- 13. Stop/start the slave MySQL instance.
- 14. Issue the following SQL command:

STOP SLAVE

15. Issue the following SQL command:

```
CHANGE MASTER TO master_host='MH',master_user='MU',master_password='MP', master_log_
˓→file='MLF',master_log_pos=MLP
```
where MH= IP address of master, MU= master username e.g massspec, MP= the Mass Spec database access password, MLF= the file name obtained in step  $#10$  and MLP= the postion obtained in step #10

16. Issue the following SQL command:

START SLAVE

The replication server should now be operational. Test it by making a small change in the master database; this change should be reflected in the slave database.

# **4.4 DVC**

## **4.4.1 Analysis**

example. See also <https://github.com/NMGRLData/Lusk01121/blob/master/666/81-03L.json>

```
"acquisition_software": "pychron py3/18.2",
"aliquot": 3,
"analysis_type": "unknown",
```
(continues on next page)

{

```
"analyst_name": "",
"arar_mapping": {
    "Ar36": "Ar36",
    "Ar37": "Ar37",
    "Ar38": "Ar38",
    "Ar39": "Ar39"
    "Ar40" "Ar40"
},
"collection_version": "1.0:2.0",
"comment": "C:16 Muscovite, fine, 4.98 mg",
"commit": "f3c45de575b8ae63b7fee625a0156943968ccbb4",
"conditionals": [
    {
        "analysis_types": [],
        "frequency": 10,
        "hash_id": -3426856737248020020,
        "level": 10,
        "location": "setupfiles/spectrometer/default_conditionals.yaml",
        "ntrips" 1,
        "start_count": 5,
        "teststr": "L2(CDD).deflection==3250"
   }
],
"data_reduction_software": "pychron py3/18.2",
"detectors": {
    "AX": {
        "deflection": 0.0,
        "gain": 1
    },
    "H1": {
        "deflection": 0.0,
        "gain": 1
    },
    "H2": {
        "deflection": 0.0,
        "gain": 1
    },
    "L1": {
        "deflection": 0.0,
        "gain": 1
    },
    "L2(CDD)": {
        "deflection": 0.0,
        "gain": 1
    }
},
"environmental": {
    "lab_humiditys": [
        {
            "device": "EnvironmentalMonitor",
            "name": "Lab Hum.",
            "pub_date": "2019-03-15T07:53:04",
```

```
"title": "iServer Hum.",
            "value": 18.3
        }
    ],
    "lab_pneumatics": [
        {
            "device": "AirPressure",
            "name": "Pressure",
            "pub_date": "2019-03-15T12:43:35",
            "title": "Building",
            "value": 101.1
        },
        {
            "device": "AirPressure2",
            "name": "Pressure2",
            "pub_date": "2019-03-15T07:53:04",
            "title": "Lab",
            "value": 87.5
        },
        {
            "device": "MicroBoneGaugeController",
            "name": "JanDecabinPressure",
            "pub_date": "2019-03-15T07:53:04",
            "title": "Jan Decabin",
            "value": 2.0
        }
    ],
    "lab_temperatures": []
},
"experiment_queue_name": "LoadLF0001",
"experiment_type": "Ar/Ar",
"extraction": "felix_furnace.py",
"grainsize": "",
"identifier": "66681",
"increment": 11,
"instrument_name": "",
"intensity_scalar": 0.0,
"irradiation": "NM-300",
"irradiation_level": "C",
"irradiation_position": 16,
"isotopes": {
    "Ar36": {
        "detector": "L2(CDD)",
        "name": "Ar36",
        "serial_id": "00000"
    },
    "Ar37": {
        "detector": "L1",
        "name": "Ar37",
        "serial_id": "00000"
    },
    "Ar38": {
```

```
"detector": "AX",
        "name": "Ar38",
        "serial_id": "00000"
    },
    "Ar39": {
        "detector": "H1",
        "name": "Ar39",
        "serial_id": "00000"
    },
    "Ar40": {
        "detector": "H2",
        "name": "Ar40",
        "serial_id": "00000"
    }
},
"laboratory": "",
"latitude": "",
"lithology": "",
"lithology_class": "",
"lithology_group": "",
"lithology_type": "",
"longitude": "",
"mass_spectrometer": "felix",
"material": "",
"measurement": "felix_analysis340_60_CDD_center.py",
"post_equilibration": "felix_pump_extraction_line.py",
"post_measurement": "felix_pump_ms.py",
"principal_investigator": "",
"project": "",
"queue_conditionals_name": "",
"repository_identifier": "Lusk01121",
"rlocation": null,
"sample": "LS-248",
"source": {
    "emission": 770.169,
    "trap": 248.607
},
"spec_sha": "857b14d91aad9a1d167c9a6f53bb8f032c5a9e87",
"timestamp": "2019-03-15T14:49:55.061740",
"tripped_conditional": null,
"unit": null,
"username": "",
"uuid": "a251fda6-5bd9-4c5d-bb5b-c77bcd8dbaec",
"whiff_result": null
```
}

# **4.4.2 Blank**

Default Blank file example for an analysis collected by Pychron

```
{
 "Ar36": {
      "error": 0.0002047115883032583,
      "error_type": "",
     "fit": "previous",
      "references": [
          {
              "exclude": false,
              "record_id": "bu-NF-F-236"
          }
     ],
      "value": 0.004194779935647032
 },
 "Ar37": {
     "error": 0.014948890705747078,
     "error_type": "",
     "fit": "previous",
     "references": [
          {
              "exclude": false,
              "record_id": "bu-NF-F-236"
          }
     ],
      "value": 0.007742686081190914
 },
 "Ar38": {
     "error": 0.005029408341337333,
      "error_type": "",
      "fit": "previous",
      "references": [
          {
              "exclude": false,
              "record_id": "bu-NF-F-236"
          }
      ],
      "value": -0.0030836048108839054
 },
 "Ar39": {
     "error": 0.011975702475760708,
     "error_type": "",
     "fit": "previous",
      "references": [
          {
              "exclude": false,
              "record_id": "bu-NF-F-236"
          }
      ],
      "value": -0.008069258524676111
 },
```

```
"Ar40": {
      "error": 0.024465880424101836,
      "error_type": "",
      "fit": "previous",
      "references": [
          {
              "exclude": false,
              "record_id": "bu-NF-F-236"
          }
      ],
      "value": 2.8342343480026635
 }
}
```
Example Blank file for Analysis run thru "Blanks" pipeline

```
"Ar36": {
   "error": 0.002530676861539285,
    "error_type": "",
   "fit": "Parabolic_SD",
    "references": [
        {
            "exclude": "ok",
            "record_id": "bu-FC-J-9999",
            "uuid": "203a75ef-33cf-4b5c-a8d7-4a68beb11cf9"
        },
        {
            "exclude": "ok",
            "record_id": "bu-FC-J-10000",
            "uuid": "610dbdbe-5663-41d5-a871-c318de82e871"
        },
        {
            "exclude": "ok",
            "record_id": "bu-FC-J-10001",
            "uuid": "156651dc-84f9-452e-8436-517922e14973"
        },
        {
            "exclude": "ok",
            "record_id": "bu-FC-J-10002",
            "uuid": "3f6c528a-833e-4094-b550-5526fd658d04"
       },
        {
            "exclude": "ok",
            "record_id": "bu-FC-J-10003",
            "uuid": "adee3e32-8b11-4a2b-bf9e-3afaa7f87cb4"
        },
        {
            "exclude": "ok",
            "record_id": "bu-FC-J-10004",
            "uuid": "aadadc1b-b363-4824-ac84-8b78988cd925"
        },
```
(continues on next page)

{

```
{
    "exclude": "ok",
    "record_id": "bu-FC-J-10005",
    "uuid": "ceae7843-b8bf-4979-80c4-38d47230f03d"
},
{
    "exclude": "ok",
    "record_id": "bu-FC-J-10006",
    "uuid": "b7802c50-bc12-494e-9b3b-f611dca52f39"
},
{
    "exclude": "ok",
    "record_id": "bu-FC-J-10007",
    "uuid": "9ed44d3e-2f30-4aa4-a57e-e36015154bcb"
},
{
    "exclude": "ok",
    "record_id": "bu-FC-J-10008",
    "uuid": "7cdb4a76-aae1-4299-8832-913b1fb90fbc"
},
{
    "exclude": "ok",
    "record_id": "bu-FC-J-10009",
    "uuid": "c5ae7ec6-504a-469a-aa88-f261638b0db6"
},
{
    "exclude": "ok",
    "record_id": "bu-FC-J-10010",
    "uuid": "39c8bca3-d1fd-49a3-8826-02e659b34a1b"
},
{
    "exclude": "ok",
    "record_id": "bu-FC-J-10011",
    "uuid": "0f91075c-852d-4193-96ec-9b229e5ae823"
},
{
    "exclude": "omit",
    "record_id": "bu-FC-J-10012",
    "uuid": "fa273be2-8805-4ac4-a2a2-5e53cf242eda"
},
{
    "exclude": "ok",
    "record_id": "bu-FC-J-10013",
    "uuid": "cf6926a6-28f7-4fa3-840e-b54ae4d47b0e"
},
{
    "exclude": "ok",
    "record_id": "bu-FC-J-10014",
    "uuid": "236fb911-03b4-423e-8a64-7c545ad74d07"
},
{
    "exclude": "omit",
```

```
"record_id": "bu-FC-J-10015",
    "uuid": "88b57793-559c-4036-8bab-1674c55dfb12"
},
{
    "exclude": "ok",
    "record_id": "bu-FC-J-10016",
    "uuid": "4db2f0a4-a125-4ea7-abf1-f36aeb3412bd"
},
{
    "exclude": "ok",
    "record_id": "bu-FC-J-10017",
    "uuid": "898e97c3-0e12-4b8c-aabb-053c540b1638"
},
{
    "exclude": "ok",
    "record id": "bu-FC-J-10018",
    "uuid": "fd0b06c2-d005-417f-8140-acfe493d7efe"
},
{
    "exclude": "ok",
    "record_id": "bu-FC-J-10019",
    "uuid": "32bdfc37-6b20-4d6f-9dea-325f785f6825"
},
{
    "exclude": "ok",
    "record_id": "bu-FC-J-10020",
    "uuid": "c84ef7fe-5f08-4a78-ab63-66c81e72cd0d"
},
{
    "exclude": "ok",
    "record_id": "bu-FC-J-10021",
    "uuid": "41eb9da1-17f9-4d44-82b6-39bb31bcfb43"
},
{
    "exclude": "omit",
    "record_id": "bu-FC-J-10022",
    "uuid": "9e9a11d1-a714-45ec-9998-79aaf51dca3b"
},
{
    "exclude": "omit",
    "record_id": "bu-FC-J-10023",
    "uuid": "feb18f7d-5d11-43dc-93f5-24668ac65d73"
},
{
    "exclude": "ok",
    "record_id": "bu-FC-J-10024",
    "uuid": "a49aa507-ffc2-4e11-842e-8b16a4a3ee3f"
},
{
    "exclude": "omit",
    "record_id": "bu-FC-J-10025",
    "uuid": "591afc5e-2287-40a0-8010-0e1f096cb325"
```
}

(continued from previous page)

```
],
    "reviewed": true,
    "value": 0.026285578599641108
},
"Ar37": {
    "error": 0.00786620718599018,
    "error_type": "",
    "fit": "Average_SD",
    "references": [
        {
            "exclude": "ok",
            "record_id": "bu-FC-J-9999",
            "uuid": "203a75ef-33cf-4b5c-a8d7-4a68beb11cf9"
        },
        {
            "exclude": "ok",
            "record_id": "bu-FC-J-10000",
            "uuid": "610dbdbe-5663-41d5-a871-c318de82e871"
        },
        {
            "exclude": "ok",
            "record_id": "bu-FC-J-10001",
            "uuid": "156651dc-84f9-452e-8436-517922e14973"
        },
        {
            "exclude": "ok",
            "record_id": "bu-FC-J-10002",
            "uuid": "3f6c528a-833e-4094-b550-5526fd658d04"
        },
        {
            "exclude": "ok",
            "record_id": "bu-FC-J-10003",
            "uuid": "adee3e32-8b11-4a2b-bf9e-3afaa7f87cb4"
        },
        {
            "exclude": "ok",
            "record_id": "bu-FC-J-10004",
            "uuid": "aadadc1b-b363-4824-ac84-8b78988cd925"
        },
        {
            "exclude": "ok",
            "record_id": "bu-FC-J-10005",
            "uuid": "ceae7843-b8bf-4979-80c4-38d47230f03d"
        },
        {
            "exclude": "ok",
            "record_id": "bu-FC-J-10006",
            "uuid": "b7802c50-bc12-494e-9b3b-f611dca52f39"
        },
        {
            "exclude": "ok",
```

```
"record_id": "bu-FC-J-10007",
    "uuid": "9ed44d3e-2f30-4aa4-a57e-e36015154bcb"
},
{
    "exclude": "ok",
    "record_id": "bu-FC-J-10008",
    "uuid": "7cdb4a76-aae1-4299-8832-913b1fb90fbc"
},
{
    "exclude": "ok",
    "record_id": "bu-FC-J-10009",
    "uuid": "c5ae7ec6-504a-469a-aa88-f261638b0db6"
},
{
    "exclude": "ok",
    "record_id": "bu-FC-J-10010",
    "uuid": "39c8bca3-d1fd-49a3-8826-02e659b34a1b"
},
{
    "exclude": "ok",
    "record_id": "bu-FC-J-10011",
    "uuid": "0f91075c-852d-4193-96ec-9b229e5ae823"
},
{
    "exclude": "omit",
    "record_id": "bu-FC-J-10012",
    "uuid": "fa273be2-8805-4ac4-a2a2-5e53cf242eda"
},
{
    "exclude": "ok",
    "record_id": "bu-FC-J-10013",
    "uuid": "cf6926a6-28f7-4fa3-840e-b54ae4d47b0e"
},
{
    "exclude": "ok",
    "record_id": "bu-FC-J-10014",
    "uuid": "236fb911-03b4-423e-8a64-7c545ad74d07"
},
{
    "exclude": "omit",
    "record_id": "bu-FC-J-10015",
    "uuid": "88b57793-559c-4036-8bab-1674c55dfb12"
},
{
    "exclude": "ok",
    "record_id": "bu-FC-J-10016",
    "uuid": "4db2f0a4-a125-4ea7-abf1-f36aeb3412bd"
},
{
    "exclude": "ok",
    "record_id": "bu-FC-J-10017",
    "uuid": "898e97c3-0e12-4b8c-aabb-053c540b1638"
```
},

(continued from previous page)

```
{
            "exclude": "ok",
            "record_id": "bu-FC-J-10018",
            "uuid": "fd0b06c2-d005-417f-8140-acfe493d7efe"
       },
        {
            "exclude": "ok",
            "record_id": "bu-FC-J-10019",
            "uuid": "32bdfc37-6b20-4d6f-9dea-325f785f6825"
        },
        {
            "exclude": "ok",
            "record_id": "bu-FC-J-10020",
            "uuid": "c84ef7fe-5f08-4a78-ab63-66c81e72cd0d"
       },
        {
            "exclude": "ok",
            "record_id": "bu-FC-J-10021",
            "uuid": "41eb9da1-17f9-4d44-82b6-39bb31bcfb43"
        },
        {
            "exclude": "omit",
            "record_id": "bu-FC-J-10022",
            "uuid": "9e9a11d1-a714-45ec-9998-79aaf51dca3b"
        },
        {
            "exclude": "omit",
            "record_id": "bu-FC-J-10023",
            "uuid": "feb18f7d-5d11-43dc-93f5-24668ac65d73"
       },
        {
            "exclude": "ok",
            "record_id": "bu-FC-J-10024",
            "uuid": "a49aa507-ffc2-4e11-842e-8b16a4a3ee3f"
        },
        {
            "exclude": "omit",
            "record_id": "bu-FC-J-10025",
            "uuid": "591afc5e-2287-40a0-8010-0e1f096cb325"
       }
    ],
    "reviewed": true,
    "value": 0.03449851337958194
},
"Ar38": {
    "error": 0.004198981148223098,
    "error_type": "",
    "fit": "Average_SD",
    "references": [
        {
            "exclude": "ok",
```

```
"record_id": "bu-FC-J-9999",
    "uuid": "203a75ef-33cf-4b5c-a8d7-4a68beb11cf9"
},
{
    "exclude": "ok",
    "record_id": "bu-FC-J-10000",
    "uuid": "610dbdbe-5663-41d5-a871-c318de82e871"
},
{
    "exclude": "ok",
    "record_id": "bu-FC-J-10001",
    "uuid": "156651dc-84f9-452e-8436-517922e14973"
},
{
    "exclude": "ok",
    "record id": "bu-FC-J-10002".
    "uuid": "3f6c528a-833e-4094-b550-5526fd658d04"
},
{
    "exclude": "ok",
    "record_id": "bu-FC-J-10003",
    "uuid": "adee3e32-8b11-4a2b-bf9e-3afaa7f87cb4"
},
{
    "exclude": "ok",
    "record_id": "bu-FC-J-10004",
    "uuid": "aadadc1b-b363-4824-ac84-8b78988cd925"
},
{
    "exclude": "ok",
    "record_id": "bu-FC-J-10005",
    "uuid": "ceae7843-b8bf-4979-80c4-38d47230f03d"
},
{
    "exclude": "ok",
    "record_id": "bu-FC-J-10006",
    "uuid": "b7802c50-bc12-494e-9b3b-f611dca52f39"
},
{
    "exclude": "ok",
    "record_id": "bu-FC-J-10007",
    "uuid": "9ed44d3e-2f30-4aa4-a57e-e36015154bcb"
},
{
    "exclude": "ok",
    "record_id": "bu-FC-J-10008",
    "uuid": "7cdb4a76-aae1-4299-8832-913b1fb90fbc"
},
{
    "exclude": "ok",
    "record_id": "bu-FC-J-10009",
    "uuid": "c5ae7ec6-504a-469a-aa88-f261638b0db6"
```
},

(continued from previous page)

```
{
    "exclude": "ok",
    "record_id": "bu-FC-J-10010",
    "uuid": "39c8bca3-d1fd-49a3-8826-02e659b34a1b"
},
{
    "exclude": "ok",
    "record_id": "bu-FC-J-10011",
    "uuid": "0f91075c-852d-4193-96ec-9b229e5ae823"
},
{
    "exclude": "omit",
    "record_id": "bu-FC-J-10012",
    "uuid": "fa273be2-8805-4ac4-a2a2-5e53cf242eda"
},
{
    "exclude": "ok",
    "record_id": "bu-FC-J-10013",
    "uuid": "cf6926a6-28f7-4fa3-840e-b54ae4d47b0e"
},
{
    "exclude": "ok",
    "record_id": "bu-FC-J-10014",
    "uuid": "236fb911-03b4-423e-8a64-7c545ad74d07"
},
{
    "exclude": "omit",
    "record_id": "bu-FC-J-10015",
    "uuid": "88b57793-559c-4036-8bab-1674c55dfb12"
},
{
    "exclude": "ok",
    "record_id": "bu-FC-J-10016",
    "uuid": "4db2f0a4-a125-4ea7-abf1-f36aeb3412bd"
},
{
    "exclude": "ok",
    "record_id": "bu-FC-J-10017",
    "uuid": "898e97c3-0e12-4b8c-aabb-053c540b1638"
},
{
    "exclude": "ok",
    "record_id": "bu-FC-J-10018",
    "uuid": "fd0b06c2-d005-417f-8140-acfe493d7efe"
},
{
    "exclude": "ok",
    "record_id": "bu-FC-J-10019",
    "uuid": "32bdfc37-6b20-4d6f-9dea-325f785f6825"
},
{
```

```
"exclude": "ok",
            "record_id": "bu-FC-J-10020",
            "uuid": "c84ef7fe-5f08-4a78-ab63-66c81e72cd0d"
        },
        {
            "exclude": "ok",
            "record_id": "bu-FC-J-10021",
            "uuid": "41eb9da1-17f9-4d44-82b6-39bb31bcfb43"
        },
        {
            "exclude": "omit",
            "record_id": "bu-FC-J-10022",
            "uuid": "9e9a11d1-a714-45ec-9998-79aaf51dca3b"
        },
        {
            "exclude": "omit",
            "record_id": "bu-FC-J-10023",
            "uuid": "feb18f7d-5d11-43dc-93f5-24668ac65d73"
        },
        {
            "exclude": "ok",
            "record_id": "bu-FC-J-10024",
            "uuid": "a49aa507-ffc2-4e11-842e-8b16a4a3ee3f"
        },
        {
            "exclude": "omit",
            "record_id": "bu-FC-J-10025",
            "uuid": "591afc5e-2287-40a0-8010-0e1f096cb325"
        }
    ],
    "reviewed": true,
    "value": 0.01028580551619398
},
"Ar39": {
   "error": 0.012217213055969865,
    "error_type": "",
    "fit": "Average_SD",
    "references": [
        {
            "exclude": "ok",
            "record_id": "bu-FC-J-9999",
            "uuid": "203a75ef-33cf-4b5c-a8d7-4a68beb11cf9"
        },
        {
            "exclude": "ok",
            "record_id": "bu-FC-J-10000",
            "uuid": "610dbdbe-5663-41d5-a871-c318de82e871"
        },
        {
            "exclude": "ok",
            "record_id": "bu-FC-J-10001",
            "uuid": "156651dc-84f9-452e-8436-517922e14973"
```
},

(continued from previous page)

```
{
    "exclude": "ok",
    "record_id": "bu-FC-J-10002",
    "uuid": "3f6c528a-833e-4094-b550-5526fd658d04"
},
{
    "exclude": "ok",
    "record_id": "bu-FC-J-10003",
    "uuid": "adee3e32-8b11-4a2b-bf9e-3afaa7f87cb4"
},
{
    "exclude": "ok",
    "record_id": "bu-FC-J-10004",
    "uuid": "aadadc1b-b363-4824-ac84-8b78988cd925"
},
{
    "exclude": "ok",
    "record_id": "bu-FC-J-10005",
    "uuid": "ceae7843-b8bf-4979-80c4-38d47230f03d"
},
{
    "exclude": "ok",
    "record_id": "bu-FC-J-10006",
    "uuid": "b7802c50-bc12-494e-9b3b-f611dca52f39"
},
{
    "exclude": "ok",
    "record_id": "bu-FC-J-10007",
    "uuid": "9ed44d3e-2f30-4aa4-a57e-e36015154bcb"
},
{
    "exclude": "ok",
    "record_id": "bu-FC-J-10008",
    "uuid": "7cdb4a76-aae1-4299-8832-913b1fb90fbc"
},
{
    "exclude": "ok",
    "record_id": "bu-FC-J-10009",
    "uuid": "c5ae7ec6-504a-469a-aa88-f261638b0db6"
},
{
    "exclude": "ok",
    "record_id": "bu-FC-J-10010",
    "uuid": "39c8bca3-d1fd-49a3-8826-02e659b34a1b"
},
{
    "exclude": "ok",
    "record_id": "bu-FC-J-10011",
    "uuid": "0f91075c-852d-4193-96ec-9b229e5ae823"
},
{
```

```
"exclude": "omit",
    "record_id": "bu-FC-J-10012",
    "uuid": "fa273be2-8805-4ac4-a2a2-5e53cf242eda"
},
{
    "exclude": "ok",
    "record_id": "bu-FC-J-10013",
    "uuid": "cf6926a6-28f7-4fa3-840e-b54ae4d47b0e"
},
{
    "exclude": "ok",
    "record_id": "bu-FC-J-10014",
    "uuid": "236fb911-03b4-423e-8a64-7c545ad74d07"
},
{
    "exclude": "omit",
    "record_id": "bu-FC-J-10015",
    "uuid": "88b57793-559c-4036-8bab-1674c55dfb12"
},
{
    "exclude": "ok",
    "record_id": "bu-FC-J-10016",
    "uuid": "4db2f0a4-a125-4ea7-abf1-f36aeb3412bd"
},
{
    "exclude": "ok",
    "record_id": "bu-FC-J-10017",
    "uuid": "898e97c3-0e12-4b8c-aabb-053c540b1638"
},
{
    "exclude": "ok",
    "record_id": "bu-FC-J-10018",
    "uuid": "fd0b06c2-d005-417f-8140-acfe493d7efe"
},
{
    "exclude": "ok",
    "record_id": "bu-FC-J-10019",
    "uuid": "32bdfc37-6b20-4d6f-9dea-325f785f6825"
},
{
    "exclude": "ok",
    "record_id": "bu-FC-J-10020",
    "uuid": "c84ef7fe-5f08-4a78-ab63-66c81e72cd0d"
},
{
    "exclude": "ok",
    "record_id": "bu-FC-J-10021",
    "uuid": "41eb9da1-17f9-4d44-82b6-39bb31bcfb43"
},
{
    "exclude": "omit",
    "record_id": "bu-FC-J-10022",
```

```
"uuid": "9e9a11d1-a714-45ec-9998-79aaf51dca3b"
        },
        {
            "exclude": "omit",
            "record_id": "bu-FC-J-10023",
            "uuid": "feb18f7d-5d11-43dc-93f5-24668ac65d73"
        },
        {
            "exclude": "ok",
            "record_id": "bu-FC-J-10024",
            "uuid": "a49aa507-ffc2-4e11-842e-8b16a4a3ee3f"
        },
        {
            "exclude": "omit",
            "record_id": "bu-FC-J-10025",
            "uuid": "591afc5e-2287-40a0-8010-0e1f096cb325"
        }
    ],
    "reviewed": true,
    "value": 0.01441814607864897
},
"Ar40": {
    "error": 0.7319125809914061,
    "error_type": "",
    "fit": "Parabolic_SD",
    "references": [
        {
            "exclude": "ok",
            "record_id": "bu-FC-J-9999",
            "uuid": "203a75ef-33cf-4b5c-a8d7-4a68beb11cf9"
        },
        {
            "exclude": "ok",
            "record_id": "bu-FC-J-10000",
            "uuid": "610dbdbe-5663-41d5-a871-c318de82e871"
        },
        {
            "exclude": "ok",
            "record_id": "bu-FC-J-10001",
            "uuid": "156651dc-84f9-452e-8436-517922e14973"
        },
        {
            "exclude": "ok",
            "record_id": "bu-FC-J-10002",
            "uuid": "3f6c528a-833e-4094-b550-5526fd658d04"
        },
        {
            "exclude": "ok",
            "record_id": "bu-FC-J-10003",
            "uuid": "adee3e32-8b11-4a2b-bf9e-3afaa7f87cb4"
        },
        {
```

```
"exclude": "ok",
    "record_id": "bu-FC-J-10004",
    "uuid": "aadadc1b-b363-4824-ac84-8b78988cd925"
},
{
    "exclude": "ok",
    "record_id": "bu-FC-J-10005",
    "uuid": "ceae7843-b8bf-4979-80c4-38d47230f03d"
},
{
    "exclude": "ok",
    "record_id": "bu-FC-J-10006",
    "uuid": "b7802c50-bc12-494e-9b3b-f611dca52f39"
},
{
    "exclude": "ok",
    "record_id": "bu-FC-J-10007",
    "uuid": "9ed44d3e-2f30-4aa4-a57e-e36015154bcb"
},
{
    "exclude": "ok",
    "record_id": "bu-FC-J-10008",
    "uuid": "7cdb4a76-aae1-4299-8832-913b1fb90fbc"
},
{
    "exclude": "ok",
    "record_id": "bu-FC-J-10009",
    "uuid": "c5ae7ec6-504a-469a-aa88-f261638b0db6"
},
{
    "exclude": "ok",
    "record_id": "bu-FC-J-10010",
    "uuid": "39c8bca3-d1fd-49a3-8826-02e659b34a1b"
},
{
    "exclude": "ok",
    "record_id": "bu-FC-J-10011",
    "uuid": "0f91075c-852d-4193-96ec-9b229e5ae823"
},
{
    "exclude": "omit",
    "record_id": "bu-FC-J-10012",
    "uuid": "fa273be2-8805-4ac4-a2a2-5e53cf242eda"
},
{
    "exclude": "ok",
    "record_id": "bu-FC-J-10013",
    "uuid": "cf6926a6-28f7-4fa3-840e-b54ae4d47b0e"
},
{
    "exclude": "ok",
    "record_id": "bu-FC-J-10014",
```

```
"uuid": "236fb911-03b4-423e-8a64-7c545ad74d07"
},
{
    "exclude": "omit",
    "record_id": "bu-FC-J-10015",
    "uuid": "88b57793-559c-4036-8bab-1674c55dfb12"
},
{
    "exclude": "ok",
    "record_id": "bu-FC-J-10016",
    "uuid": "4db2f0a4-a125-4ea7-abf1-f36aeb3412bd"
},
{
    "exclude": "ok",
    "record_id": "bu-FC-J-10017",
    "uuid": "898e97c3-0e12-4b8c-aabb-053c540b1638"
},
{
    "exclude": "ok",
    "record_id": "bu-FC-J-10018",
    "uuid": "fd0b06c2-d005-417f-8140-acfe493d7efe"
},
{
    "exclude": "ok",
    "record_id": "bu-FC-J-10019",
    "uuid": "32bdfc37-6b20-4d6f-9dea-325f785f6825"
},
{
    "exclude": "ok",
    "record_id": "bu-FC-J-10020",
    "uuid": "c84ef7fe-5f08-4a78-ab63-66c81e72cd0d"
},
{
    "exclude": "ok",
    "record_id": "bu-FC-J-10021",
    "uuid": "41eb9da1-17f9-4d44-82b6-39bb31bcfb43"
},
{
    "exclude": "omit",
    "record_id": "bu-FC-J-10022",
    "uuid": "9e9a11d1-a714-45ec-9998-79aaf51dca3b"
},
{
    "exclude": "omit",
    "record_id": "bu-FC-J-10023",
    "uuid": "feb18f7d-5d11-43dc-93f5-24668ac65d73"
},
{
    "exclude": "ok",
    "record_id": "bu-FC-J-10024",
    "uuid": "a49aa507-ffc2-4e11-842e-8b16a4a3ee3f"
},
```

```
{
              "exclude": "omit",
              "record_id": "bu-FC-J-10025",
              "uuid": "591afc5e-2287-40a0-8010-0e1f096cb325"
          }
      ],
      "reviewed": true,
      "value": 7.196981549647406
  },
  "Ar41": {
      "error": 0.0033257704726891275,
      "error_type": "",
      "fit": "previous",
      "references": [
          {
              "exclude": false,
              "record_id": "bu-FC-J-10010"
          }
      ],
      "value": 0.0298623430332032
 }
}
```
## **4.4.3 Extraction JSON**

example. See also <https://github.com/NMGRLData/Lusk01121/blob/master/666/extraction/81-03L.extr.json>

```
{
  "beam_diameter": 1.25,
  "cleanup_duration": 240.0,
  "commit": "afadbe983d50e31a4821ee2e7a435b5847286752",
  "extract_device": "Fusions CO2",
  "extract_duration": 30.0,
  "extract_units": "watts",
  "extract_value": 0.2,
  "grain_polygons": [],
  "load_holder": "221-hole",
  "load_name": "C0014",
  "measured_response": "",
  "pattern": "",
  "positions": [
      {
          "is_degas": false,
          "position": "33",
          "x": null,
          "y": null,
          "z": null
      }
  ],
  "ramp_duration": 5.0,
  "ramp_rate": 0.0,
```

```
"requested_output": "",
"setpoint_stream": "",
"snapshots": [],
"tray": "",
"videos": [],
"weight": 0.0
```
}

# **4.5 Database Analysis**

# **4.5.1 Analysis Objects**

IsotopeRecordView used for display in tables and fast creation and access.

IsotopeDatabaseManager.make\_analyses(list\_of\_analyses) used to convert a IsotopeRecordView to a DBAnalysis. make\_analyses retrieves the analysis from the db using a uuid. DBAnalysis is synced with the database record.

DBAnalysis is a subclass of ArArAge, Analysis. loading the isotopes from the db is the costliest process.

View of the analysis is handled by an AnalysisView. each DBAnalysis has an analysis\_view object. the analysis is passed into analysis\_view for creation.

AnalysisView is composed of multiple subview objects; MainView, HistoryView, ...

# **4.6 Automated Analysis**

Automated analysis is handled by ExperimentExecutor, ExperimentQueue, and AutomatedRun.

# **4.6.1 ExperimentExecutor**

ExperimentExcecutor is a top level object for coordinating the running of automated analyses.

# **4.6.2 ExperimentQueue**

The ExperimentQueue contains a list of AutomatedRunSpec's and some global metadata.

# **4.6.3 AutomatedRunSpec**

An AutomatedRunSpec is a simple container object the holds all of the AutomatedRun information, such as labnumber, aliquot, pyscript names, etc.

# **4.6.4 AutomatedRun**

The AutomatedRun contains the top level logic for executing an automated analysis. The AutomatedRun object is reused and the ExperimentExecutor has measuring\_run and extracting\_run objects. Two AutomatedRun objects are required to handle overlap. AutomatedRun is executed using start().

Execution Sequence

- 1. Start button pressed, calls ExperimentExecutor.execute
- 2. pre execute check. ExperimentExecutor.\_pre\_execute\_check
- 3. New thread started. function= ExperimentExecutor.\_execute
- 4. Each queue in ExperimentExecutor.experiment\_queues is run using ExperimentExecutor. \_execute\_queues
- 5. pre run check
- 6. runspec retrieved from new\_runs\_generator
- 7. AutomatedRun updated with runspec data
- 8. if overlap new thread started else wait for run to complete return to step 5
- 9. ExperimentExecutor.\_do\_run starts the AutomatedRun
	- a) AutoamtedRun.\_start
	- b) AutoamtedRun.\_extraction
	- c) AutoamtedRun.\_measurement
	- d) AutoamtedRun.\_post\_measurement

# **4.6.5 PyScripts**

#### Pyscript Sequence

- 1. Extraction
- 2. Measurement
- 3. Post Equilibration
- 4. Post Measurement

Each script is executed sequentially, except for measurement and post\_equilibration. Post Equilibration and Measurement will be running concurrently after equilibration period has finished. If a script fails the run is stopped.

### **Extraction**

Preforms the extraction of gas. Has access to valves and extraction devices. When finished gas should be staged for equilibration with the mass spectrometer

## **Measurement**

Performs the measurement of the gas. Has access to valves and mass spectrometer.

## **Post Equilibration**

Pumps out the extraction line following equilibration and isolation of the mass spectrometer from the extraction line. Has access to the valves.

## **Post Measurement**

Runs after measurement is finished. Typically only pumps out the mass spectroemter. Has access to the valves.

# **4.6.6 AutomatedRunPersister**

AutoamtedRunPersister is object used to save an analysis to the database. Uses MassSpecDatabaseImporter to save to MassSpec schema. AutomatedRunPersister uses IsotopeAdapter to save data to Pychron schema

Multiple database backends are handled by the DataHub and its *stores*. DataHub.main\_store provides access to IsotopeAdapter.

## **MassSpecDatabaseImporter**

## **4.6.7 DataHub**

# **4.7 Experiment Construction**

```
Class(name)
ExperimentEditorTask->Experimentor(manager)
Experimentor->ExperimentExecutor(executor)
            ->ExperimentFactory->QueueFactory(queue_factory)
                                ->AutomatedRunFactory(run_factory)->FactoryView(factory_
\rightarrowview)
ExperimentEditor->ExperimentQueue(queue)->List(executed_runs)
                                         ->List(automated_runs)
ExperimentFactoryPane -- QueueFactory, AutomatedRunFactory, FactoryView
```
# **4.7.1 New**

# **4.7.2 Open**

**What Happens when Add Fired**

```
_add_button_fired
           \blacksquareadd_consumable
  ConsumerMixin
           \blacksquare_add_run
           \blacksquareAutomatedRunFactory
           |
       new_runs => runs, freq
                             \blacksquareExperimentQueue
                   |
                add_runs
                   \perpautomated_runs.extend(runs)
```
# **4.8 Communications**

# **4.8.1 Pychron/Pychron Communication**

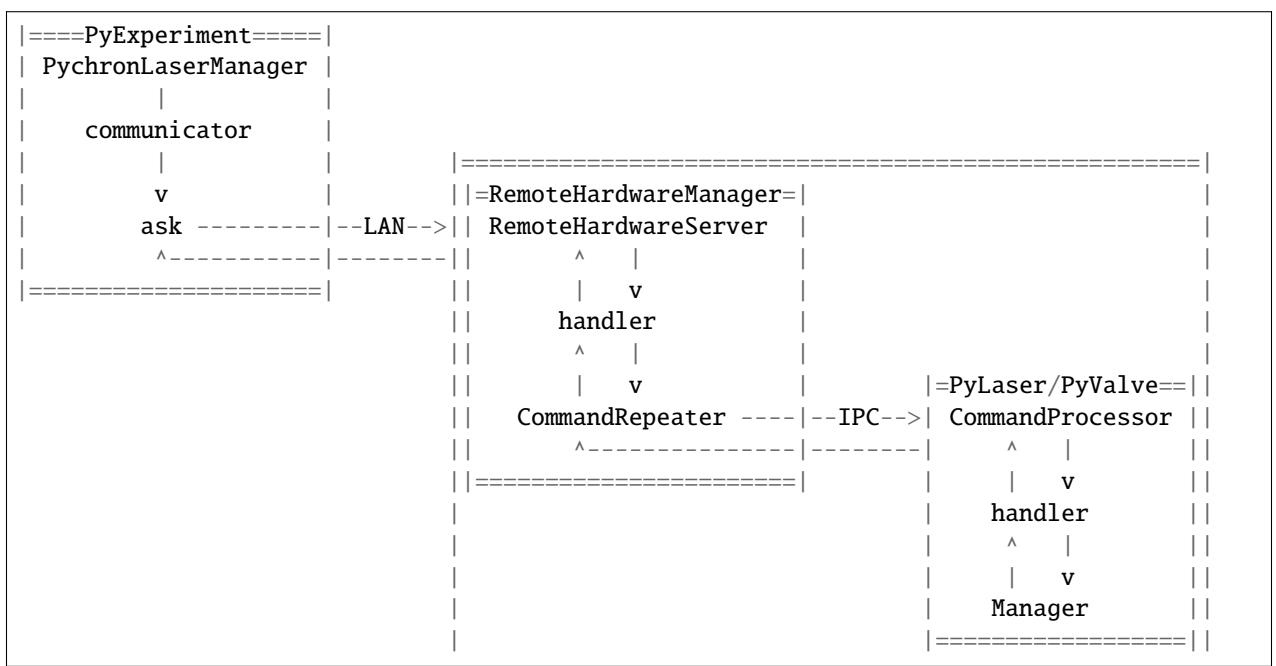

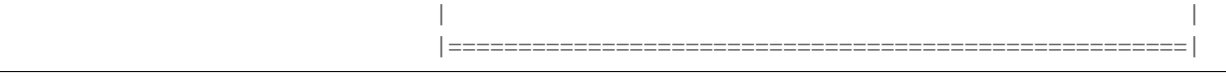

# **4.8.2 Pychron/Qtegra Communications**

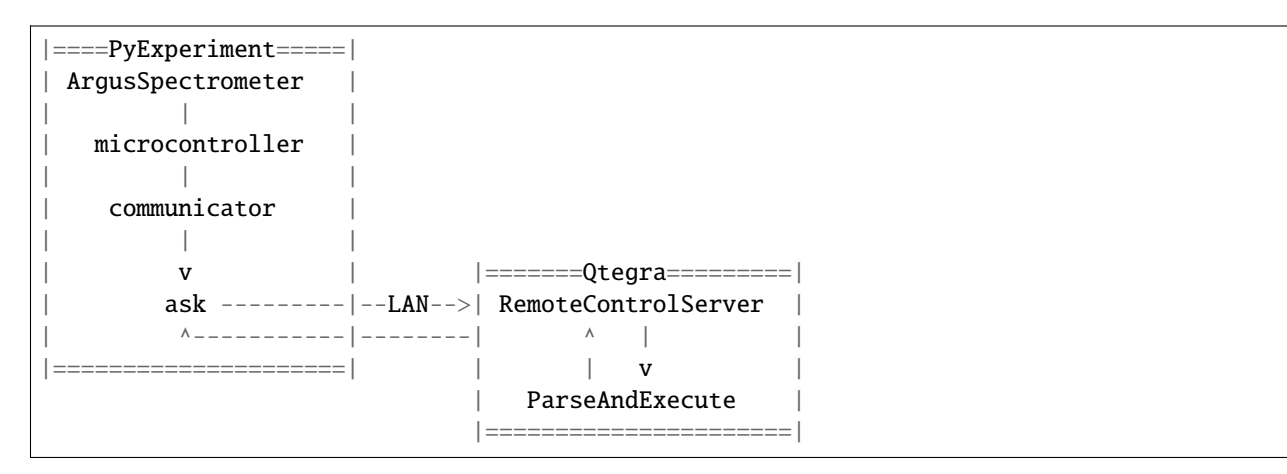

# **4.8.3 Description**

RemoteCommandServer is a top level object that doesnt do much. TCPServer is a subclass of Socket-Server.ThreadingTCPServer TCPServer doesnt do much either. MessagingHandler is where the real work happens.

The TCPServer listens for incoming commands and creates a new MessageHandler object for each request ie command and calls its handle function

The handler object gets the data from the socket, processes it, and returns the result

To process requests the command is repeated using the CommandRepeater to the CommandProcessor living in Pychron

The CommandRepeater prepends a process\_type string to the beginning of the request so the RemoteHardwareManager knows how to handle the request. The process\_type and data are separated by a pipe character ex. 'System|Open V'

CommandProcessor is a simple socket server, (NOTE: isnt a subclass of a SocketServer, uses a listener thread to wait for requests from CommandRepeater)

When CommandProcessor receives a request its passed to RemoteHardwareManager.process\_server\_request

## **4.8.4 ——————————RemoteHardwareServer————————————**

# **4.8.5 TCPServer –> MessagingHandler.handle –> CommandRepeater.get\_response –>**

**4.8.6 ————————————-Pychron——————————————**

CommandProcessor.\_handler –> RemoteHardwareManager.process\_server\_request –>

# **4.8.7 [Request\_type]Handler.handle –> result**

return result up the call stack

# **4.9 Notification Network**

Dashboard + Labspy.js

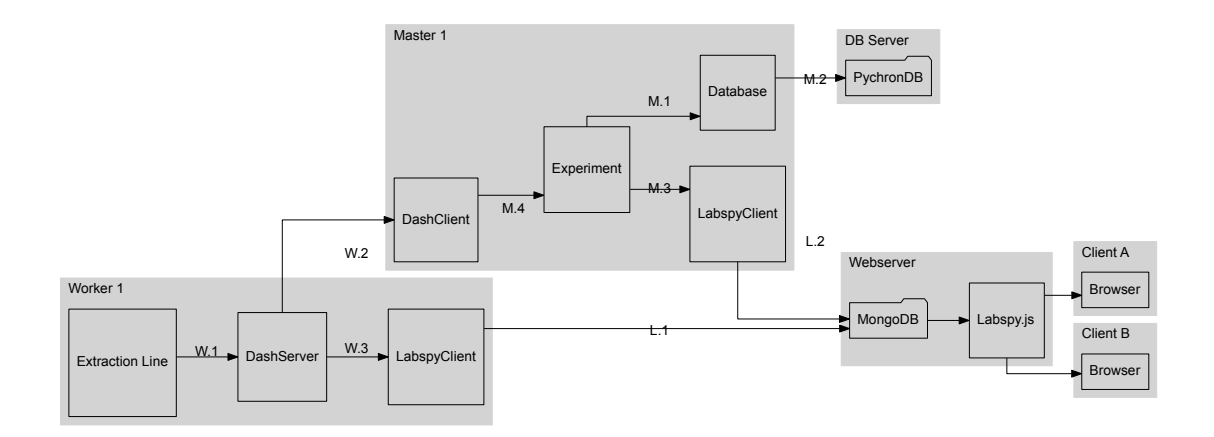

- **M1. Experiment Database** Experiment uses Database to save data
- **M2. Database PychronDB** Database saves data to a MySQL db
- M3. Experiment LabspyClient Experiment uses LabspyClient to update Labspy.js
- **M4. DashClient Experiment** Experiment tests DashClient error flag
- **W1. ExtractionLine DashServer** DashServer displays devices/values exposed by ExtractionLine
- **W2. DashServer DashClient** DashServer pushes notifications to DashClient
- **W3. DashServer LabspyClient** DashServer uses LabspyClient to update Labspy.js
- **L1. LabspyClient MongoDB** LabspyClient writes to MongoDB
- **L2. LabspyClient MongoDB**

# **4.10 Figure**

# **4.10.1 IdeogramEditor**

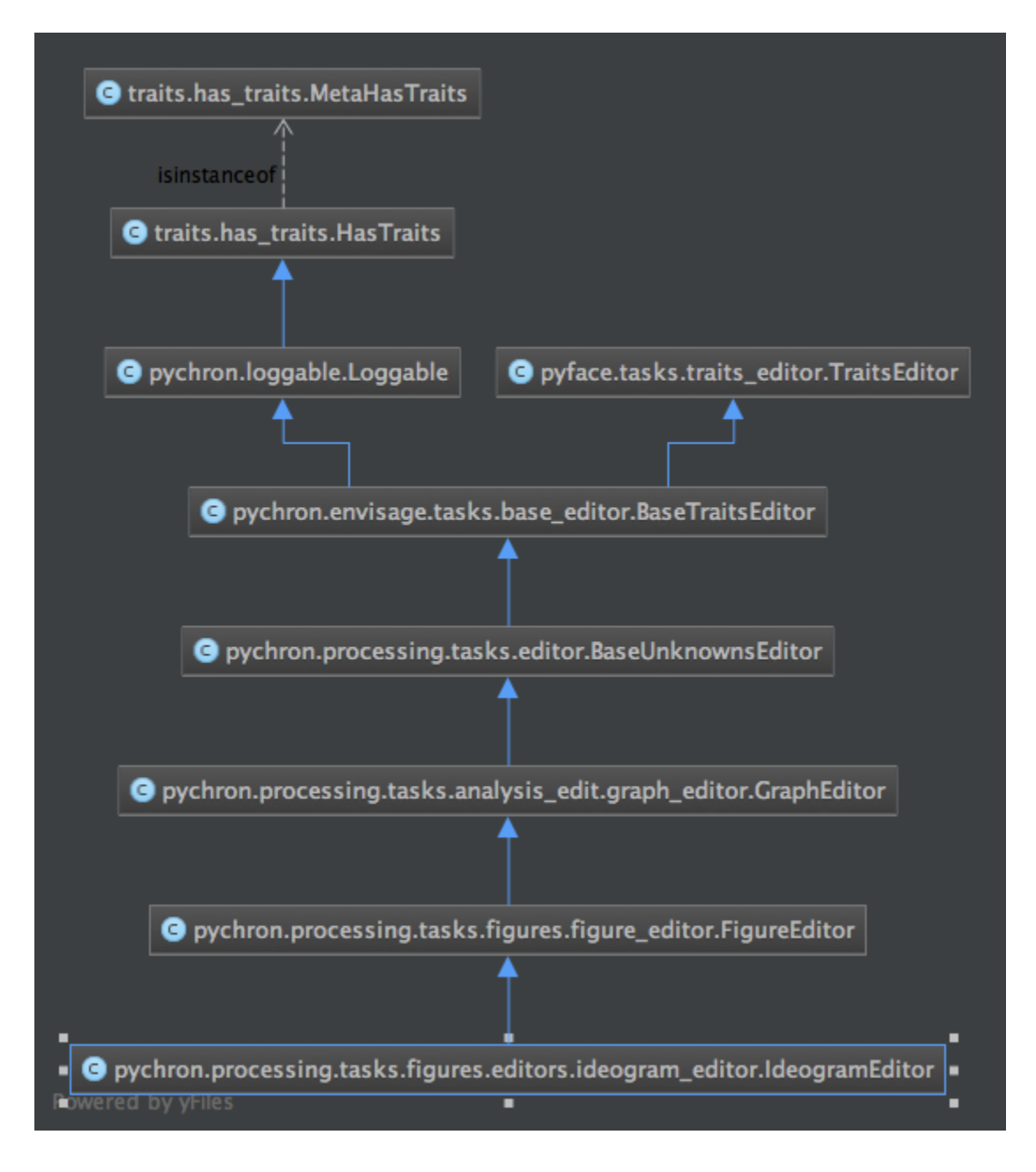

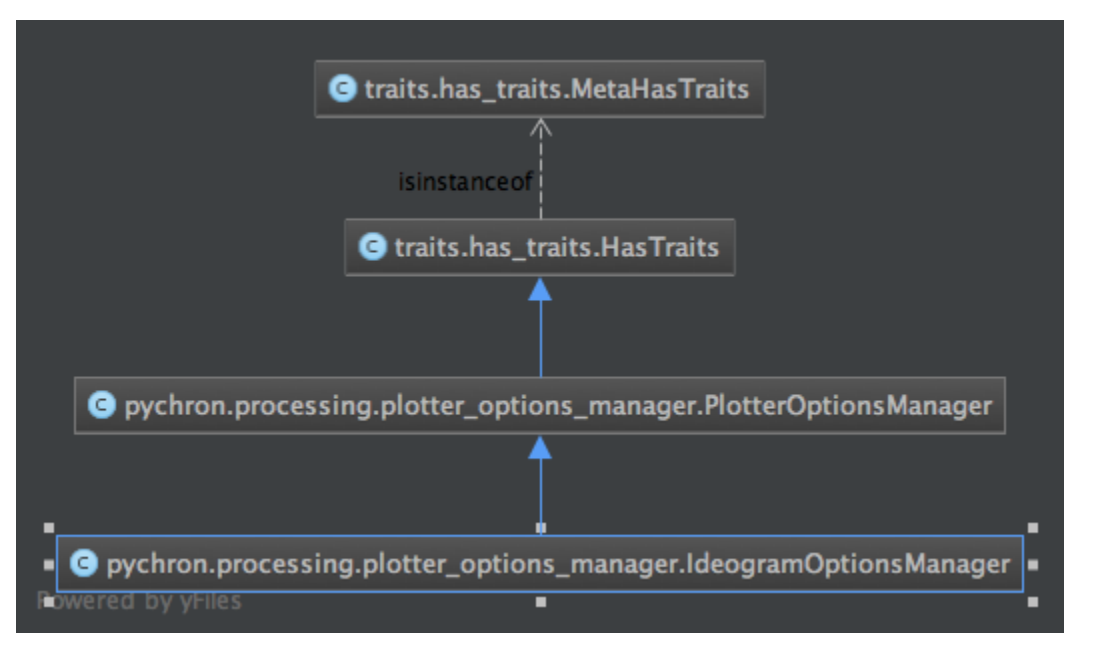

# **4.10.2 Ideogram Plotter Options Manager**

FigureEditor -> get\_component [shape=circle] FigureEditor -> figure\_container

# **4.11 Remote Hardware**

Remote hardware is used to allow other software clients access to pychron hardware, such as valves and laser systems. A simple messaging system is used to pass information between pychron and a client. Currently the most active client is Mass Spec which uses the remote hardware protocol to do all of its hardware tasks.

The protocol is broken in two sections *[Extraction Line Calls](#page-104-0)* and *[Laser Calls](#page-105-0)*. Calls are simple ASCII text messages sent over the ethernet using either the [UDP](http://en.wikipedia.org/wiki/User_Datagram_Protocol) or [TCP](http://en.wikipedia.org/wiki/Transmission_Control_Protocol) internet protocols

A response to a call is OK, a value, or an ErrorCode

# <span id="page-104-0"></span>**4.11.1 Extraction Line Calls**

### Open alias

Open the valve called alias. *[InvalidValveErrorCode](#page-107-0)* return if alias not available

### Close alias

Close the valve called alias. *[InvalidValveErrorCode](#page-107-0)* return if alias not available

#### GetValveState alias

Get alias state. Returns 0 for closed 1 for open

### GetValveStates

Get all the valves states as a word. Returns a string <alias><state> e.g. A1B0C1D1E0F0

#### GetValveLockStates

Get all the valves lock states as a word. Returns a string <alias><lock\_state> e.g. A1B0C1D1E0F0

#### StartMultRuns multruns\_id

CompleteMultRuns

StartRun runid

CompleteRun

PychronScript script

ScriptState

## <span id="page-105-0"></span>**4.11.2 Laser Calls**

## Enable

Enable the laser. This is required before the laser's power can be set using *[SetLaserPower](#page-105-1)*

#### Disable

Disable the laser

### <span id="page-105-1"></span>SetLaserPower power

Set the laser's power to power. power must be between 0-100.

### ReadLaserPower

Read the lasers internal power meter. Returns an 8 bit value i.e 0-255

### GetLaserStatus

Return OK if the laser can be enabled. If an interlock is enabled, such as insufficient coolant flow, an error will be returned

#### SetBeamDiameter

Set the beam diameter setting.

#### GetBeamDiameter

Get the beam diameter setting.

### SetZoom zoom

Set zoom. zoom must be between 0-100.

### GetZoom

Get zoom. returns value between 0-100.

### GetPosition

Returns a comma separated list of positions X,Y,Z

#### GoToHole holenum

Go to hole holename. InvalidHoleErrorCode returned if hole is not in the current stage map.

#### GetJogProcedures

Return a list of available Jog procedures. Jog is a MassSpec term and a misnomer. Pychron internal refers to them as Patterns.

#### DoJog name

Launch the jog named name.

## AbortJog

Abort the current jog

## SetX xpos

Set the laser's stage controller X axis to xpos.

## SetY ypos

Set the laser's stage controller X axis to ypos.

## SetZ zpos

Set the laser's stage controller X axis to zpos.

### SetXY xypos

Set the laser's stage controller X and Y axes to xypos. xypos should be a comma separated list of numbers. e.g SetXY 10.1,-5.03

### GetXMoving

GetYMoving

GetDriveMoving

StopDrive

SetDriveHome

SetHomeX

SetHomeY

SetHomeZ

# **4.12 Extraction Line Error Codes**

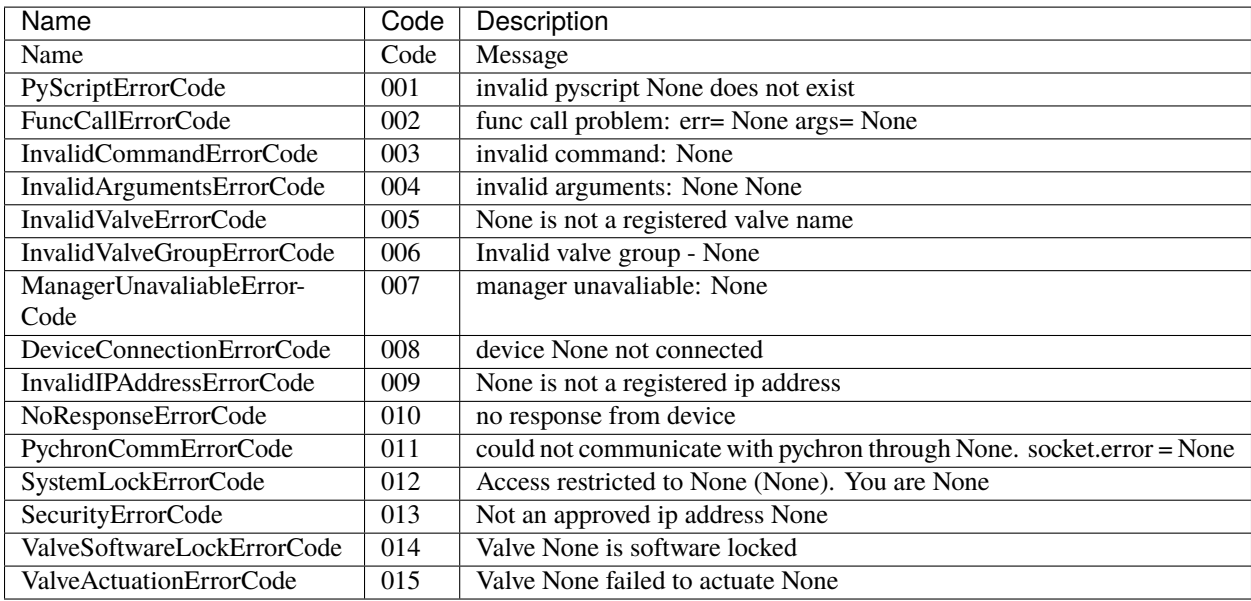

### PychronCommErrorCode

InvalidArgumentsErrorCode

ManagerUnavaliableErrorCode

InvalidValveGroupErrorCode

<span id="page-107-0"></span>InvalidValveErrorCode

DeviceConnectionErrorCode

ValveActuationErrorCode

FuncCallErrorCode

InvalidCommandErrorCode

SecurityErrorCode

PyScriptErrorCode

InvalidIPAddressErrorCode

ValveSoftwareLockErrorCode

NoResponseErrorCode

SystemLockErrorCode

# **4.13 Laser Error Codes**

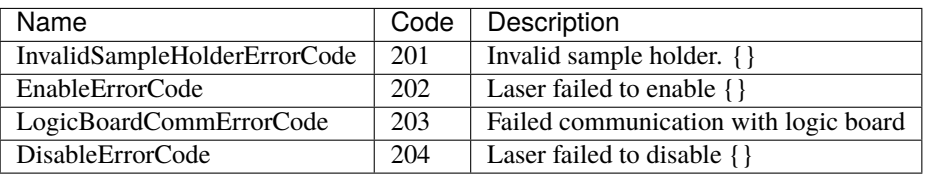

### InvalidSampleHolderErrorCode

EnableErrorCode

LogicBoardCommErrorCode

DisableErrorCode

# **4.14 Update Plugin**

The update plugin is used to manage the current pychron version. It uses Git as a backend for version control and distribution.

pychron stores its source code in a git repository located at [pychron\_root]/.hidden/pychron

if the repo doesn't exist it is cloned. The source code repository name and default branch are stored in preferences. Default values of NMGRL/pychron and master are provided.
## **4.14.1 Update Process**

- check for updates
	- **–** compare the local commit to the remote commit
- if updates available
	- **–** pull updates
	- **–** build egg and resources
	- **–** move egg and resources into the application bundle.

# **4.15 Style Guide**

- Follow pep8.
- use 4 spaces
- max line length 120
- method/functions all lowercase

```
`python def foobar(): `
```
• classes PascalCase

`python class FooBar: `

• variables should be all lowercase

```
`python x = 10 xmax = 102 x_min =0 `
```

```
• global variables all UPPERCASE
```

```
`python DEBUG = True `
```
• use single quotes for strings

```
`python msg = 'Hello world' `
```
• use triple double quotes for doc strings

**``**` def foobar():

"" this is a docstring""

**```**

• import individual items from numpy

` from numpy import array `

## DO NOT USE

```
` import numpy as np `
```
• multiline list, dict, tuples. No orphaned opening or closing brackets

 $\sum x = [1,2,3,$ 

4,5,6]

```
d = \{ 'a': 1,'b': 2}
```

```
t= (1,2,
      3,4)
``` DO NOT WRITE
``` x=[
      1,2,3 ]
d = {'a': 1,
      `b': 2}
```
```
# **4.15.1 Pycharm Template**

Use this template for new files. Pycharm templates are located in Preferences>Editor>File and Code Templates. note for Windows, Preferences are referred to as Settings

```python # ======= # Copyright \${YEAR} \${USER} # # Licensed under the Apache License, Version 2.0 (the "License"); # you may not use this file except in compliance with the License. # You may obtain a copy of the License at # # [http://www.apache.org/](http://www.apache.org/licenses/LICENSE-2.0) [licenses/LICENSE-2.0](http://www.apache.org/licenses/LICENSE-2.0) ## Unless required by applicable law or agreed to in writing, software # distributed under the License is distributed on an "AS IS" BASIS, # WITHOUT WARRANTIES OR CONDITIONS OF ANY KIND, either express or implied. # See the License for the specific language governing permissions and # limitations under the License. # ===============================================================================

```
# ============= standard library imports ======================== # ============= local library im-
ports ==========================
```
# ============= EOF ============================================= **```**

# **4.16 Interpreted Ages**

## **4.16.1 JSON format**

```
{
"analyses": [
    {
        "age": float,
        "age_err": float,
        "age_err_wo_j": float,
        "baseline_corrected_intercepts": {},
        "blanks": {},
        "extract_value": float,
        "ic_corrected_values": {},
        "icfactors": {},
        "interference_corrected_values": {},
        "kca": float,
        "kca_err": float,
        "kcl": float,
        "kcl_err": float,
        "plateau_step": false,
        "radiogenic_yield": float,
```

```
"radiogenic_yield_err": float,
        "record_id": str,
        "tag": str,
        "uuid": str
   },
],
"name": str,
"preferred": {
   "age": float,
    "age_err": float,
    "ages": {
        "integrated_age": float,
        "integrated_age_err": float,
        "isochron_age": float,
        "isochron_age_err": float,
        "plateau_age": float,
        "plateau_age_err": float,
        "weighted_age": float,
        "weighted_age_err": float
   },
    "arar_constants": {
        "abundance_sensitivity": float,
        "atm4036": float,
        "atm4036_err": float,
        "atm4038": float,
        "atm4038_err": float,
        "fixed_k3739": float,
        "fixed_k3739_err": float,
        "lambda_Ar37": float,
        "lambda_Ar37_err": float,
        "lambda_Ar39": float,
        "lambda_Ar39_err": float,
        "lambda_Cl36": float,
        "lambda_Cl36_err": float,
        "lambda_k": float,
        "lambda_k_err": float
   },
    "display_age_units": str,
    "include_j_error_in_mean": bool,
    "include_j_error_in_plateau": bool,
    "include_j_position_error": bool,
    "monitor_age": float,
    "monitor_reference": str,
    "mswd": float,
    "nanalyses": int,
    "preferred_kinds": [
        {
            "attr": <"age", "kca", "kcl", "radiogenic_yield", "moles_k39", "signal_k39"
            "error": float,
            "error_kind": <"SD", "SEM", "SEM, but if MSWD>1 use SEM * sqrt(MSWD)">,
            "kind": <"Weighted Mean", >,
```

```
"value": float,
            "weighting": str
        },
    ]
},
"sample_metadata": {
    "grainsize": str,
    "irradiation": str,
    "irradiation_level": str,
    "irradiation_position": int,
    "latitude": float,
    "lithology": str,
    "lithology_class": str,
    "lithology_group": str,
    "lithology_type": str,
    "longitude": float,
    "material": str,
    "principal_investigator": str,
    "project": str,
    "rlocation": str,
    "sample": str
},
"uuid": str
}
```
## **4.16.2 Example**

```
{
"analyses": [
    {
        "age": 27.719555312784266,
        "age_err": 0.48224260012401765,
        "age_err_wo_j": 0.48224260012401765,
        "baseline_corrected_intercepts": {
            "Ar36": {
                "error": 0.0005994962038630668,
                "value": 0.04723067451378344
            },
            "Ar37": {
                "error": 0.005503939925822024,
                "value": 0.11309640278377814
            },
            "Ar38": {
                "error": 0.002341430315982881,
                "value": 0.2361151444228655
            },
            "Ar39": {
                "error": 0.013954133127184293,
                "value": 15.974211414208787
```

```
},
    "Ar40": {
        "error": 0.01590441601008484,
        "value": 74.78410787929032
    },
    "Ar41": {
        "error": 0.0015305403722731324,
        "value": 0.013232090318390084
    }
},
"blanks": {
    "Ar36": {
        "error": 0.002530676861539285,
        "value": 0.026285578599641108
    },
    "Ar37": {
        "error": 0.00786620718599018,
        "value": 0.03449851337958194
    },
    "Ar38": {
        "error": 0.004198981148223098,
        "value": 0.01028580551619398
    },
    "Ar39": {
        "error": 0.012217213055969865,
        "value": 0.01441814607864897
    },
    "Ar40" {
        "error": 0.7319125809914061,
        "value": 7.196981549647406
    },
    "Ar41": {
        "error": 0.0033257704726891275,
        "value": 0.0298623430332032
    }
},
"ic_corrected_values": {
    "Ar36": {
        "error": 0.0026156461984591295,
        "value": 0.02106494810372595
    },
    "Ar37": {
        "error": 0.009600550515464271,
        "value": 0.07859788940419621
    },
    "Ar38": {
        "error": 0.004807674969019501,
        "value": 0.2258293389066715
    },
    "Ar39": {
        "error": 0.0189981835950715,
        "value": 15.963026765621615
```

```
},
    "Ar40": {
        "error": 0.7320853615953016,
        "value": 67.58712632964291
    },
    "Ar41": {
        "error": 0.0036610521804761047,
        "value": -0.016630252714813117
    }
},
"icfactors": {
    "Ar36": {
        "error": 0.0007633894469259384,
        "value": 1.0057222077222714
    },
    "Ar37": {
        "error": 1e-20,
        "value": 1.0
    },
    "Ar38": {
        "error": 1e-20,
        "value": 1.0
    },
    "Ar39": {
        "error": 0.00025692197839542535,
        "value": 1.0002026027177893
    },
    "Ar40": {
        "error": 1e-20,
        "value": 1.0
    },
    "Ar41": {
        "error": 1e-20,
        "value": 1.0
    }
},
"interference_corrected_values": {
    "Ar36": {
        "error": 0.0026156750775804503,
        "value": 0.021023296922508376
    },
    "Ar37": {
        "error": 0.017507863602034712,
        "value": 0.14333351953315343
    },
    "Ar38": {
        "error": 0.004807674969019972,
        "value": 0.225827734744206
    },
    "Ar39": {
        "error": 0.019002275618033367,
        "value": 15.966353214167436
```

```
},
        "Ar40": {
            "error": 0.7321010417064032,
            "value": 67.48517797176511
        },
        "Ar41": {
            "error": 0.0,
            "value": 0.0
        }
    },
    "kca": 57.86448398141012,
    "kca_err": 7.199353476239163,
    "kcl": 1758.301586538721,
    "kcl_err": 213.78707269155652,
    "plateau_step": false,
    "radiogenic_yield": 90.56231365030379,
    "radiogenic_yield_err": 1.1600258740023146,
    "record_id": "66714-01A",
    "tag": "ok",
    "uuid": "e4edbbed-1fae-413d-9d29-42bd6553f61a"
},
{
    "age": 27.19176900710652,
    "age_err": 0.011303308461930284,
    "age_err_wo_j": 0.011303308461930284,
    "baseline_corrected_intercepts": {
        "Ar36": {
            "error": 0.0005885739390490279,
            "value": 0.03852176691264056
        },
        "Ar37": {
            "error": 0.0057490619669011075,
            "value": 3.45429957981653
        },
        "Ar38": {
            "error": 0.0033829188468008317,
            "value": 10.134664901311618
        },
        "Ar39": {
            "error": 0.056042465844671034,
            "value": 892.6225273747481
        },
        "Ar40": {
            "error": 0.12363467388955417,
            "value": 3373.5458784531465
        },
        "Ar41" {
            "error": 0.0015080380730257462,
            "value": 0.12610673955911397
        }
    },
    "blanks": {
```

```
"Ar36": {
        "error": 0.002530676861621177,
        "value": 0.02616848527176168
    },
    "Ar37": {
        "error": 0.00786620718599018,
        "value": 0.03449851337958194
    },
    "Ar38": {
        "error": 0.004198981148223098,
        "value": 0.01028580551619398
    },
    "Ar39": {
        "error": 0.012217213055969865,
        "value": 0.01441814607864897
    },
    "Ar40": {
        "error": 0.7319126030362056,
        "value": 7.161701124116693
    },
    "Ar41": {
        "error": 0.0033257704726891275,
        "value": 0.0298623430332032
    }
},
"ic_corrected_values": {
    "Ar36": {
        "error": 0.002613104085564699,
        "value": 0.012423969684479709
    },
    "Ar37": {
        "error": 0.009743147796897693,
        "value": 3.419801066436948
    },
    "Ar38": {
        "error": 0.005392177909451174,
        "value": 10.124379095795424
    },
    "Ar39": {
        "error": 0.22919253475203238,
        "value": 892.7479146167714
    },
    "Ar40": {
        "error": 0.7422813422624946,
        "value": 3366.3841773290296
    },
    "Ar41": {
        "error": 0.003651702078032389,
        "value": 0.09624439652591077
    }
},
"icfactors": {
```

```
"Ar36": {
        "error": 0.0007633894469259384,
        "value": 1.0057222077222714
    },
    "Ar37": {
        "error": 1e-20,
        "value": 1.0
    },
    "Ar38": {
        "error": 1e-20,
        "value": 1.0
    },
    "Ar39": {
        "error": 0.000248593700629227,
        "value": 1.0001566257203542
    },
    "Ar40": {
        "error": 1e-20,
        "value": 1.0
    },
    "Ar41": {
        "error": 1e-20,
        "value": 1.0
    }
},
"interference_corrected_values": {
    "Ar36": {
        "error": 0.0026131461049083635,
        "value": 0.010708269470396504
    },
    "Ar37": {
        "error": 0.017770194313444784,
        "value": 6.237256451140361
    },
    "Ar38": {
        "error": 0.005392177909499971,
        "value": 10.124289479023856
    },
    "Ar39": {
        "error": 0.22924186600949456,
        "value": 892.9352934062675
    },
    "Ar40": {
        "error": 0.7891411431378178,
        "value": 3360.6826069310478
    },
    "Ar41": {
        "error": 0.0,
        "value": 0.0
    }
},
"kca": 74.75390813988191,
```

```
"kca_err": 0.39479729918549195,
    "kcl": -81096.19073918163,
    "kcl_err": 45898.849977837715,
    "plateau_step": false,
    "radiogenic_yield": 99.73566732777049,
    "radiogenic_yield_err": 0.024504026259052673,
    "record_id": "66714-01B",
    "tag": "ok",
    "uuid": "07db433f-1ef3-4f9f-a86b-4257bc7b66ec"
},
{
    "age": 28.077041834912727,
    "age_err": 1.0831169368560338,
    "age_err_wo_j": 1.0831169368560338,
    "baseline_corrected_intercepts": {
        "Ar36": {
            "error": 0.0004299589870458764,
            "value": 0.028314796367070936
        },
        "Ar37": {
            "error": 0.005602722653107384,
            "value": 0.0806406276715168
        },
        "Ar38": {
            "error": 0.0024130480783469245,
            "value": 0.12608958192546776
        },
        "Ar39": {
            "error": 0.013245702205643093,
            "value": 7.070455599926101
        },
        "Ar40": {
            "error": 0.013957558105976904,
            "value": 35.249057192632584
        },
        "Ar41": {
            "error": 0.0016832882633947878,
            "value": 0.012745520931239408
        }
    },
    "blanks": {
        "Ar36": {
            "error": 0.002530676861972484,
            "value": 0.025626797314095968
        },
        "Ar37": {
            "error": 0.00786620718599018,
            "value": 0.03449851337958194
        },
        "Ar38": {
            "error": 0.004198981148223098,
            "value": 0.01028580551619398
```

```
},
    "Ar39": {
        "error": 0.012217213055969865,
        "value": 0.01441814607864897
    },
    "Ar40": {
        "error": 0.7319126965606669,
        "value": 6.998865020529088
    },
    "Ar41": {
        "error": 0.0033257704726891275,
        "value": 0.0298623430332032
    }
},
"ic_corrected_values": {
    "Ar36": {
        "error": 0.002581631171217421,
        "value": 0.0027033803419133596
    },
    "Ar37": {
        "error": 0.009657521246187668,
        "value": 0.04614211429193487
    },
    "Ar38": {
        "error": 0.004842958157112939,
        "value": 0.11580377640927378
    },
    "Ar39": {
        "error": 0.01809056121293549,
        "value": 7.055615611059068
    },
    "Ar40": {
        "error": 0.7320457696175756,
        "value": 28.250192172103496
    },
    "Ar41": {
        "error": 0.003727493610282049,
        "value": -0.017116822101963792
    }
},
"icfactors": {
    "Ar36": {
        "error": 0.0007633894469259384,
        "value": 1.0057222077222714
    },
    "Ar37": {
        "error": 1e-20,
        "value": 1.0
    },
    "Ar38": {
        "error": 1e-20,
        "value": 1.0
```

```
},
        "Ar39": {
            "error": 0.0002284464313923612,
            "value": 0.999940215341664
        },
        "Ar40": {
            "error": 1e-20,
            "value": 1.0
        },
        "Ar41": {
            "error": 1e-20,
            "value": 1.0
        }
    },
    "interference_corrected_values": {
        "Ar36": {
            "error": 0.0025816598854381256,
            "value": 0.0026782432606453515
        },
        "Ar37": {
            "error": 0.017624693242188124,
            "value": 0.08420798467278917
        },
        "Ar38": {
            "error": 0.004842958157113373,
            "value": 0.11580306623350124
        },
        "Ar39": {
            "error": 0.018094462938368167,
            "value": 7.057073121479985
        },
        "Ar40": {
            "error": 0.7320488406202872,
            "value": 28.205131349099723
        },
        "Ar41": {
            "error": 0.0,
            "value": 0.0
        }
    },
    "kca": 43.33891696981006,
    "kca_err": 9.195528920548588,
    "kcl": 890.4075256113907,
    "kcl_err": 124.47542755103413,
    "plateau_step": false,
    "radiogenic_yield": 97.01001764226808,
    "radiogenic_yield_err": 2.729519464106105,
    "record_id": "66714-02A",
    "tag": "ok",
    "uuid": "3d0fc7d9-fdbe-4273-91d4-3d08fa3d3875"
},
{
```

```
"age": 27.20578856468821,
"age_err": 0.008984828080871995,
"age_err_wo_j": 0.008984828080871995,
"baseline_corrected_intercepts": {
    "Ar36": {
        "error": 0.0005156569867258774,
        "value": 0.03268865013767039
    },
    "Ar37": {
        "error": 0.006285618771135262,
        "value": 4.692054070934782
    },
    "Ar38": {
        "error": 0.0035473824640944057,
        "value": 14.668141452121183
    },
    "Ar39": {
        "error": 0.0714188158731977,
        "value": 1296.8816804669736
    },
    "Ar40": {
        "error": 0.1495589243817402,
        "value": 4896.041232850392
    },
    "Ar41": {
        "error": 0.001549585156482157,
        "value": 0.1839271092016435
    }
},
"blanks": {
    "Ar36": {
        "error": 0.002530676862038943,
        "value": 0.025514325015847744
    },
    "Ar37": {
        "error": 0.00786620718599018,
        "value": 0.03449851337958194
    },
    "Ar38": {
        "error": 0.004198981148223098,
        "value": 0.01028580551619398
    },
    "Ar39": {
        "error": 0.012217213055969865,
        "value": 0.01441814607864897
    },
    "Ar40": {
        "error": 0.7319127140768318,
        "value": 6.965135517701946
    },
    "Ar41": {
        "error": 0.0033257704726891275,
```

```
"value": 0.0298623430332032
   }
},
"ic_corrected_values": {
    "Ar36": {
        "error": 0.0025974627554178,
        "value": 0.0072153781004368235
    },
    "Ar37": {
        "error": 0.010069072391683928,
        "value": 4.657555557555201
    },
    "Ar38": {
        "error": 0.005496850464556723,
        "value": 14.65785564660499
    },
    "Ar39": {
        "error": 0.3053349690822899,
        "value": 1296.7304212151641
    },
    "Ar40": {
        "error": 0.7470368751872541,
        "value": 4889.07609733269
    },
    "Ar41": {
        "error": 0.0036690548366303676,
        "value": 0.1540647661684403
    }
},
"icfactors": {
    "Ar36": {
        "error": 0.0007633894469259384,
        "value": 1.0057222077222714
    },
    "Ar37": {
        "error": 1e-20,
        "value": 1.0
    },
    "Ar38": {
        "error": 1e-20,
        "value": 1.0
    },
    "Ar39": {
        "error": 0.0002287167863376534,
        "value": 0.9998944833371105
    },
    "Ar40": {
        "error": 1e-20,
        "value": 1.0
    },
    "Ar41": {
        "error": 1e-20,
```

```
"value": 1.0
        }
    },
    "interference_corrected_values": {
        "Ar36": {
            "error": 0.002597519173467174,
            "value": 0.004883069506186372
        },
        "Ar37": {
            "error": 0.018378118561798284,
            "value": 8.50098975988744
        },
        "Ar38": {
            "error": 0.005496850464641618,
            "value": 14.657725507807312
        },
        "Ar39": {
            "error": 0.30540076957693696,
            "value": 1297.0033286855808
        },
        "Ar40": {
            "error": 0.8422989275748238,
            "value": 4880.794471732948
        },
        "Ar41": {
            "error": 0.0,
            "value": 0.0
        }
    },
    "kca": 79.79005818318248,
    "kca_err": 0.4144529334766862,
    "kcl": -49088.79633100066,
    "kcl_err": 16638.294686564474,
    "plateau_step": false,
    "radiogenic_yield": 99.8007955734752,
    "radiogenic_yield_err": 0.017746891705874197,
    "record_id": "66714-02B",
    "tag": "ok",
    "uuid": "3c110d6c-e8ea-4947-8561-ad8df56f48f6"
},
{
    "age": 27.05196522081795,
    "age_err": 0.10183095672511248,
    "age_err_wo_j": 0.10183095672511248,
    "baseline_corrected_intercepts": {
        "Ar36": {
            "error": 0.001704049992893757,
            "value": 0.4254132837797189
        },
        "Ar37": {
            "error": 0.005890772322284931,
            "value": 2.421729792372489
```

```
},
    "Ar38": {
        "error": 0.0021662585558443427,
        "value": 1.1360499350201467
    },
    "Ar39": {
        "error": 0.020065294937529957,
        "value": 83.83985323379515
    },
    "Ar40": {
        "error": 0.039711915054936875,
        "value": 440.7745775100887
    },
    "Ar41": {
        "error": 0.0016883051991301717,
        "value": 0.029795339207878906
    }
},
"blanks": {
    "Ar36": {
        "error": 0.0025306768621025056,
        "value": 0.025402549702945698
    },
    "Ar37": {
        "error": 0.00786620718599018,
        "value": 0.03449851337958194
    },
    "Ar38": {
        "error": 0.004198981148223098,
        "value": 0.01028580551619398
    },
    "Ar39": {
        "error": 0.012217213055969865,
        "value": 0.01441814607864897
    },
    "Ar40": {
        "error": 0.7319127307822177,
        "value": 6.931643673110177
    },
    "Ar41": {
        "error": 0.0033257704726891275,
        "value": 0.0298623430332032
    }
},
"ic_corrected_values": {
    "Ar36": {
        "error": 0.0030835352429197617,
        "value": 0.40229967858829874
    },
    "Ar37": {
        "error": 0.009827431711587812,
        "value": 2.387231278992907
```

```
},
    "Ar38": {
        "error": 0.00472484061253941,
        "value": 1.1257641295039527
    },
    "Ar39": {
        "error": 0.030420992914993072,
        "value": 83.81275660236166
    },
    "Ar40": {
        "error": 0.7329892780105407,
        "value": 433.84293383697855
    },
    "Ar41": {
        "error": 0.003729761880123292,
        "value": -6.700382532429452e-05
    }
},
"icfactors": {
    "Ar36": {
        "error": 0.0007633894469259384,
        "value": 1.0057222077222714
    },
    "Ar37": {
        "error": 1e-20,
        "value": 1.0
    },
    "Ar38": {
        "error": 1e-20,
        "value": 1.0
    },
    "Ar39": {
        "error": 0.00023062248286486071,
        "value": 0.9998487513325571
    },
    "Ar40": {
        "error": 1e-20,
        "value": 1.0
    },
    "Ar41": {
        "error": 1e-20,
        "value": 1.0
    }
},
"interference_corrected_values": {
    "Ar36": {
        "error": 0.0030835688313353674,
        "value": 0.4010702882022748
    },
    "Ar37": {
        "error": 0.01793936914076707,
        "value": 4.357742862409555
```

```
},
        "Ar38": {
            "error": 0.0047248406125404915,
            "value": 1.1257555095051646
        },
        "Ar39": {
            "error": 0.030427563432013357,
            "value": 83.82768763313119
        },
        "Ar40": {
            "error": 0.7334205869901604,
            "value": 433.3076772888897
        },
        "Ar41": {
            "error": 0.0,
            "value": 0.0
        }
    },
    "kca": 9.844837783377043,
    "kca_err": 0.041208242888349955,
    "kcl": 3879.757091962007,
    "kcl_err": 220.00581486326422,
    "plateau_step": false,
    "radiogenic_yield": 72.2759597316246,
    "radiogenic_yield_err": 0.21926992957115193,
    "record_id": "66714-03A",
    "tag": "ok",
    "uuid": "353ecedf-1138-491d-b00a-708627bb1d17"
},
{
    "age": 27.257140377955807,
    "age_err": 0.009870173988038862,
    "age_err_wo_j": 0.009870173988038862,
    "baseline_corrected_intercepts": {
        "Ar36": {
            "error": 0.0011740404627554493,
            "value": 0.17608560651941374
        },
        "Ar37": {
            "error": 0.0066242839210119125,
            "value": 8.655850950817861
        },
        "Ar38": {
            "error": 0.003368833749325161,
            "value": 13.104874179515685
        },
        "Ar39": {
            "error": 0.06709999536211372,
            "value": 1141.7321025755205
        },
        "Ar40": {
            "error": 0.14601043577843667,
```

```
"value": 4361.511631866489
    },
    "Ar41": {
        "error": 0.0015375250230911944,
        "value": 0.14729125332300214
    }
},
"blanks": {
    "Ar36": {
        "error": 0.002530676862163096,
        "value": 0.02529147137538983
    },
    "Ar37": {
        "error": 0.00786620718599018,
        "value": 0.03449851337958194
    },
    "Ar38": {
        "error": 0.004198981148223098,
        "value": 0.01028580551619398
    },
    "Ar39": {
        "error": 0.012217213055969865,
        "value": 0.01441814607864897
    },
    "Ar40": {
        "error": 0.7319127466664469,
        "value": 6.8983894867537785
    },
    "Ar41": {
        "error": 0.0033257704726891275,
        "value": 0.0298623430332032
    }
},
"ic_corrected_values": {
    "Ar36": {
        "error": 0.002808072473526074,
        "value": 0.15165701050861827
    },
    "Ar37": {
        "error": 0.010283888027351354,
        "value": 8.62135243743828
    },
    "Ar38": {
        "error": 0.005383352441901346,
        "value": 13.09458837399949
    },
    "Ar39": {
        "error": 0.2758636521557973,
        "value": 1141.4927881127328
    },
    "Ar40": {
        "error": 0.7463345872254825,
```

```
"value": 4354.613242379735
    },
    "Ar41": {
        "error": 0.0036639776791954452,
        "value": 0.11742891028979893
    }
},
"icfactors": {
    "Ar36": {
        "error": 0.0007633894469259384,
        "value": 1.0057222077222714
    },
    "Ar37": {
        "error": 1e-20,
        "value": 1.0
    },
    "Ar38": {
        "error": 1e-20,
        "value": 1.0
    },
    "Ar39": {
        "error": 0.00023412359079403406,
        "value": 0.9998030193280036
    },
    "Ar40": {
        "error": 1e-20,
        "value": 1.0
    },
    "Ar41": {
        "error": 1e-20,
        "value": 1.0
    }
},
"interference_corrected_values": {
    "Ar36": {
        "error": 0.0028081313819327625,
        "value": 0.14726825995280343
    },
    "Ar37": {
        "error": 0.018775005530363115,
        "value": 15.739758580779586
    },
    "Ar38": {
        "error": 0.0053833524419721265,
        "value": 13.094473362585436
    },
    "Ar39": {
        "error": 0.2759231389141926,
        "value": 1141.7272701964312
    },
    "Ar40": {
        "error": 0.8211803243999938,
```

```
"value": 4347.323085460973
            },
            "Ar41": {
                "error": 0.0,
                "value": 0.0
            }
        },
        "kca": 37.44364818670555,
        "kca_err": 0.09445756296981635,
        "kcl": 81362.83610704304,
        "kcl_err": 45829.61448767505,
        "plateau_step": false,
        "radiogenic_yield": 98.82289562480149,
        "radiogenic_yield_err": 0.020825217118115198,
        "record_id": "66714-03B",
        "tag": "ok",
        "uuid": "3a0f1610-a843-471d-982c-ac5ff9db3fd9"
    }
],
"name": "01",
"preferred": {
    "age": 27.21904871046781,
    "age_err": 0.014539368948486097,
    "ages": {
        "integrated_age": 27.224606105198074,
        "integrated_age_err": 0.04786378364736604,
        "isochron_age": 27.220009733430548,
        "isochron_age_err": 0.016358126816747635,
        "plateau_age": 27.19980252231228,
        "plateau_age_err": 0.0070158804430981905,
        "weighted_age": 27.21904871046781,
        "weighted_age_err": 0.014539368948486097
    },
    "arar_constants": {
        "abundance_sensitivity": 1e-07,
        "atm4036": 298.56,
        "atm4036_err": 0.31,
        "atm4038": 1583.87,
        "atm4038_err": 3.01,
        "fixed_k3739": 0.00013,
        "fixed_k3739_err": 0.011,
        "lambda_Ar37": 0.0197500001,
        "lambda_Ar37_err": 0.01,
        "lambda_Ar39": 7.0680001e-06,
        "lambda_Ar39_err": 0.01,
        "lambda_Cl36": 6.308e-09,
        "lambda_Cl36_err": 0.0,
        "lambda_k": 5.464e-10,
        "lambda_k_err": 0.0
    },
    "display_age_units": "Ma",
    "include_j_error_in_mean": true,
```

```
"include_j_error_in_plateau": true,
"include_j_position_error": false,
"mswd": 5.4587149741362255,
"nanalyses": 6,
"preferred_kinds": [
    {
        "attr": "age",
        "error": 0.014539368948486097,
        "error_kind": "SEM, but if MSWD>1 use SEM * sqrt(MSWD)",
        "kind": "Weighted Mean",
        "value": 27.21904871046781,
        "weighting": ""
   },
    {
        "attr": "kca",
        "error": 5.786677620450036,
        "error_kind": "SEM, but if MSWD>1 use SEM * sqrt(MSWD)",
        "kind": "Weighted Mean",
        "value": 15.338441091495552,
        "weighting": ""
   },
    {
        "attr": "kcl",
        "error": 539.3999618451804,
        "error_kind": "SEM, but if MSWD>1 use SEM * sqrt(MSWD)",
        "kind": "Weighted Mean",
        "value": 1642.7849155072458,
        "weighting": ""
   },
    {
        "attr": "radiogenic_yield",
        "error": 0.6851802497583488,
        "error_kind": "SEM, but if MSWD>1 use SEM * sqrt(MSWD)",
        "kind": "Weighted Mean",
        "value": 99.3902152923649,
        "weighting": ""
   },
    {
        "attr": "moles_k39",
        "error": 3.1218504932975703e-15,
        "error_kind": "SEM, but if MSWD>1 use SEM * sqrt(MSWD)",
        "kind": "Weighted Mean",
        "value": 2.328687191170094e-15,
        "weighting": ""
   },
    {
        "attr": "signal_k39",
        "error": 39.02313116621963,
        "error_kind": "SEM, but if MSWD>1 use SEM * sqrt(MSWD)",
        "kind": "Weighted Mean",
        "value": 29.108589889626177,
        "weighting": ""
```

```
}
   ]
},
"sample_metadata": {
   "grainsize": "",
   "irradiation": "NM-300",
    "irradiation_level": "F",
    "irradiation_position": 9,
    "latitude": 72.0,
    "lithology": "tuff",
    "lithology_class": "igneous",
    "lithology_group": "felsic",
    "lithology_type": "volcanic",
    "longitude": 106.0,
    "material": "Sanidine",
    "principal_investigator": "Zimmerer, M",
    "project": "AdvancedArgonFall2018",
    "rlocation": "",
    "sample": "04L-37 JM w/ inclusion"
},
"uuid": "a8ea1025-01af-4d9a-8fff-b4235a14ce62"
}
```
## **CHAPTER**

# **FIVE**

## **API**

# **5.1 Database Package**

class pychron.database.core.database\_adapter.DatabaseAdapter(*\*args: Any*, *\*\*kwargs: Any*)

The DatabaseAdapter is a base class for interacting with a SQLAlchemy database. Two main subclasses are used by pychron, IsotopeAdapter and MassSpecDatabaseAdapter.

This class provides attributes for describing the database url, i.e host, user, password etc, and methods for connecting and opening database sessions.

It also provides some helper functions used extensively by the subclasses, e.g. \_add\_item, \_retrieve\_items

### commit()

commit the session

connect(*test=True*, *force=False*, *warn=True*, *version\_warn=True*, *attribute\_warn=False*)

Connect to the database

### **Parameters**

- test Test the connection by running test\_func
- force Test connection even if connection parameters haven't changed
- warn Warn if the connection test fails
- version\_warn Warn if database/pychron versions don't match

#### **Returns**

True if connected else False

#### **Return type**

bool

## create\_all(*metadata*)

Build a database schema with the current connection

**Parameters** metadata – SQLAchemy MetaData object

## $flush()$

flush the session

## get\_migrate\_version(*\*\*kw*)

Query the AlembicVersionTable

#### reset\_connection()

Trip the connection\_parameters\_changed flag. Next connect call with use the new values class pychron.database.core.database\_adapter.SessionCTX(*parent*, *use\_parent\_session=True*)

# **5.2 DVC**

## **5.2.1 DVC**

## **5.2.2 Git**

class pychron.dvc.meta\_repo.MetaRepo(*\*args: Any*, *\*\*kwargs: Any*)

```
get_cocktail_irradiation()
```
example cocktail.json

**{** "chronology": "2016-06-01 17:00:00", "j": 4e-4, "j\_err": 4e-9 }

**Returns**

```
make_geometry_file(name, holes)
```
holes =  $[(x,y,r,id),]$  : param holes: : return:

```
class pychron.git_archive.repo_manager.GitRepoManager(*args: Any, **kwargs: Any)
```
manage a local git repository

```
get_modification_date(path)
```
"Fri May 18 11:13:57 2018 -0600" :param path: :return:

```
init_repo(path)
```
path: absolute path to repo

return True if git repo exists

```
open_repo(name, root=None)
```
name: name of repo root: root directory to create new repo

pull(*branch='master'*, *remote='origin'*, *handled=True*, *use\_progress=True*, *use\_auto\_pull=False*) fetch and merge

if use\_auto\_pull is False ask user if they want to accept the available updates

### reset()

delete index.lock

## unpack\_blob(*hexsha*, *p*)

p: str. should be absolute path

# **5.3 Experiment**

## **5.3.1 Automated Run**

```
class pychron.experiment.automated_run.automated_run.AutomatedRun(*args: Any, **kwargs: Any)
```
The AutomatedRun object is used to execute automated analyses.

It mostly delegates responisbility to other objects. It provides an interface for MeasurementPyscripts. All measurement script commands have a corresponding function defined here. A commands corresponding function is defined as py\_{function\_name}

for example position\_magnet calls AutomatedRun.py\_position\_magnet

data collection is handled by either MultiCollector or PeakHopCollector

persistence (saving to file and database) is handled by AutomatedRunPersister

An automated run is executed in four steps by the ExperimentExecutor.

- 1. start
- 2. extraction
- 3. measurement
	- a. equilibration
	- b. post\_equilibration
- 4. post\_measurement

equilibration and post\_equilibration are executed concurrently with the measurement script this way equilibration gas can be measured.

four pyscripts (all optional) are used to program analysis execution

- 1. extraction
- 2. measurement
- 3. post\_equilibration
- 4. post\_measurement

four types of conditionals are available

- 1. termination\_conditionals
- 2. truncation\_conditionals
- 3. action\_conditionals
- 4. cancelation\_conditionals

cancel\_run(*state='canceled'*, *do\_post\_equilibration=True*)

terminate the measurement script immediately

#### **do post termination**

post\_eq and post\_meas

don't save run

#### get\_interpolation\_value(*value*)

value is a string in the format of \$VALUE. Search for VALUE first in the options file then in the extraction scripts metadata

### **Parameters**

value –

## **Returns**

#### persistence\_spec

alias of PersistenceSpec

### py\_add\_action(*\*\*kw*)

attr must be an attribute of arar\_age

perform a specified action if teststr evaluates to true

#### py\_add\_cancelation(*\*\*kw*)

cancel experiment if teststr evaluates to true

#### py\_add\_termination(*\*\*kw*)

attr must be an attribute of arar\_age

terminate run and continue experiment if teststr evaluates to true

#### py\_add\_truncation(*\*\*kw*)

attr must be an attribute of arar\_age

truncate measurement and continue run if teststr evaluates to true default kw: attr=", comp=",start\_count=50, frequency=5, abbreviated\_count\_ratio=1.0

#### py\_define\_hops(*hopstr*)

set the detector each isotope add additional isotopes and associated plots if necessary

#### py\_sink\_data(*n=100*, *delay=1*)

new measurement interface for just sinking the data from a ring buffer

#### script\_info

alias of ScriptInfo

#### truncate\_run(*style='normal'*)

truncate the measurement script

#### **style:**

normal- truncate current measure iteration and continue quick- truncate current measure iteration use truncated\_counts for following

measure iterations

## wait\_for\_overlap()

by default overlap\_evt is set after equilibration finished

## **5.3.2 Collectors**

class pychron.experiment.automated\_run.data\_collector.DataCollector(*\*args: Any*, *\*\*kwargs:*

*Any*)

*Any*)

Base class for Collector objects. Provides logic for iterative measurement.

class pychron.experiment.automated\_run.multi\_collector.MultiCollector(*\*args: Any*, *\*\*kwargs:*

Collector class for doing multi-collection, i.e. measuring multiple intensities simultaneously.

MulticCollector and PeakHopCollector conceptually very similar and potentially could be merged and simplified. MultiCollection is a simple case of PeakHopCollection in which only one peak hop is made at the beginning.

class pychron.experiment.automated\_run.peak\_hop\_collector.PeakHopCollector(*\*args: Any*,

*\*\*kwargs: Any*)

Collector class for doing a peak hop measurement. Measure one or more intensities at given mass for ncounts then jump magnet to next new mass.

## **5.3.3 Persistence**

## **5.3.4 Conditional**

class pychron.experiment.conditional.conditional.BaseConditional(*\*args: Any*, *\*\*kwargs: Any*)

#### check(*run*, *data*, *cnt*)

check conditional if cnt is greater than start count cnt-start count is greater than 0 and cnt-start count is divisable by frequency

returns True if check passes. e.i. Write checks to trip on success. To terminate if Ar36 intensity is less than x use Ar36<x

#### **Parameters**

- run AutomatedRun
- data 2-tuple. (keys, signals) where keys==detector names, signals== measured intensities
- $cnt int$

#### **Returns**

True if check passes. e.i. Write checks to trip on success.

class pychron.experiment.conditional.conditional.AutomatedRunConditional(*\*args: Any*, *\*\*kwargs: Any*)

class pychron.experiment.conditional.conditional.TruncationConditional(*\*args: Any*, *\*\*kwargs: Any*)

stops the current measurement and continues to next step in pyscript. If more measure calls are made use abbreviated\_count\_ratio to reduce the number of counts. for example of abbreviated\_count\_ratio = 0.5 and the original baseline counts = 100, only 50 counts will be made for a truncated run.

class pychron.experiment.conditional.conditional.TerminationConditional(*\*args: Any*, *\*\*kwargs: Any*)

Stop the current analysis immediately. Don't save to database. Continue to next run in experiment queue

class pychron.experiment.conditional.conditional.CancelationConditional(*\*args: Any*, *\*\*kwargs: Any*)

Stop the current analysis immediately then stop the experiment.

```
class pychron.experiment.conditional.conditional.ActionConditional(*args: Any, **kwargs: Any)
```
Executes a specified action. The action string is executed as pyscript snippet. actions therefore may be any valid measuremnt pyscript code. for example:

```
# call a gosub
gosub("someGoSub")
# open a valve
open("V")
```
## perform(*script*)

perform the specified action.

use MeasurementPyScript.execute\_snippet to perform desired action

**Parameters** script – MeasurementPyScript

# **5.4 PyScripts**

PyScripts are used to automate various processes, such as extraction of gas and measurement of isotopes.

## **5.4.1 PyScript**

class pychron.pyscripts.pyscript.PyScript(*\*args: Any*, *\*\*kwargs: Any*)

```
calculate_estimated_duration(ctx=None, force=False)
```
maintain a dictionary of previous calculated durations. key=hash(ctx), value=duration

## **5.4.2 ValvePyScript**

class pychron.pyscripts.valve\_pyscript.ValvePyScript(*\*args: Any*, *\*\*kwargs: Any*)

## **5.4.3 Ramper**

class pychron.pyscripts.extraction\_line\_pyscript.Ramper

ramp(*func*, *start*, *end*, *duration*, *rate=0*, *period=1*) rate = units/s duration= s use rate if specified

## **5.4.4 ExtractionPyScript**

class pychron.pyscripts.extraction\_line\_pyscript.ExtractionPyScript(*\*args: Any*, *\*\*kwargs:*

*Any*)

The ExtractionPyScript is used to program the extraction and gettering of sample gas.

extract\_pipette(*identifier=''*, *timeout=300*)

this is an atomic command. use the apis\_controller config file to define the isolation procedures.

#### get\_extraction\_positions(*clear=True*)

Returns a list of x,y,z tuples each tuple represents where the extraction occurred

if clear is True (default) self.\_extraction\_positions set to an empty list

**Returns**

list of x,y,z tuples

#### **Return type**

list of tuples

### get\_output\_blob()

Get the extraction device's output blob

#### **Returns**

output blob: binary string representing time v percent output

#### **Return type**

str

#### get\_response\_blob()

Get the extraction device's response blob

#### **Returns**

response blob. binary string representing time v measured output

#### **Return type**

str

#### get\_setpoint\_blob()

Get the extraction device's setpoint blob

#### **Returns**

setpoint blob: binary string representing time v requested setpoint

**Return type**

str

#### load\_pipette(*identifier*, *timeout=300*)

this is a non blocking command. it simply sends a command to apis to start one of its runscripts.

it is the ExtractionPyScripts responsiblity to handle the waiting. use the waitfor command to wait for signals from apis.

#### output\_achieved()

Return a formated string with the extraction "heating" results:

```
Requested Output= 100.000
Achieved Output= 99.012
```
**Returns** Formatted string with results

**Return type** str

#### property position

if position is 0 return None

set\_default\_context(*\*\*kw*)

provide default values for all the properties exposed in the script

- snapshot(*name=''*, *prefix=''*, *view\_snapshot=False*, *pic\_format='.jpg'*) if name not specified use RID\_Position e.g 12345-01A\_3
- waitfor(*func\_or\_tuple*, *start\_message=''*, *end\_message=''*, *check\_period=1*, *timeout=0*, *func\_kw=None*)

tuple format: (device\_name, function\_name, comparison, ...) addition tuple elements are passed to function\_name

comparison

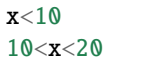

callable can of form  $func()$  or  $func(it)$  or  $func(it, i)$  where ti is the current relative time (relative to start of waitfor) and i is a counter

#### **Parameters**

- func\_or\_tuple (callable, tuple) wait for function to return True
- start\_message  $(str)$  Message to display at start
- end\_message  $(str)$  Message to display at end
- check\_period (int, float) Delay between checks in seconds
- timeout (int, float) Cancel waiting after timeout seconds

## **5.4.5 MeasurementPyScript**

class pychron.pyscripts.measurement\_pyscript.MeasurementPyScript(*\*args: Any*, *\*\*kwargs: Any*) MeasurementPyScripts are used to collect isotopic data

activate\_detectors(*\*dets*, *\*\*kw*)

set the active detectors

## **Parameters**

dets – list

#### coincidence()

Do a coincidence scan. Peak center all active detectors simulatenously. calculate required deflection corrections to bring all detectors into coincidence

#### property eqtime

Property. Equilibration time. Get value from AutomatedRun.

**Returns**

float, int

equilibrate(*eqtime=20*, *inlet=None*, *outlet=None*, *do\_post\_equilibration=True*, *close\_inlet=True*, *delay=3*)

equilibrate the extraction line with the mass spectrometer

inlet or outlet can be a single valve name or a list of valve names.

'A', ('A','B'), ['A','B'], 'A,B'

### **Parameters**

- eqtime int, equilibration duration in seconds
- **inlet** str, tuple or list, inlet valve
- outlet str, tuple or list, ion pump valve
- do\_post\_equilibration bool
- close\_inlet bool
- **delay** int, delay in seconds between close of outlet and open of inlet

#### generate\_ic\_mftable(*detectors*, *refiso='Ar40'*, *peak\_center\_config=''*, *n=1*, *calc\_time=False*)

Generate an IC MFTable. Use this when doing a Detector Intercalibration. peak centers the refiso on a list of detectors. MFTable saved as ic\_mftable

cancel script if generating mftable fails

#### **Parameters**

- $\cdot$  detectors  $(list)$  list of detectors to peak center
- refiso  $(str)$  isotope to peak center
- peak\_center(*detector=''*, *isotope=''*, *integration\_time=1.04*, *save=True*, *calc\_time=False*, *directions='Increase'*, *config\_name='default'*)

Calculate the peak center for isotope on detector.

#### **Parameters**

- detector str
- isotope str
- integration\_time float
- save bool

position\_magnet(*pos*, *detector='AX'*, *use\_dac=False*, *for\_collection=True*)

#### **Parameters**

- pos  $(str)$  location to set magnetic field
- detector detector to position pos
- use\_dac  $(bool)$  is the pos a DAC voltage

examples:

```
position_magnet(4.54312, use_dac=True) # detector is not relevant
position_magnet(39.962, detector='AX')
position_magnet('Ar40', detector='AX') #Ar40 will be converted to 39.962 use.
˓→mole weight dict
```
#### post\_equilibration(*block=False*)

Run the post equilibration script.

#### reset(*arun*)

Reset the script with a new automated run

#### **Parameters**

arun (AutomatedRun) – A new AutomatedRun

#### set\_baseline\_fits(*\*fits*)

set baseline fits for detectors

**Parameters** fits –

#### set\_fits(*\*fits*)

set time vs intensity regression fits for isotopes

**Parameters**  $fits - str$ , list, or tuple

#### set\_integration\_time(*v*)

Set the integration time

#### **Parameters**

 $\mathbf{v}$  (*float*) – integration time in seconds

### set\_time\_zero(*offset=0*)

set the time\_zero value. add offset to time\_zero

T\_o= ion pump closes offset seconds after T\_o. define time\_zero T\_eq= inlet closes

#### sink\_data(*n=100*, *delay=1*, *calc\_time=False*)

@param n: number of measurements @param period: delay between measurements @param calc\_time: @return:

### property time\_zero\_offset

Property. Substract time\_zero\_offset from time value for all data points

#### **Returns**

float, int

### property truncated

Property. True if run was truncated otherwise False

#### **Returns**

bool

### property use\_cdd\_warming

Property. Use CDD Warming. Get value from AutomatedRunSpec

## **Returns**

bool

whiff(*ncounts=0*, *conditionals=None*)

Do a whiff measurement.

Whiff's are quick measurements with conditionals. use them to take action at the beginning of a measurement. For example do a whiff to determine if intensity to great.

**Parameters**

• ncounts – int

• conditionals – list of dicts

# **5.5 Spectrometer Package**

class pychron.spectrometer.field\_table.FieldTable(*\*args: Any*, *\*\*kwargs: Any*)

map a voltage to a mass

load\_table(*path=None*, *load\_items=False*)

mftable format- first line is a header followed by Isotope, Dac<sub>i</sub>, Dac<sub>i</sub>,...

Dac\_i is the magnet dac setting to center Isotope on detector i example:

```
iso, H2, H1, AX, L1, L2, CDD
Ar40,5.78790,5.895593,6.00675,6.12358,6.24510,6.35683
Ar39,5.89692,5.788276,5.89692,5.89692,5.89692,5.89692
Ar36,5.56072,5.456202,5.56072,5.56072,5.56072,5.56072
```
update\_field\_table(*det*, *isotope*, *dac*, *message=''*, *save=True*, *report=False*, *update\_others=True*)

dac needs to be in axial units

update\_others. If false only

class pychron.spectrometer.fieldmixin.FieldMixin(*\*args: Any*, *\*\*kwargs: Any*)

class pychron.spectrometer.base\_magnet.BaseMagnet(*\*args: Any*, *\*\*kwargs: Any*)

### finish\_loading()

initialize the mftable

read DAC from device :return:

```
map_dac_to_isotope(dac=None, det=None, current=True)
```
convert a dac voltage to isotope name for a given detector

**Parameters**

- dac float, voltage
- det str, detector name
- **current** bool, get current hv

#### **Returns**

str, e.g Ar40

map\_dac\_to\_mass(*dac*, *detname*)

convert a DAC value (voltage) to mass for a given detector use the mftable

**Parameters**

- dac float, voltage  $(0-10V)$
- detname str, name of a detector, e.g  $H1$

**Returns**

float, mass

map\_mass\_to\_dac(*mass*, *detname*)

convert a mass value from amu to dac for a given detector

**Parameters**

- mass float, amu
- detname std, name of a detector, e.g. H1

**Returns**

float, dac voltage

#### mass\_change(*m*)

set the self.mass attribute suppress mass change handler

## **Parameters**

 $m - float$ 

### **Returns**

class pychron.spectrometer.base\_detector.BaseDetector(*\*args: Any*, *\*\*kwargs: Any*)

## **5.5.1 Thermo**

The thermo package (pychron.spectrometer.thermo) contains abstractions for interfacing a Thermo Scientific mass spectrometer via RemoteControlService.cs

#### **Spectrometers**

class pychron.spectrometer.thermo.spectrometer.base.ThermoSpectrometer(*\*args: Any*, *\*\*kwargs: Any*)

get\_deflection(*name*, *current=False*)

get deflection by detector name

**Parameters**

- name str, detector name
- **current** bool, if True query qtegra

**Returns**

float

## get\_detector\_active(*dname*)

return True if dname in the list of intensity keys e.g.

keys, signals = get\_intensities return dname in keys

**Parameters** dname –

**Returns**
#### <span id="page-144-0"></span>get\_intensity(*dkeys*)

dkeys: str or tuple of strs

#### $load()$

load detectors load setupfiles/spectrometer/config.cfg file load magnet load deflections coefficients

#### **Returns**

### load\_configurations()

load configurations from Qtegra :return:

#### load\_current\_detector\_gains()

load the detector gains from the spectrometer

#### set\_gains(*history=None*)

**Parameters** history –

**Returns** list

#### set\_integration\_time(*it*, *force=False*)

#### **Parameters**

- $\cdot$  it float, integration time
- force set integration even if "it" is not different than self.integration\_time

#### **Returns**

float, integration time

#### test\_intensity()

test if intensity is changing. make 2 measurements if exactlly the same for all detectors make third measurement if same as 1,2 make fourth measurement if same all four measurements same then test fails :return:

```
class pychron.spectrometer.thermo.spectrometer.argus.ArgusSpectrometer(*args: Any, **kwargs:
```
*Any*)

Interface to a Thermo Scientific Argus Mass Spectrometer via Qtegra and RemoteControlServer.cs magnet control provided by ArgusMagnet source control provided by ArgusSource

direct access to RemoteControlServer.cs API via microcontroller e.g. microcontroller.ask('GetIntegrationTime')

### magnet\_klass

alias of [ArgusMagnet](#page-145-0)

### microcontroller\_klass

alias of ArgusController

class pychron.spectrometer.thermo.spectrometer.helix.HelixSpectrometer(*\*args: Any*, *\*\*kwargs:*

*Any*)

#### magnet\_klass

alias of [HelixMagnet](#page-145-1)

#### microcontroller\_klass

alias of HelixController

<span id="page-145-2"></span>class pychron.spectrometer.thermo.magnet.base.ThermoMagnet(*\*args: Any*, *\*\*kwargs: Any*) Magnet interface to Qtegra.

uses MFTable object of mapping dac to mass

<span id="page-145-0"></span>class pychron.spectrometer.thermo.magnet.argus.ArgusMagnet(*\*args: Any*, *\*\*kwargs: Any*)

<span id="page-145-1"></span>class pychron.spectrometer.thermo.magnet.helix.HelixMagnet(*\*args: Any*, *\*\*kwargs: Any*)

### **5.5.2 Isotopx**

The Isotopx package (pychron.spectrometer.isotopx) contains abstractions for interfacing a Isotopx mass spectrometer via IsotopxRCS

#### **Spectrometers**

class pychron.spectrometer.isotopx.spectrometer.base.IsotopxSpectrometer(*\*args: Any*, *\*\*kwargs: Any*)

class pychron.spectrometer.isotopx.spectrometer.ngx.NGXSpectrometer(*\*args: Any*, *\*\*kwargs: Any*)

### finish\_loading()

finish loading magnet send configuration if self.send\_config\_on\_startup set in Preferences :return:

get\_update\_period(*it=None*, *is\_scan=False*)

acquisition period is always set to 1s so update period always needs to be <1s

### microcontroller\_klass

alias of NGXController

#### set\_integration\_time(*it*, *force=False*)

#### **Parameters**

- it float, integration time in seconds
- force set integration even if "it" is not different than self.integration\_time

#### **Returns**

float, integration time

class pychron.spectrometer.isotopx.magnet.base.IsotopxMagnet(*\*args: Any*, *\*\*kwargs: Any*)

class pychron.spectrometer.isotopx.magnet.ngx.NGXMagnet(*\*args: Any*, *\*\*kwargs: Any*)

set\_mass(*v*, *delay=None*, *deflect=False*)

#### **Parameters**

- $v mass$
- delay settling time in ms
- deflect –

**Returns**

## <span id="page-146-0"></span>**5.5.3 MAP**

The map package (pychron.spectrometer.map) contains abstractions for interfacing with a Mass Analyzer Products (MAP) mass spectromter. Developed for New Mexico Geochronology Research Laboratory's MAP215-50

class pychron.spectrometer.map.magnet.MapMagnet(*\*args: Any*, *\*\*kwargs: Any*)

Abstraction for the MAP Magent

set\_dac(*v*, *verbose=False*)

set the magnet dac voltage.

set the range then send W[v]

dev.tell('W4.543')

#### **Parameters**

- $v v$ , dac voltage
- verbose –

**Returns**

bool, True if dac changed else False

#### set\_range(*r*, *verbose=False*)

if float convert to integer and use as range.

send B[r-1]

#  $r = 6$ dev.tell('B5')

#### **Parameters**

- $\mathbf{r}$  float or int
- verbose –

# **5.6 Pipeline**

### **5.6.1 Nodes**

# **5.7 Remote Control Protocols**

### **5.7.1 Service**

class pychron.tx.protocols.service.ServiceProtocol(*\*args: Any*, *\*\*kwargs: Any*)

# <span id="page-147-0"></span>**5.7.2 Laser**

class pychron.tx.protocols.laser.LaserProtocol(*\*args: Any*, *\*\*kwargs: Any*)

# **5.7.3 Valve**

class pychron.tx.protocols.base\_valve.BaseValveProtocol(*\*args: Any*, *\*\*kwargs: Any*)

class pychron.tx.protocols.valve.ValveProtocol(*\*args: Any*, *\*\*kwargs: Any*)

### **Furnace**

class pychron.tx.protocols.furnace.FurnaceProtocol(*\*args: Any*, *\*\*kwargs: Any*)

# **CHAPTER**

# **SIX**

# **MASS SPEC - PYCHRON DIFFERENCES**

### As of 5/24/17

- 1. Mass Spec does not propogate baseline error
- 2. Mass Spec does not correct Ca/K for 37ArK
- 3. Mass Spec does not propogate IC error correctly?
- 4. Pychron estimates J error ~an order of magnitude greater than Mass Spec.

# **CHAPTER**

# **SEVEN**

# **INDICES AND TABLES**

- genindex
- modindex
- search

# **INDEX**

# A

acquire() built-in function, [32](#page-35-0) ActionConditional (*class in pychron.experiment.conditional.conditional*), [134](#page-137-0) activate\_detectors() (*py*chron.pyscripts.measurement\_pyscript.Measurem**&#P9§dripµn()** (pychron.experiment.automated\_run.automated\_run.Autom *method*), [33,](#page-36-0) [136](#page-139-0) ArgusMagnet (*class in pychron.spectrometer.thermo.magnet.argus*), [142](#page-145-2) ArgusSpectrometer (*class in pychron.spectrometer.thermo.spectrometer.argus*), [141](#page-144-0) AutomatedRun (*class in pychron.experiment.automated\_run.automated\_run*), commit() (*pychron.database.core.database\_adapter.DatabaseAdapter* [131](#page-134-0) AutomatedRunConditional (*class in pychron.experiment.conditional.conditional*), [133](#page-136-0) B BaseConditional (*class in pychron.experiment.conditional.conditional*), [133](#page-136-0) BaseDetector (*class in pychron.spectrometer.base\_detector*), [140](#page-143-0) BaseMagnet (*class in pychron.spectrometer.base\_magnet*), [139](#page-142-0) BaseValveProtocol (*class in pychron.tx.protocols.base\_valve*), [144](#page-147-0) begin\_interval() built-in function, [32](#page-35-0) built-in function acquire(), [32](#page-35-0) begin\_interval(), [32](#page-35-0) complete\_interval(), [32](#page-35-0) gosub(), [32](#page-35-0) info(), [32](#page-35-0) ramp(), [50](#page-53-0) release(), [32](#page-35-0) sleep(), [32](#page-35-0) C calculate\_estimated\_duration() (*pychron.pyscripts.pyscript.PyScript method*), [134](#page-137-0) *method*), [131](#page-134-0) CancelationConditional (*class in pychron.experiment.conditional.conditional*), [133](#page-136-0) check() (*pychron.experiment.conditional.conditional.BaseConditional method*), [133](#page-136-0) coincidence()(pychron.pyscripts.measurement\_pyscript.MeasurementPy *method*), [33,](#page-36-0) [136](#page-139-0) *method*), [129](#page-132-0) complete\_interval() built-in function, [32](#page-35-0) connect() (*pychron.database.core.database\_adapter.DatabaseAdapter method*), [129](#page-132-0) create\_all() (*pychron.database.core.database\_adapter.DatabaseAdapter method*), [129](#page-132-0) D DatabaseAdapter (*class in pychron.database.core.database\_adapter*), [129](#page-132-0) DataCollector (*class in pychron.experiment.automated\_run.data\_collector*), [133](#page-136-0) E eqtime (*pychron.pyscripts.measurement\_pyscript.MeasurementPyScript property*), [33,](#page-36-0) [136](#page-139-0) equilibrate()(*pychron.pyscripts.measurement\_pyscript.MeasurementPy method*), [33,](#page-36-0) [136](#page-139-0) extract\_pipette() (*pychron.pyscripts.extraction\_line\_pyscript.ExtractionPyScript method*), [135](#page-138-0)

setpoint(), [50](#page-53-0)

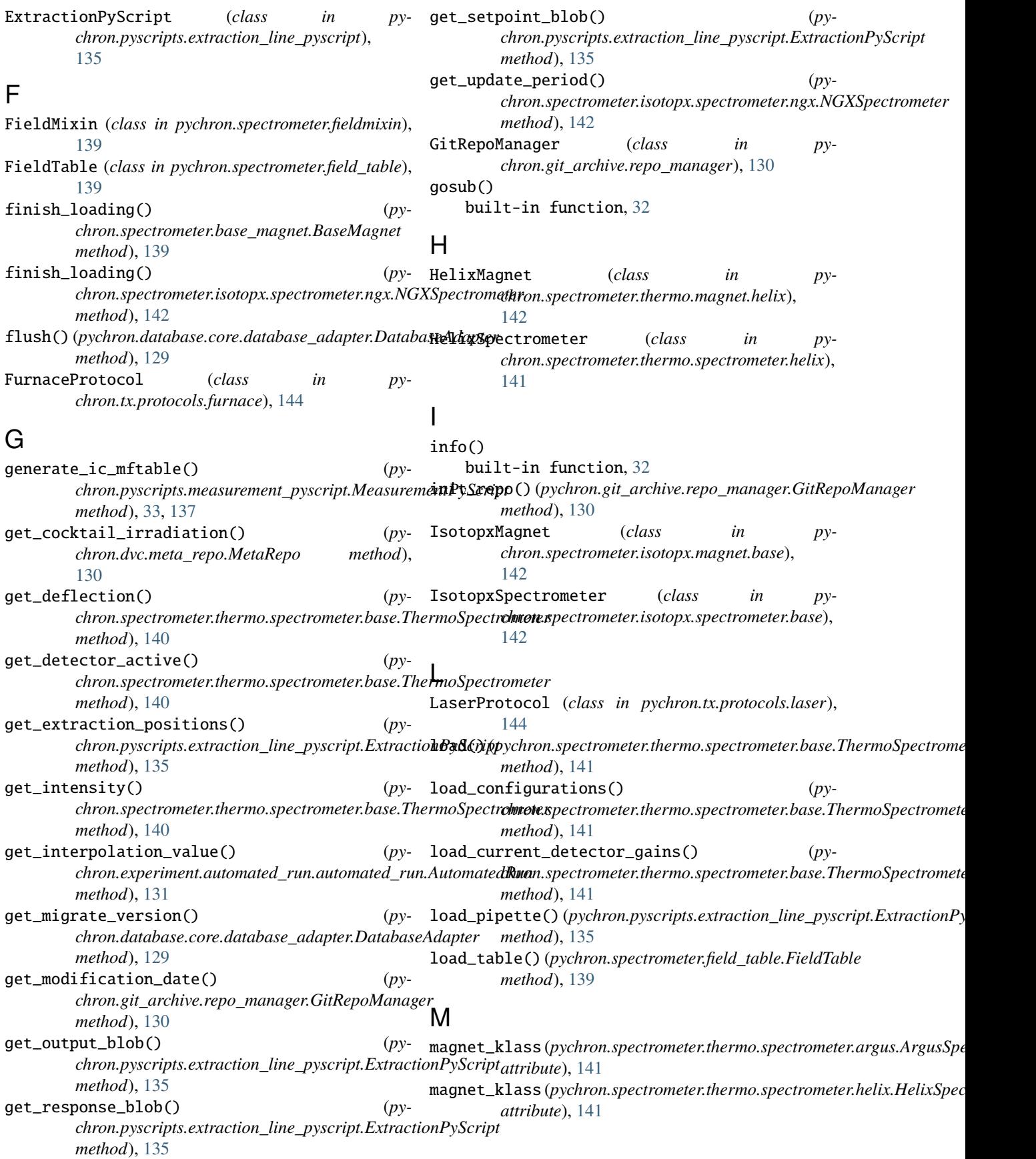

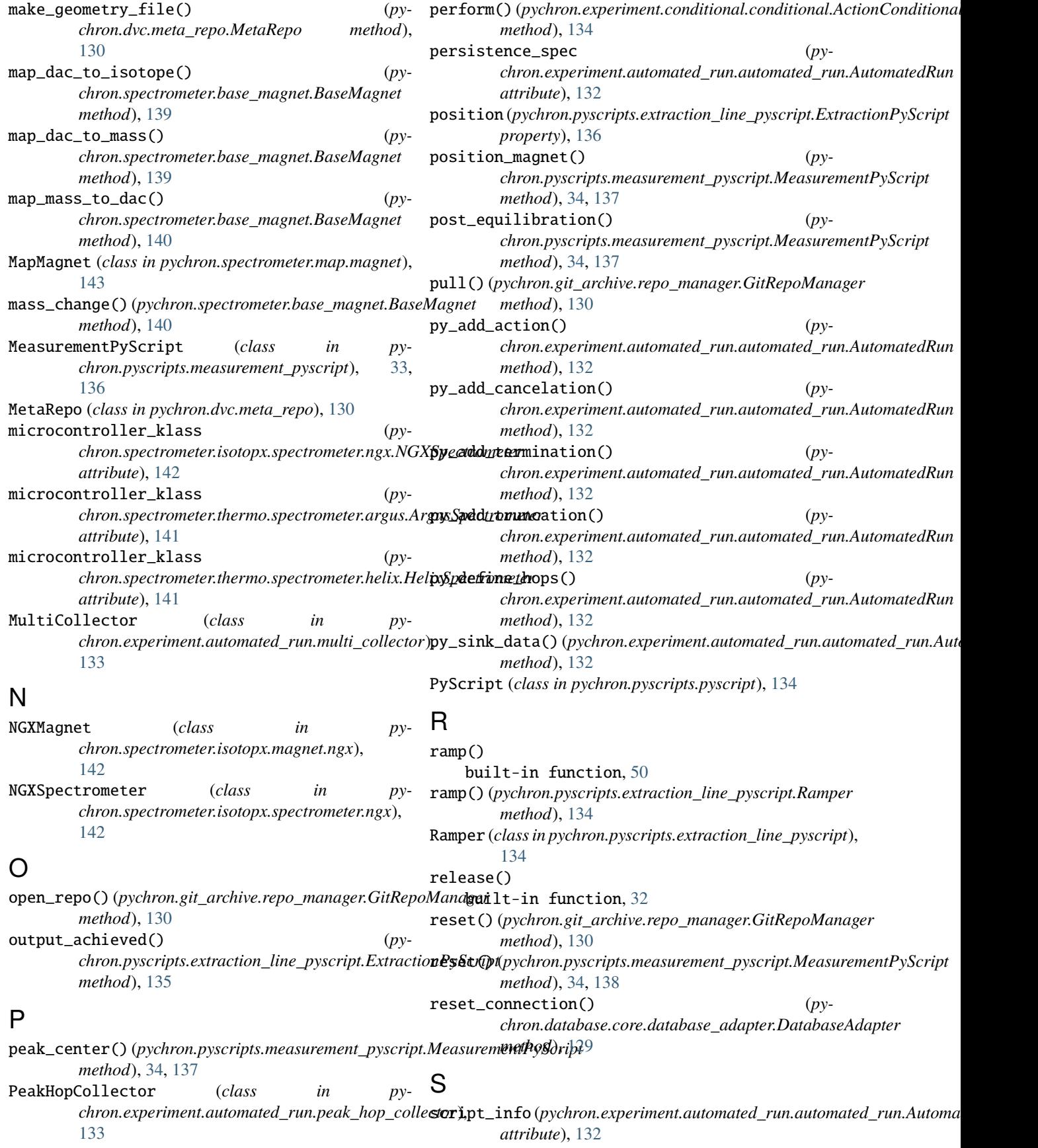

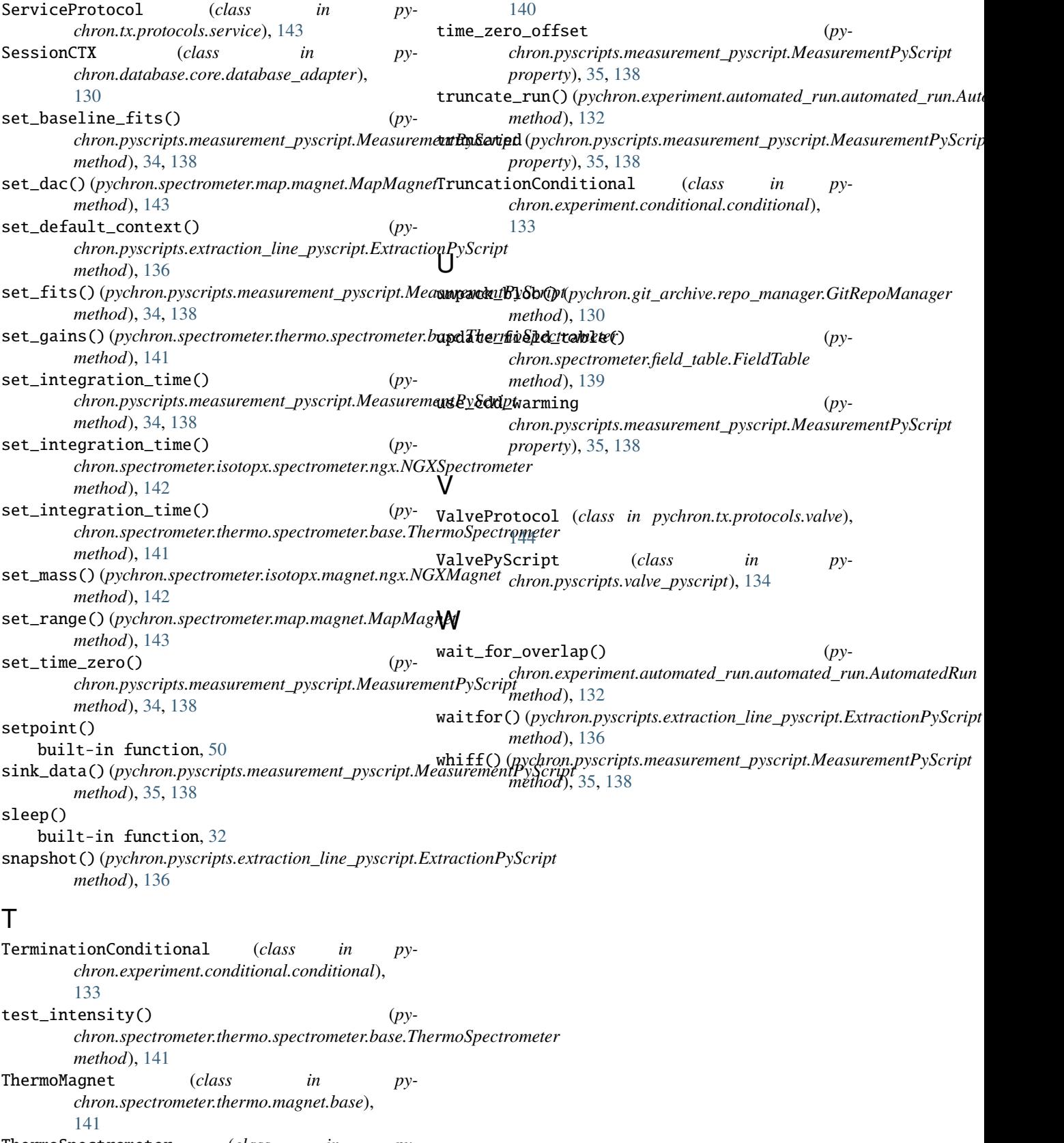

ThermoSpectrometer (*class in pychron.spectrometer.thermo.spectrometer.base*),